# **Технический анализ рынка ценных бумаг**

## Ǫопросы лекции

- Понятие и принципы технического анализа
- Построение графиков
- Поддержка и сопротивление
- Тенденция и ее характеристики
- Коррекции

• Ценовые модели • Технические индикаторы • Торговые системы • Интернет-трейдинг

#### Литература

- **● Мерфи Дж. Технический анализ фьючерсных рынков: теория и практика. - М.: Диаграмма, 2000.**
- **● Мерфи Дж. Межрыночный технический анализ (торговые стратегии для мировых рынков акций, облигаций, товаров и валют). – М.: Диаграмма, 1999.**
- **● Найман Э.Л. Малая энциклопедия трейдера. Альфа Капитал, 1997.**
- **● Элдер А. Как играть и выигрывать на бирже. М.: Диаграмма, 2000.**
- **● Швагер Дж. Технический анализ: полный курс. М.: Альпина Паблишер, 2001.**
- **● Швагер Дж. Биржевые маги. М.: Диаграмма, 2004.**
- **● Швагер Дж. Новые маги рынка. М.: Альпина Паблишер Букс, 2004.**

## **Понятие и принципы технического анализа**

«Технический анализ — это исследование динамики рынка посредством графиков с целью прогнозирования будущего направления движения цен»

Дж. Мерфи

Технический анализ позволяет:

- 1) выбрать момент времени для совершения сделок.
- 2) минимизировать риск при осуществлении торговых операций.

Ǵетоды технического анализа не всегда научно обоснованы.

## **Принципы технического анализа**

## Принцип 1 Рынок учитывает все

В объемах сделок и уровне цен учтены все факторы, влияющие на рынок, в том числе преобладающие эмоции участников

В текущие рыночные цены сделок заложено дальнейшее направление динамики цен в виде ожиданий его участников

## **Принцип 2**

#### **История повторяется**

ǰзучение сложившихся в прошлом комбинаций цен и объемов сделок позволяет выявить переоцененность или недооцененность конкретных ценных бумаг.

#### **Принцип 3**

#### **Движение цен подчинено тенденциям**

На рынке существует одновременно три типа тенденций: основная, вторичная и малая (внутридневная).

Ǭвижения рынка происходят волнами: фаза повышения сменяется фазой понижения.

Ƕсновные движения сменяются вторичными реакциями.

## Тенденции и реакции

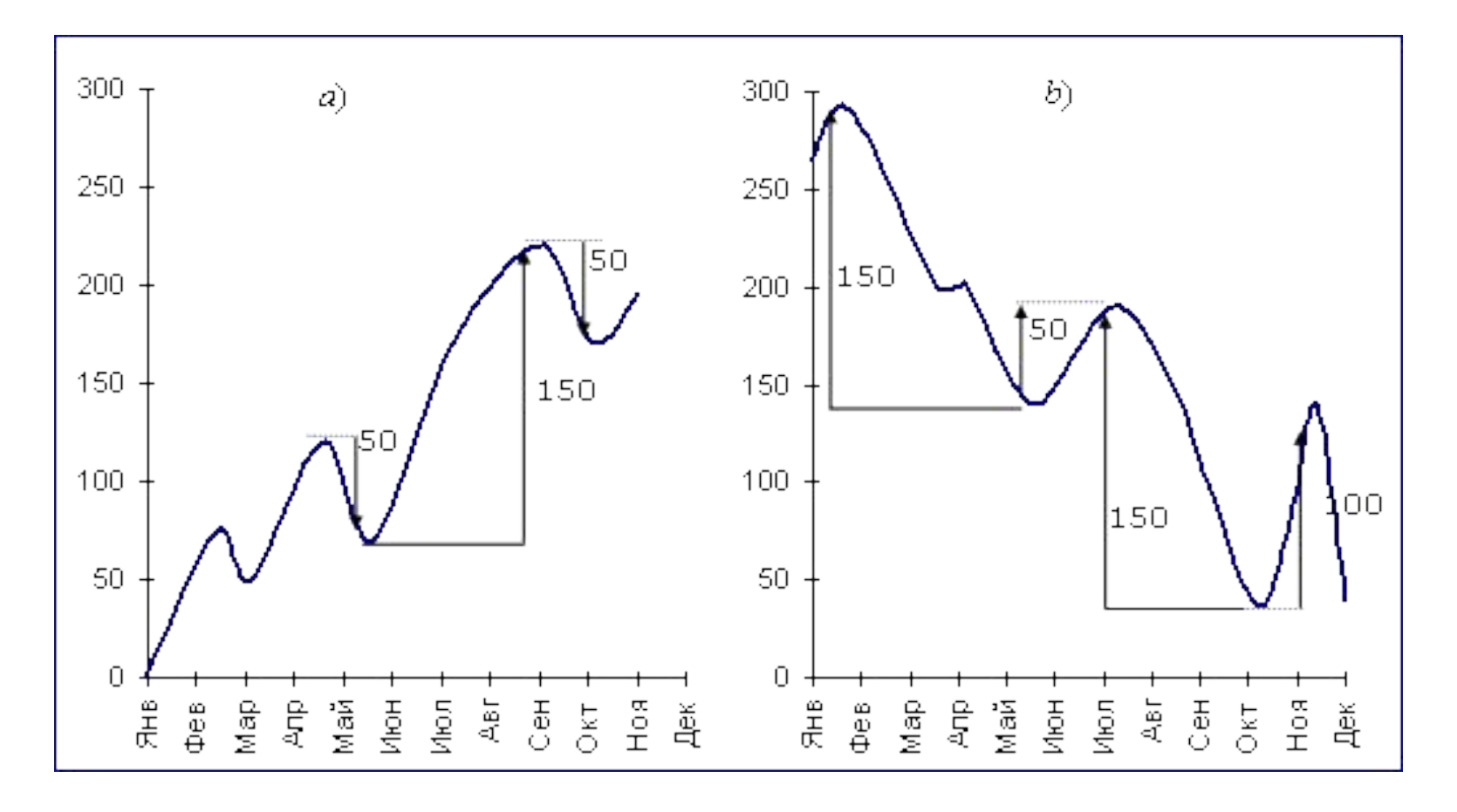

# **Построение графиков**

## Ценовой бар

H

L

 $\mathbf C$ 

 $\Omega$ 

- Н- максимальная цена  $\bullet$
- L минимальная цена  $\bullet$
- О цена открытия
- С цена закрытия

## ǰзображение цен методом японских свечей

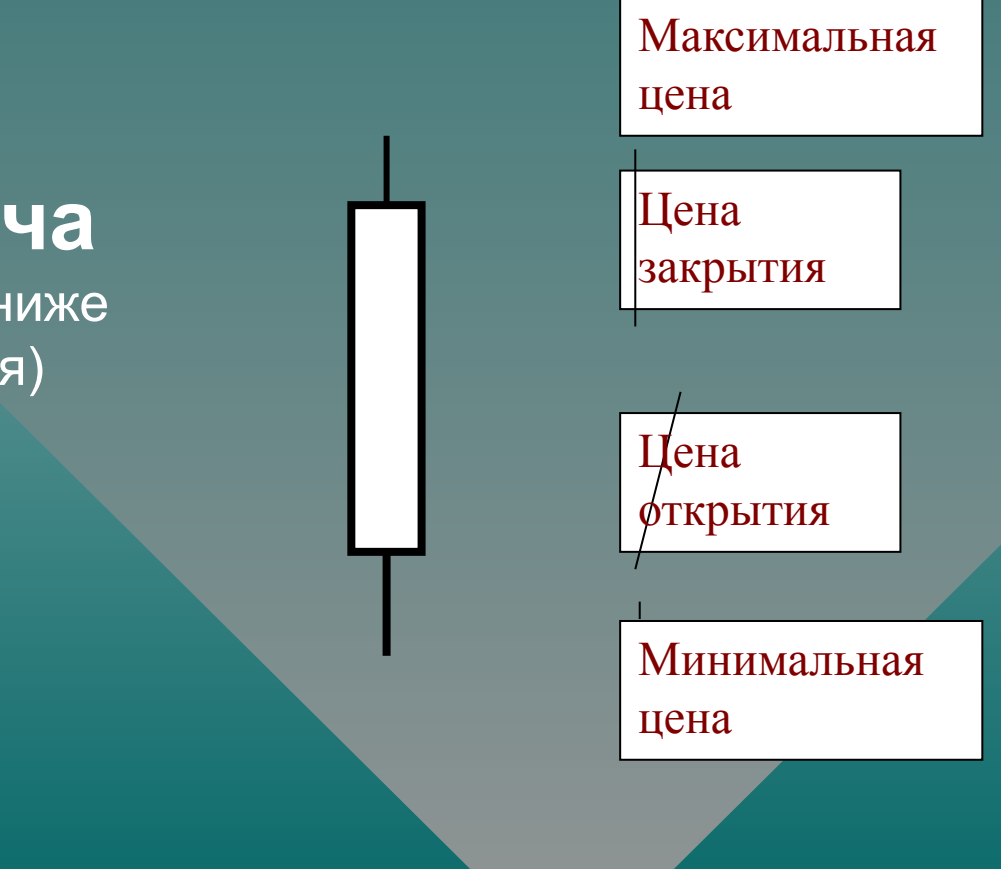

#### **Белая свеча** (цена открытия ниже цены закрытия)

## Метод японских свечей

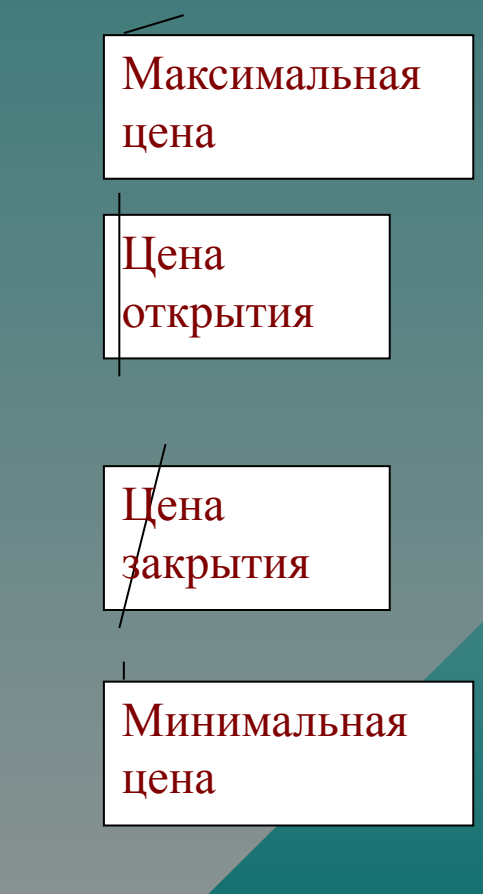

#### **ǿерная свеча**

(цена открытия выше цены закрытия)

## Ǭва метода построения ценового графика

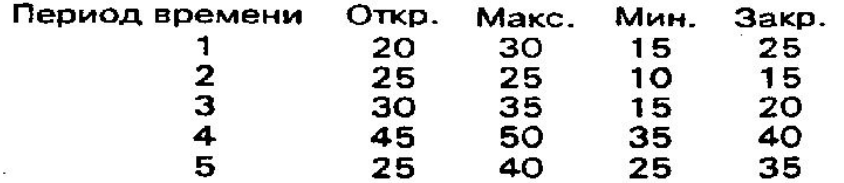

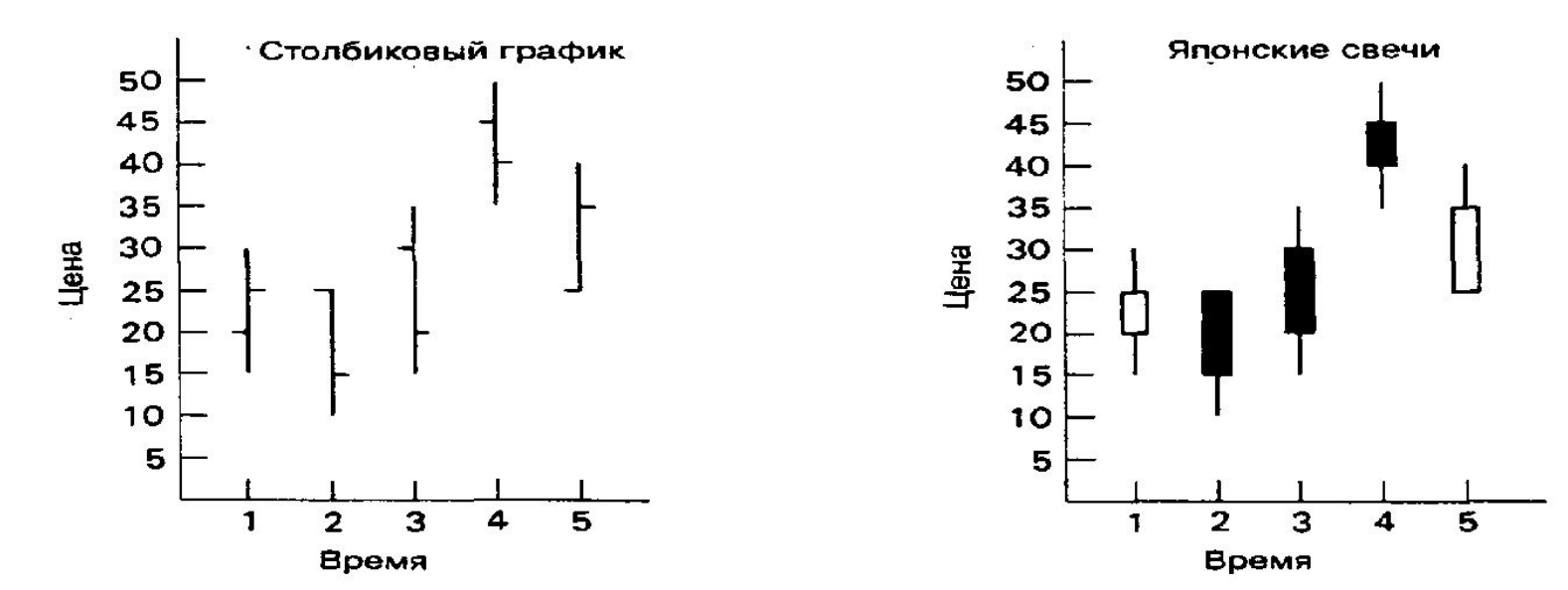

## **Гистограмма объема**

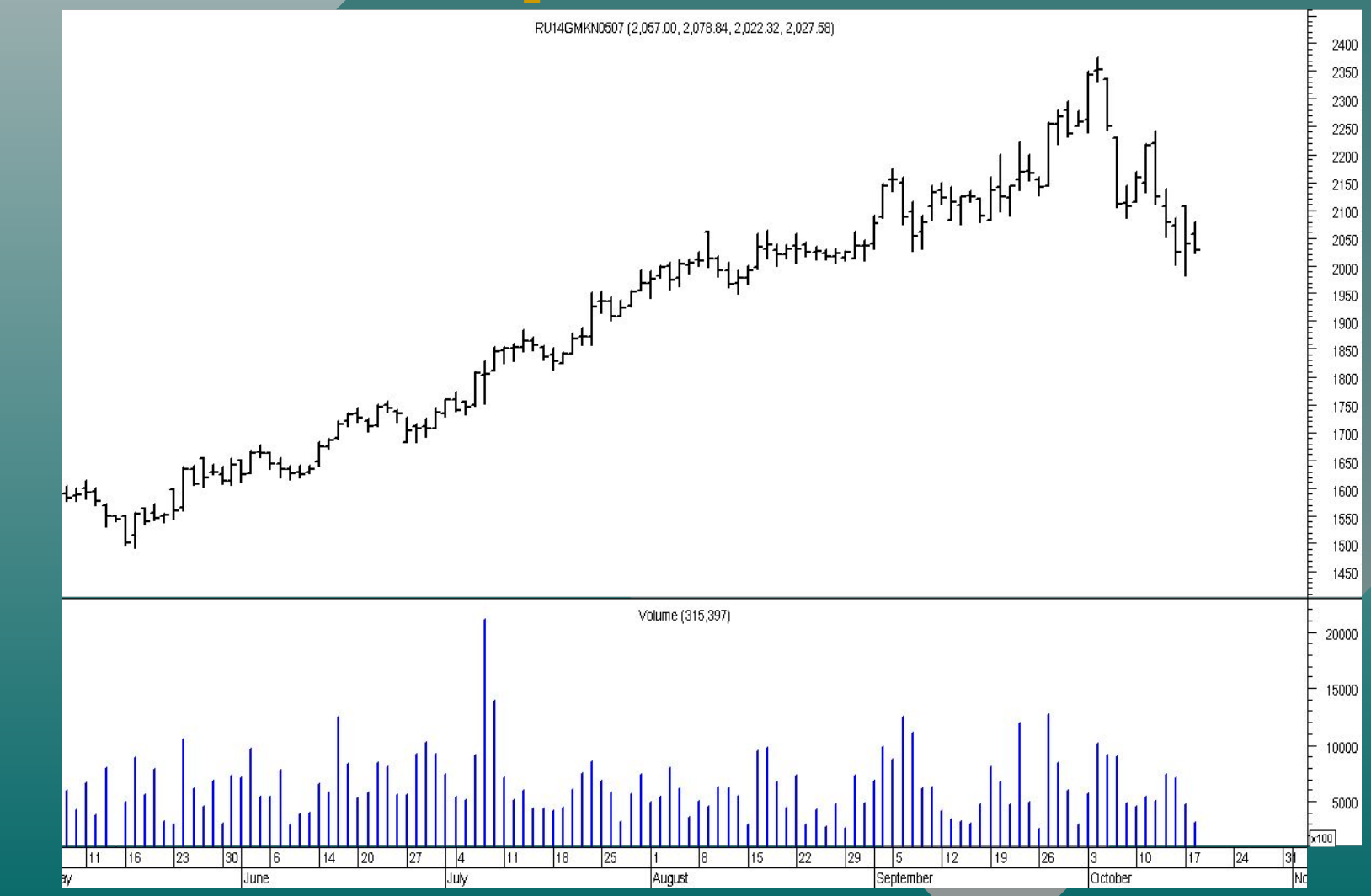

Это уровень или область на графике ниже существующего уровня цен, где спрос превосходит предложение.

**Уровень поддержки** нижняя граница диапазона колебания курса ценной бумаги. **Уровень сопротивления**  верхняя граница диапазона колебания курса ценной бумаги.

Это уровень, где предложение превосходит спрос, т.е. давление продавцов превосходит давление со стороны покупателей.

## Поддержка и сопротивление

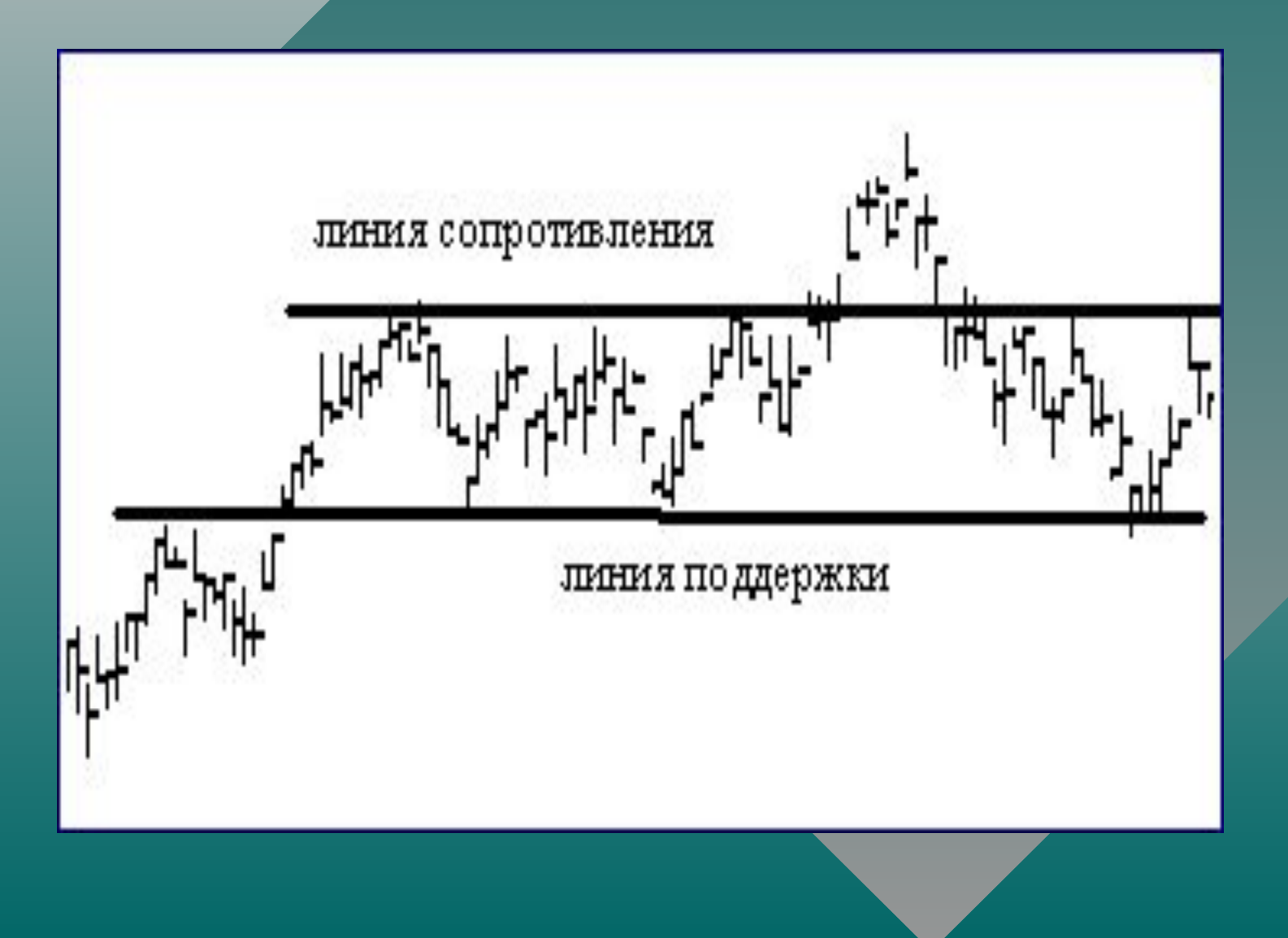

### Уровни поддержки и сопротивления на рынке **Газпрома**

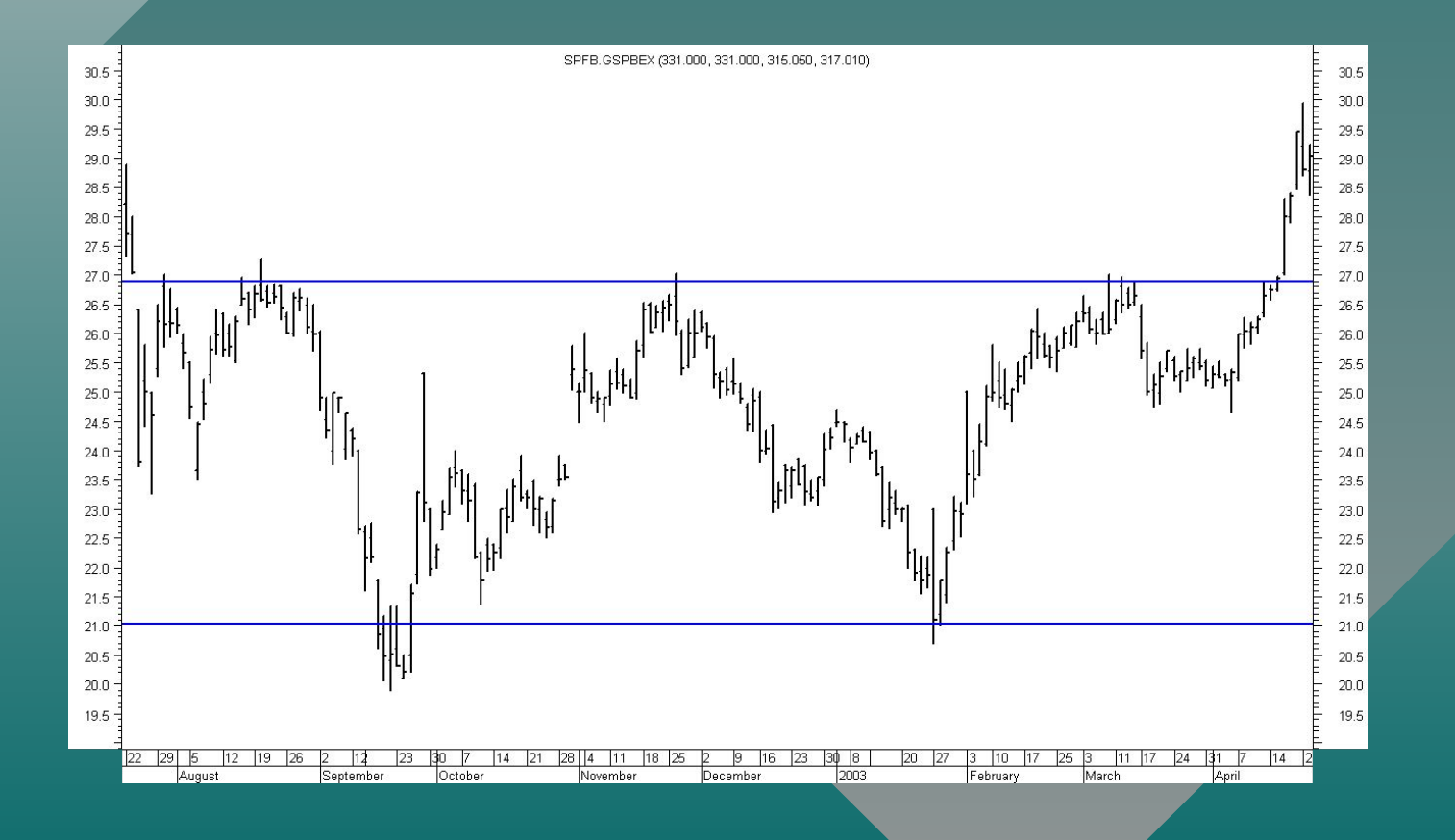

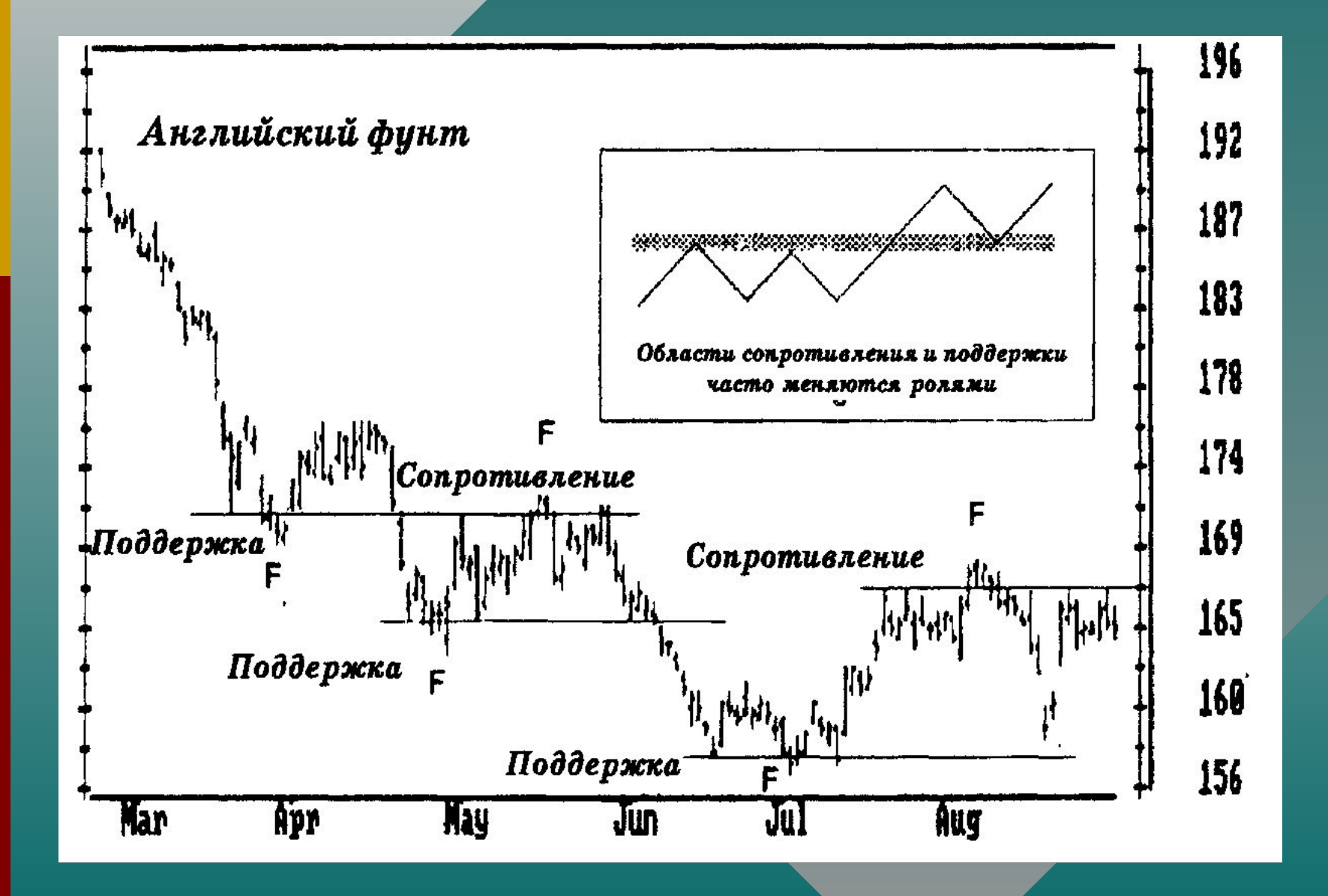

## **Правила для трейдеров**

1. Различать краткосрочную и долгосрочную поддержку и сопротивление. Долгосрочная имеют большее значение.

2. Линии поддержки и сопротивления следует использовать для помещения приказов на закрытие убыточных или прибыльных позиций.

### ǹтоп-приказы на продажу

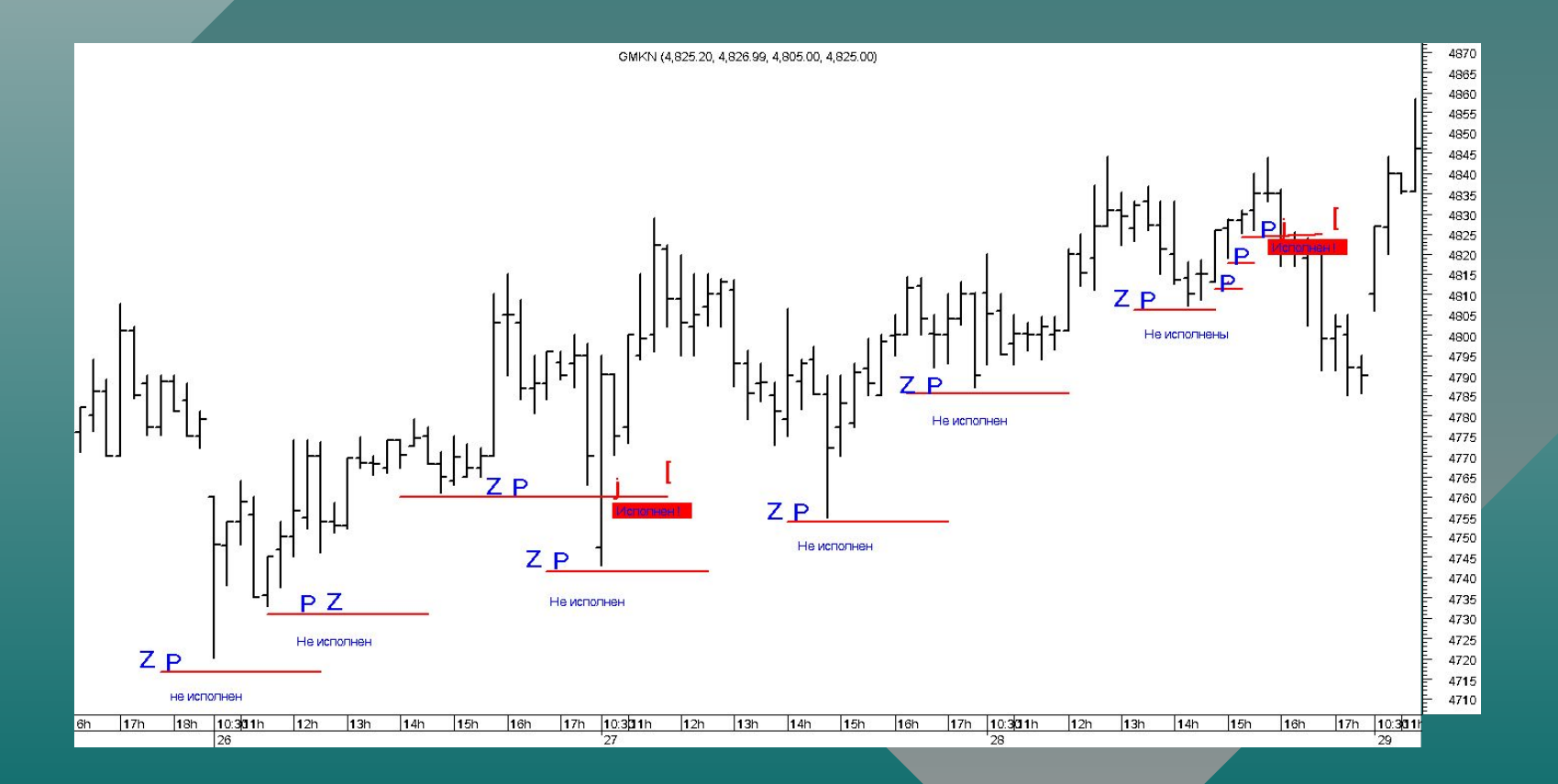

## **Тенденция** (тренд) - это направление движения рыночных цен

Тенденция может быть:

- восходящей;
- нисходящей;

• горизонтальной.

## Примеры тенденций на **PHIKE MTS**

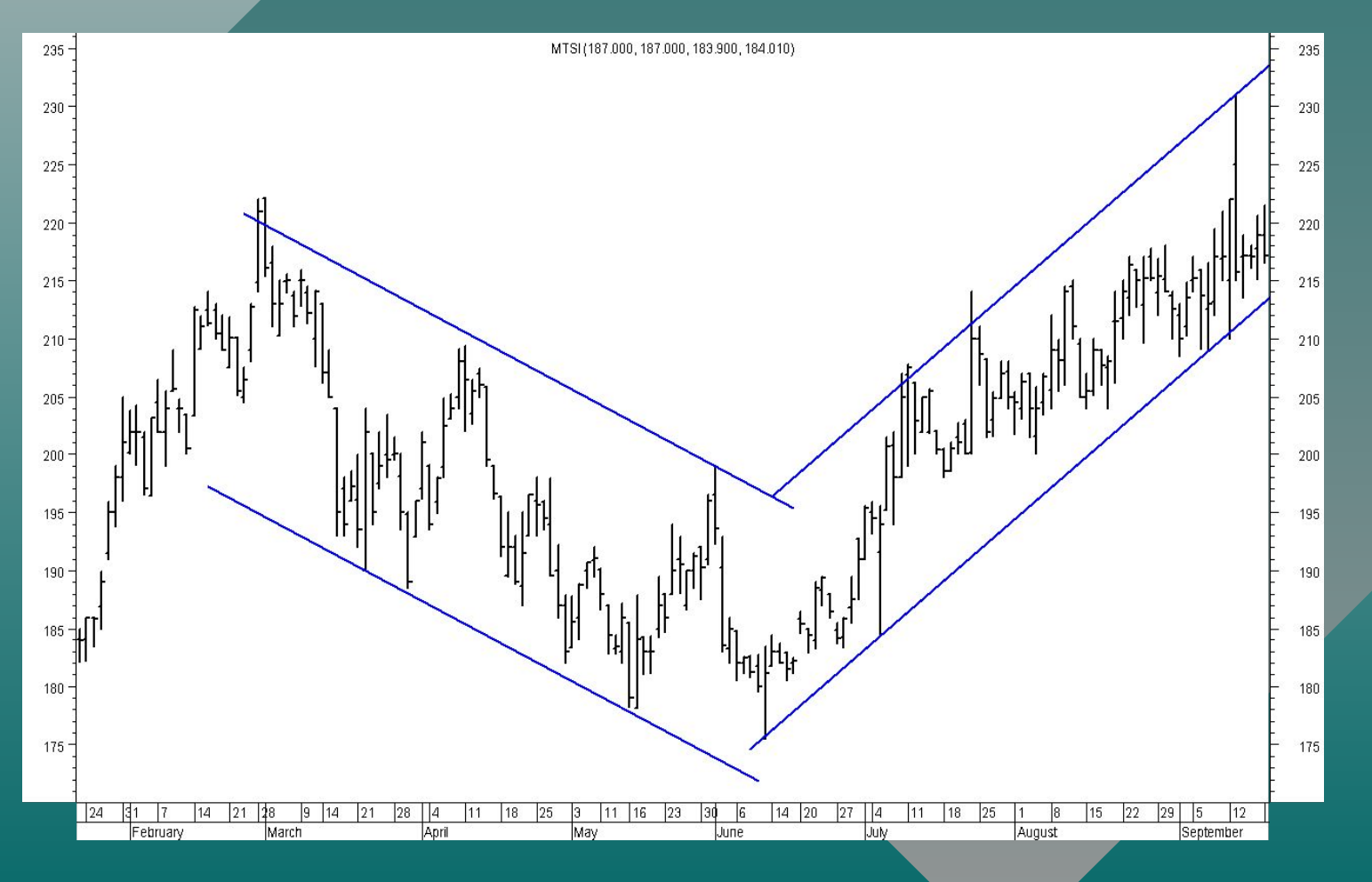

Ǫ **убывающем тренде** каждый последующий уровень поддержки и сопротивления меньше предыдущего

Ƿри **растущем тренде** каждый последующий уровень поддержки или сопротивления превышает предыдущий

## Метод определения тенденции с помощью максимумов и минимумов

**Восходящая линия тренда** это прямая, прочерченная вверх слева направо через последовательно возрастающие точки спадов.

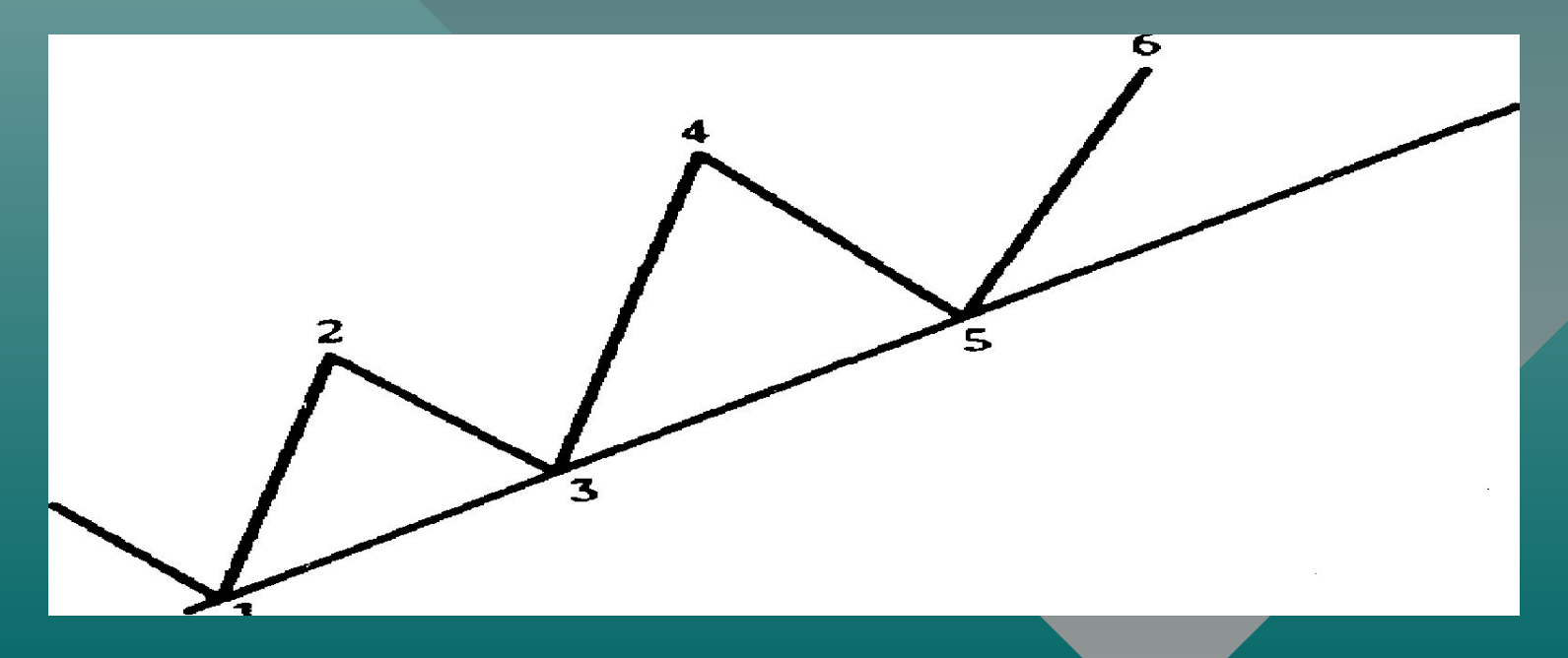

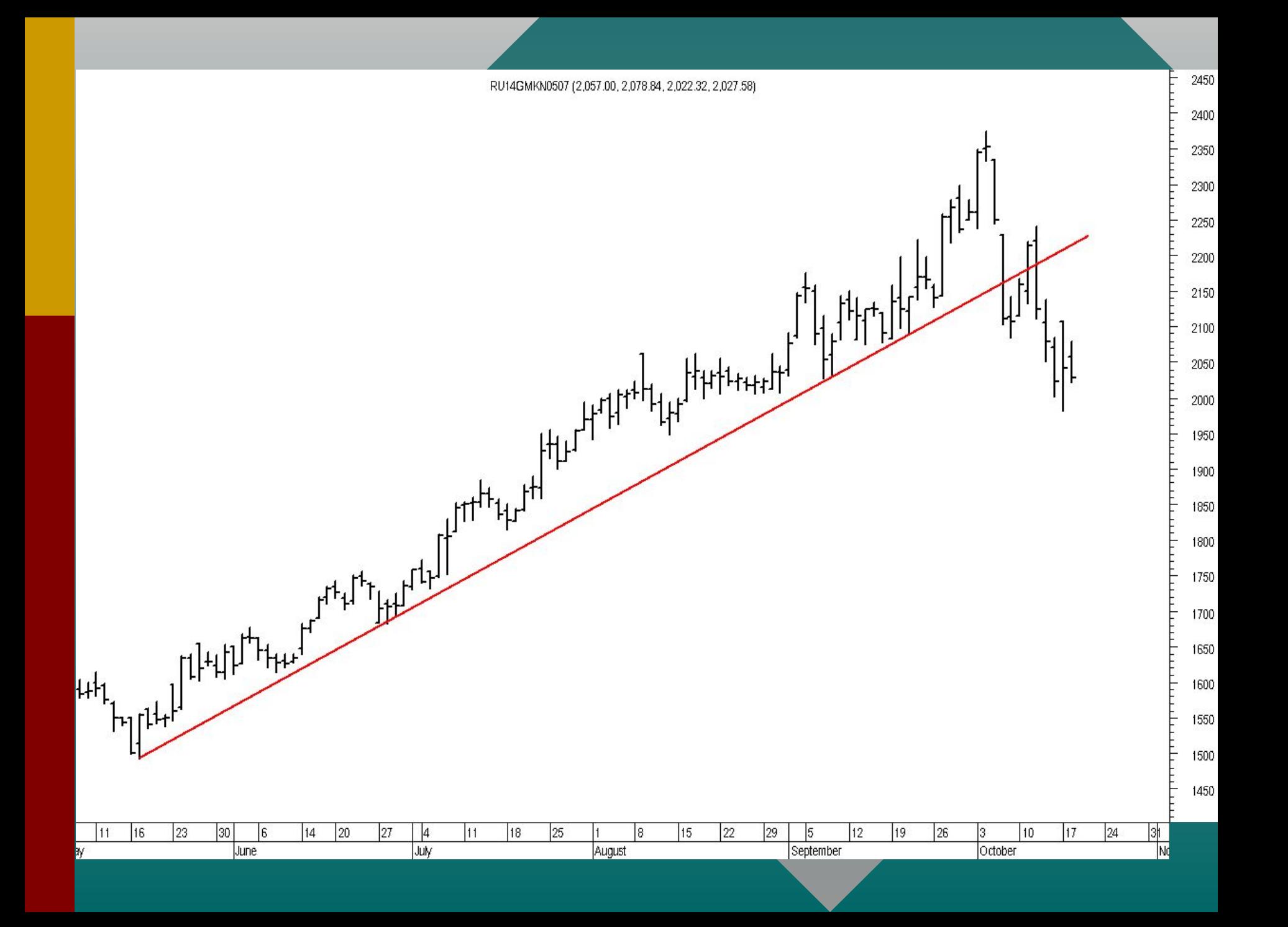

# Примеры тенденций на рынке

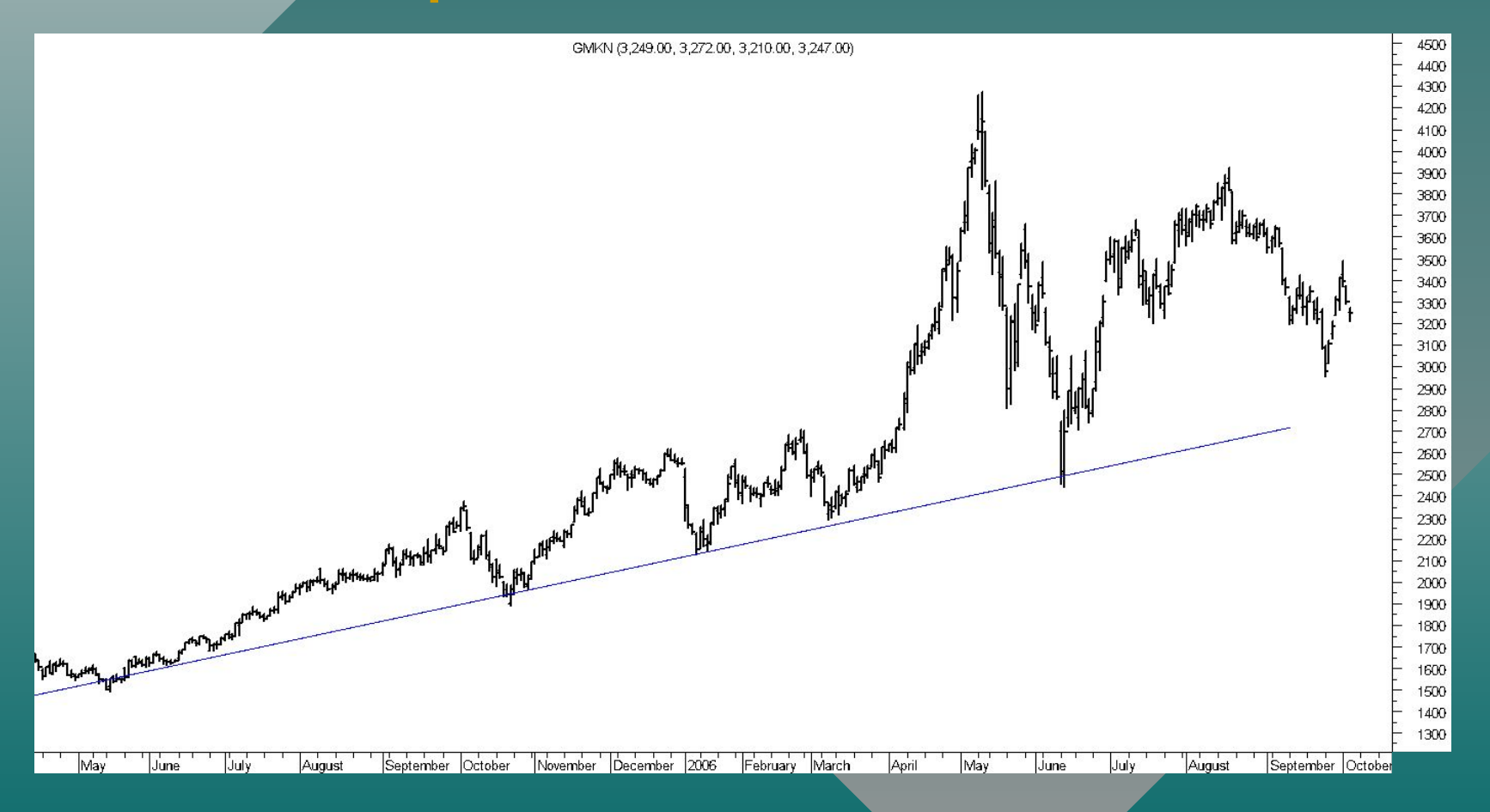

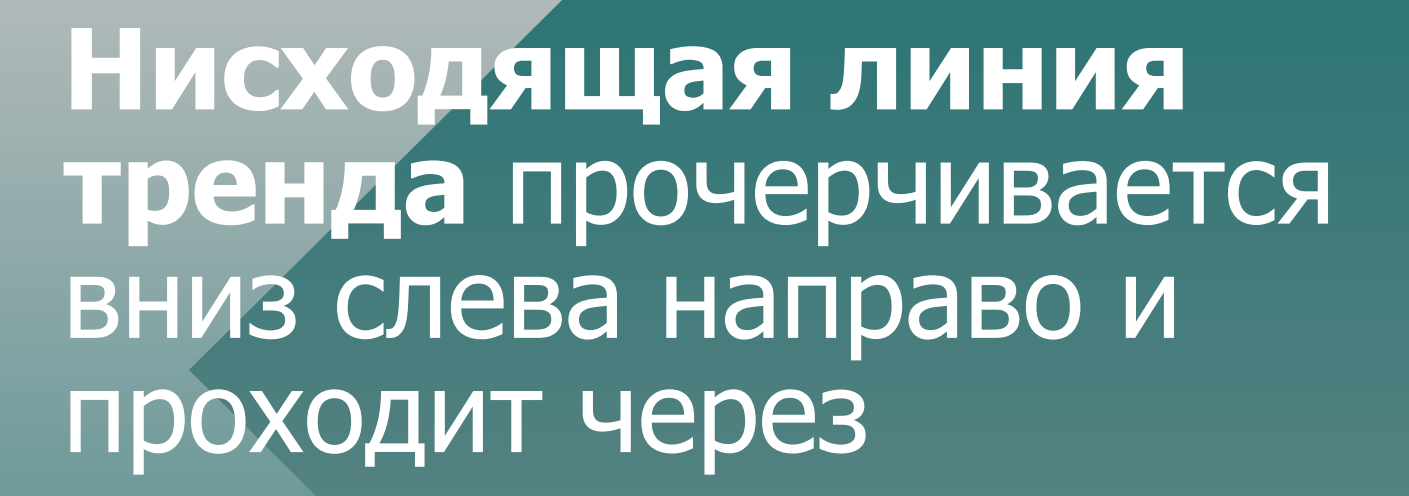

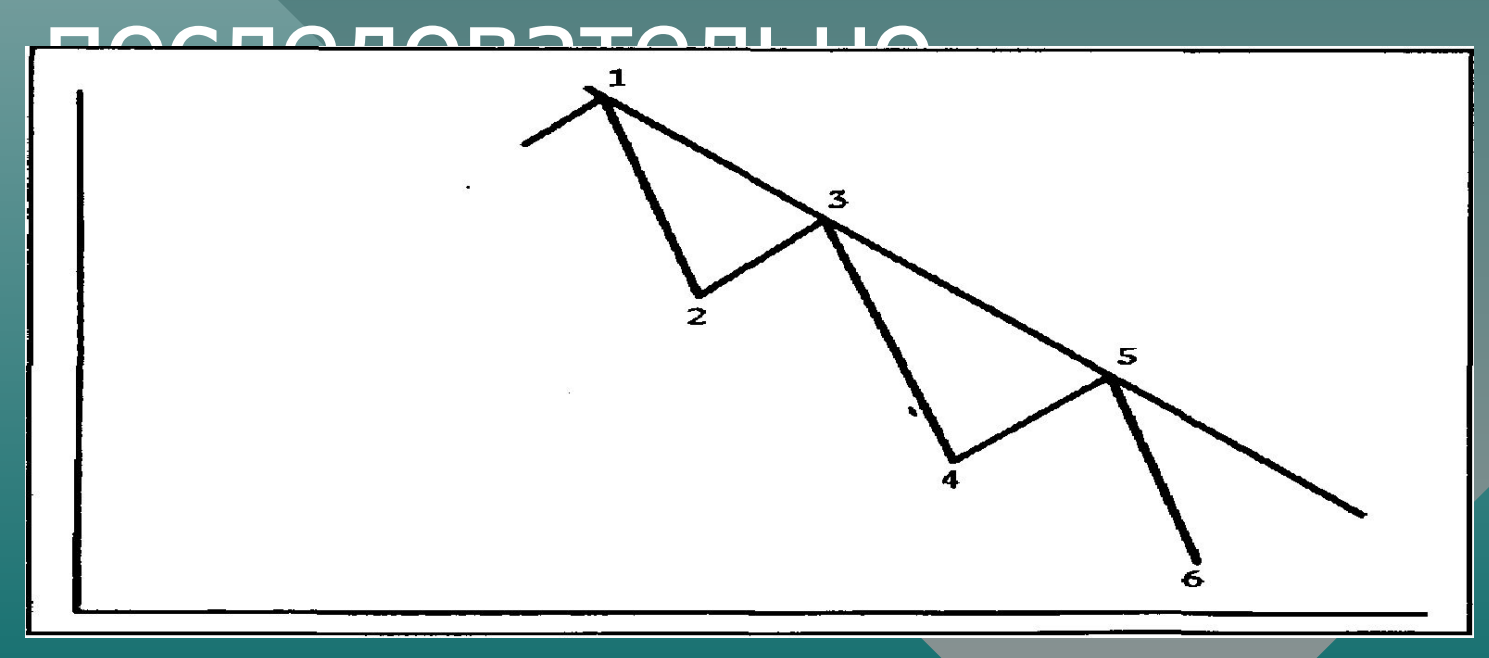

# Нисходящий тренд на рынке<br>Транснефти

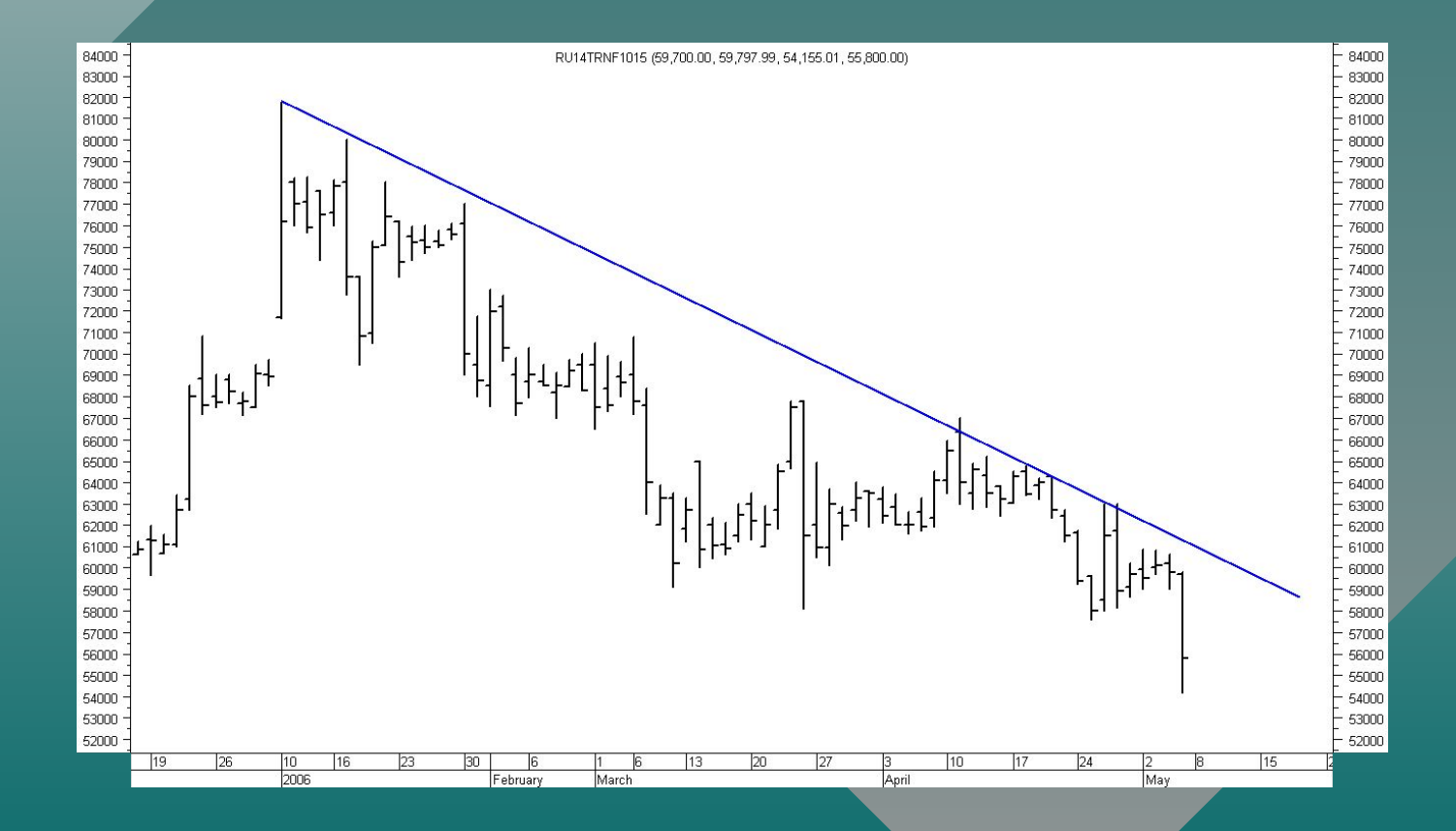

# Нисходящий тренд МТС

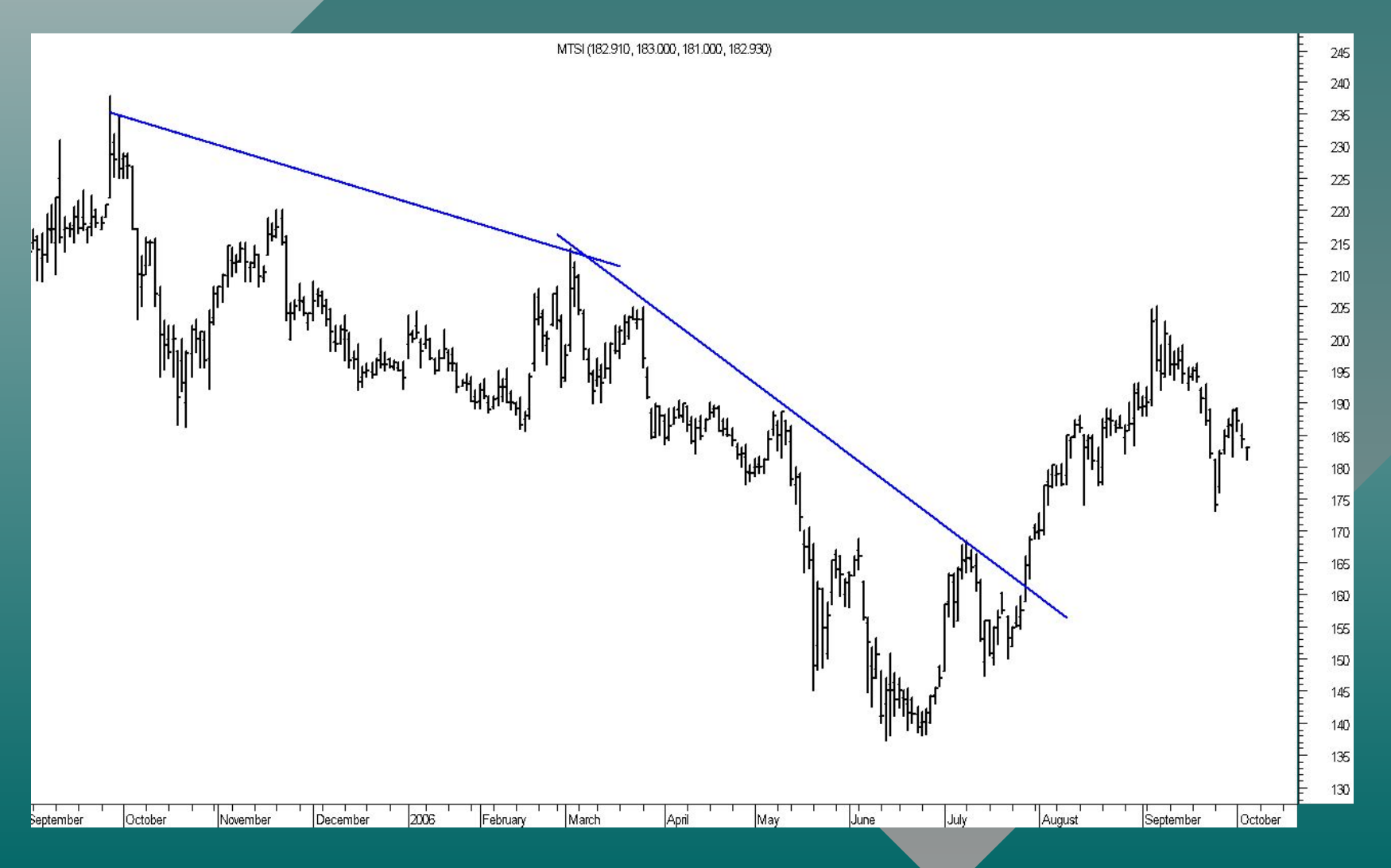

## Коррекции

Развитие тенденции происходит зигзагообразно. Ƿосле очередного движения рынка происходит частичная временная коррекция в противоположном направлении Корректирующие движения часто можно описать и

предсказать с помощью процентных соотношений Ǽибоначчи
#### Числовая последовательность Фибоначчи

### 1, 2, 3, 5, 8, 13, 21, 34, 55 — и т. д. Каждое последующее число ряда получается путем сложения двух предыдущих чисел

#### **Коэффициенты коррекции Фибоначчи**

- 0,382
- $\boxed{\bullet\, 0,618}$
- $\bullet$  1,000
- $\bullet$  1,382
- $\bullet$  1,618

# Цена акций РАО ЕЭС России -

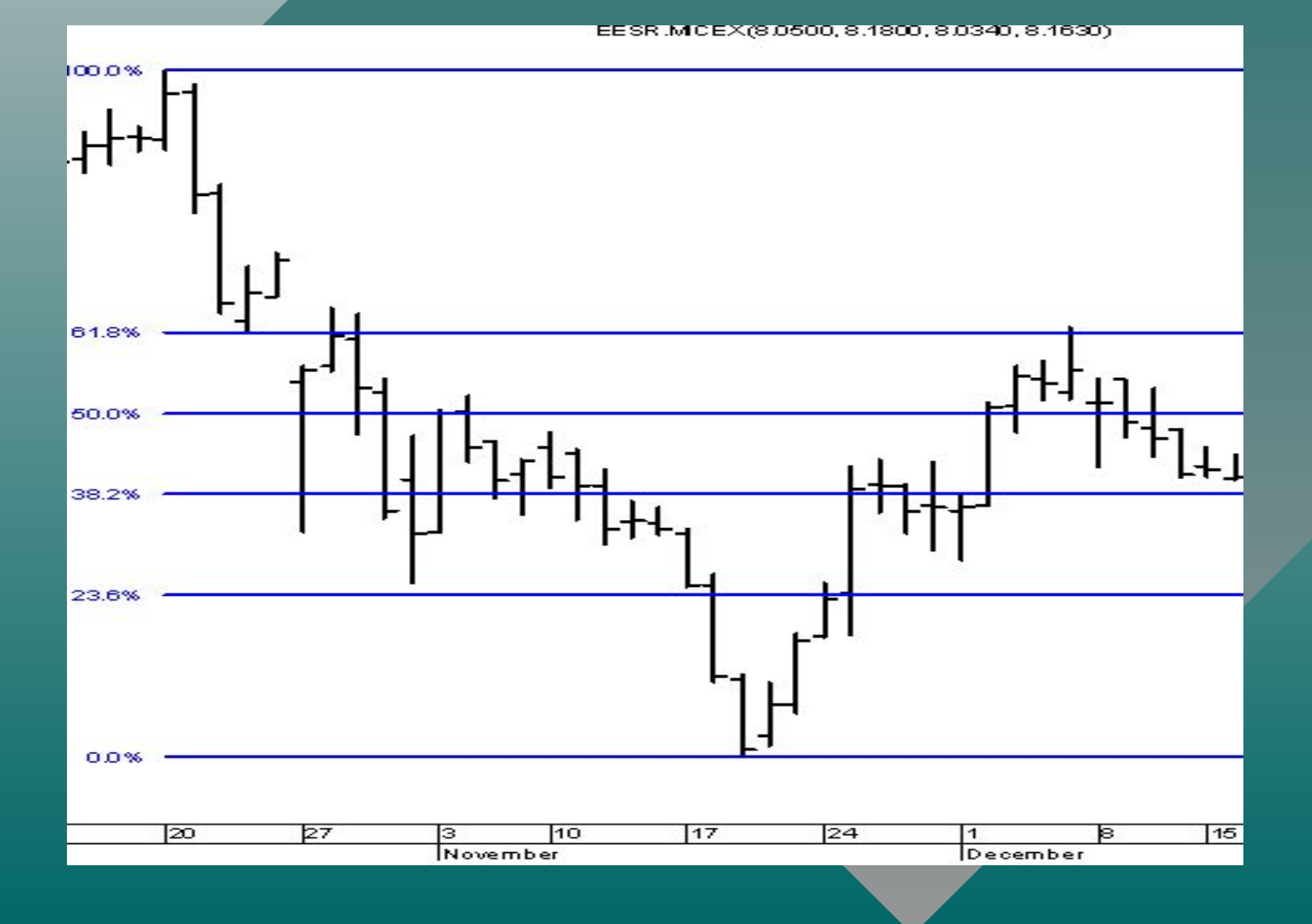

## **Ǿеновыми моделями** называют фигуры или образования на графиках цен, используемые для прогнозирования динамики рынка

## Ǿеновые модели объединяются в две группы: 1) модели перелома тенденции 2) модели продолжения тенденции

#### МОДЕЛЬ ПЕРЕЛОМА "ГОЛОВА И ПЛЕЧИ"

#### Левое и правое плечо (А и Е) находятся примерно на одной высоте.

Голова (С) выше, чем каждое из плеч. Каждый последующий пик сопровождается снижением объема торговли.

Ǵодель считается завершенной, когда цена закрытия фиксируется ниже линии "шеи" (линия 2).

Ƿри последующем подъеме возможен возврат до уровня линии шеи, но ценам не удается пересечь ее.

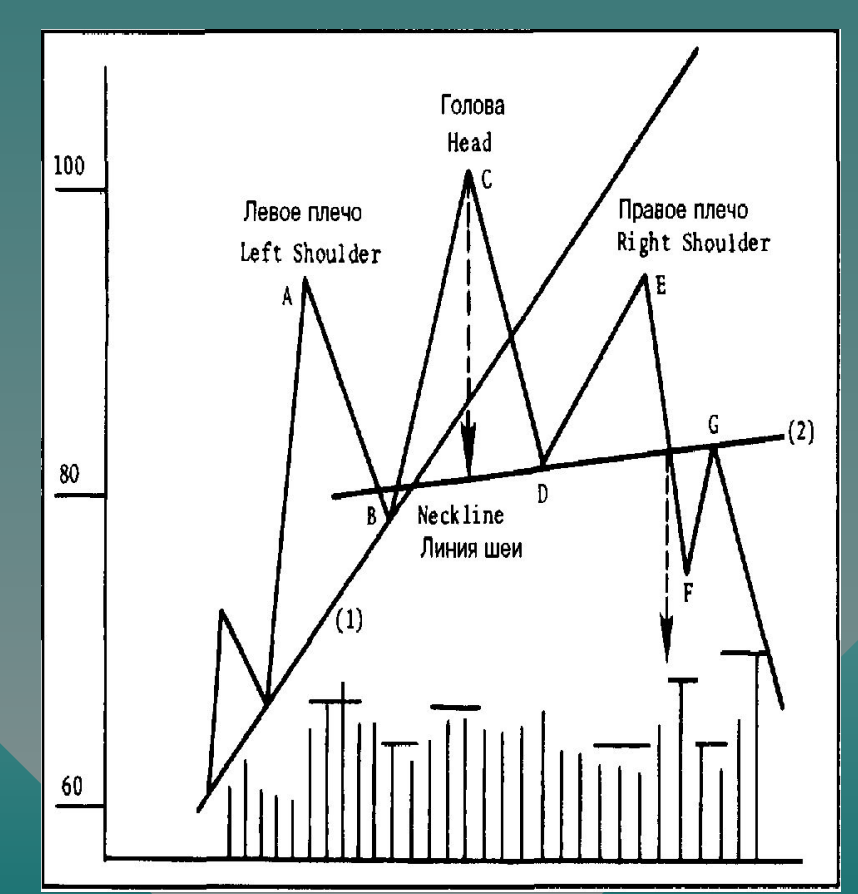

## **Модели продолжения тенденции** отражают перерыв в развитии господствующей тенденции, и указывают ее вероятное продолжение

## ǩычий треугольник

**Обратите внимание на две сходящиеся линии.** 

**Модель завершается, когда на рынке фиксируется цена закрытия за пределами любой из двух линий тренда.** 

**Вертикальная линия слева - основание модели, а точка справа, где сходятся две линии, является вершиной.**

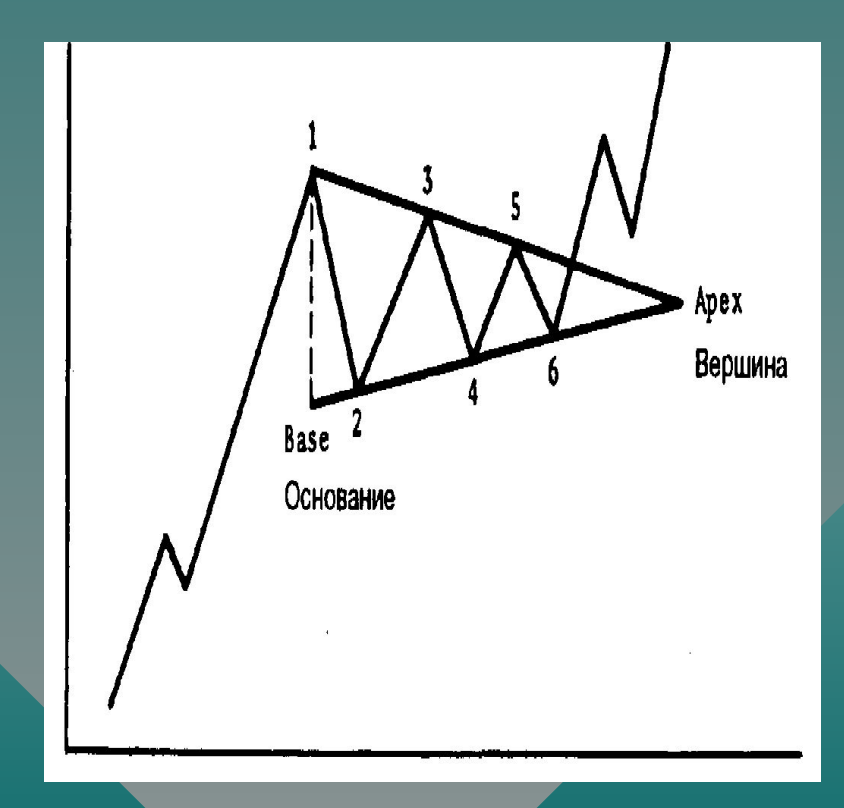

## Нисходящий треугольник

**Обратите внимание на горизонтальную нижнюю и нисходящую верхнюю линии. Такая модель обычно показывает медвежьи тенденции на рынке.**

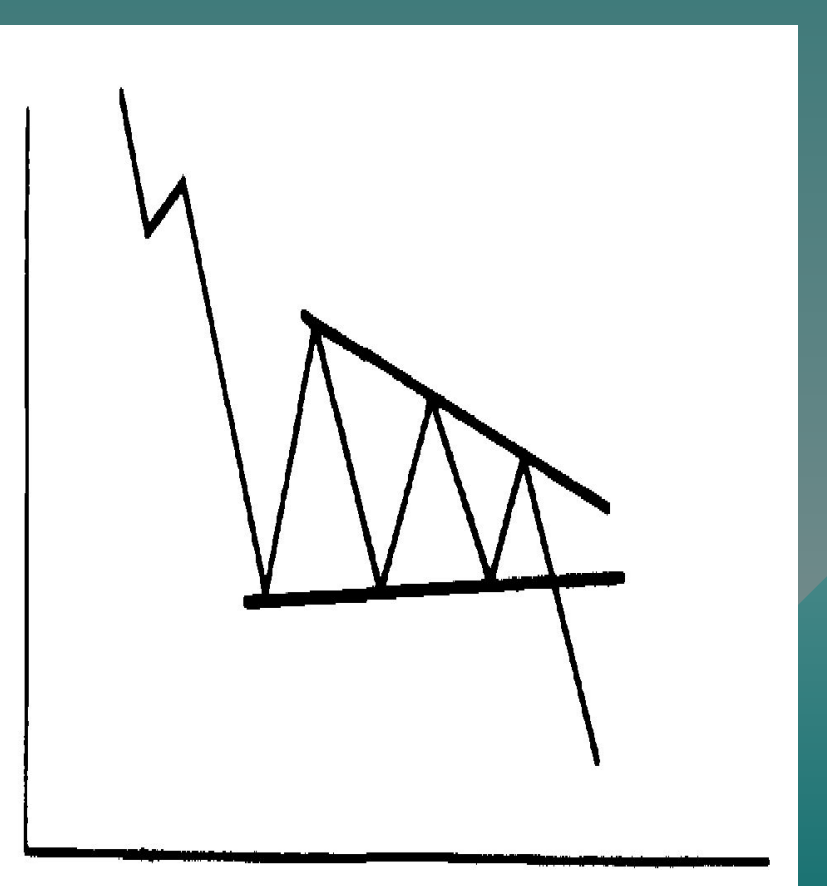

## Лукойл. Модель «треугольник»

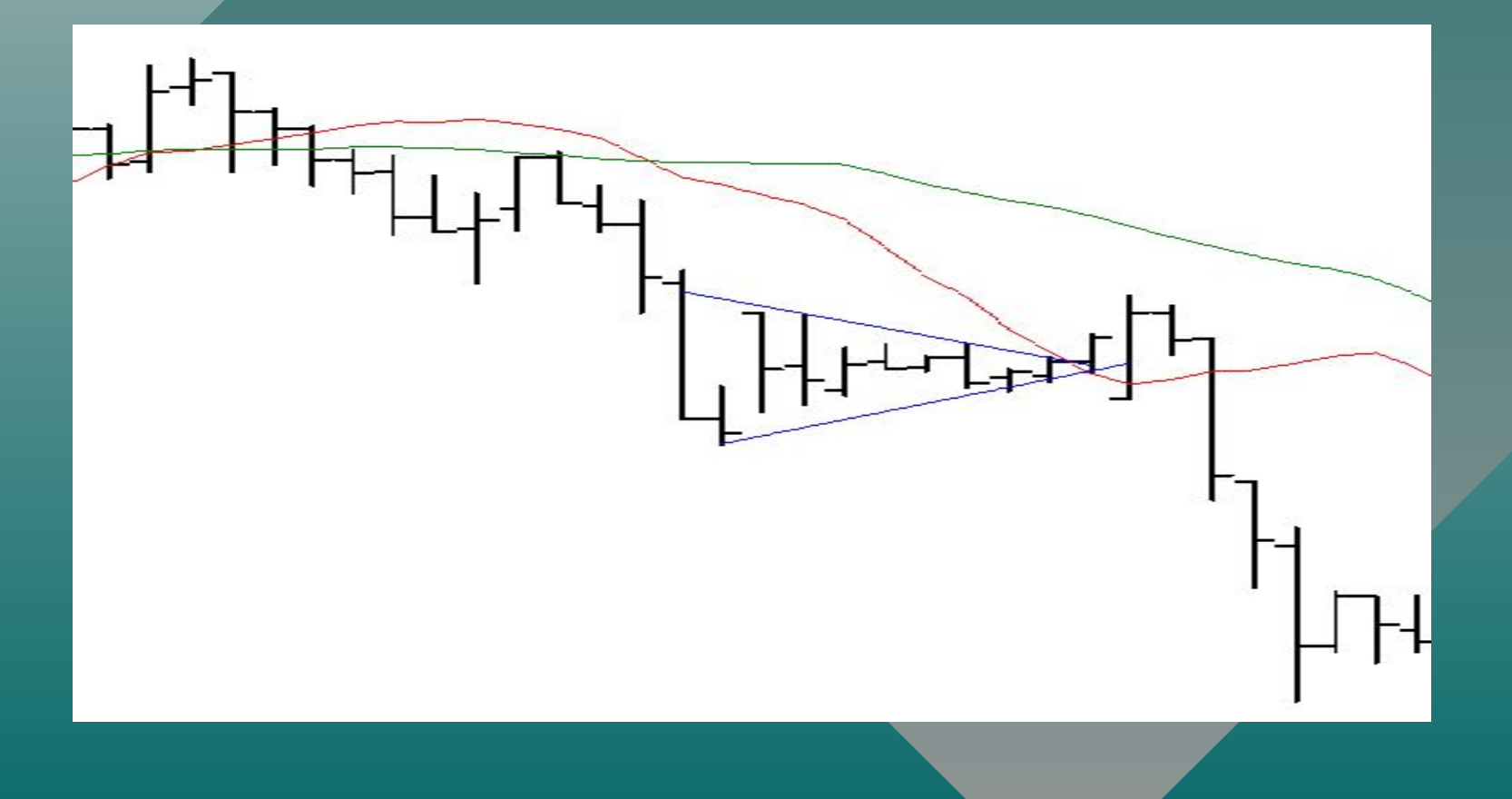

## Модель УОПС

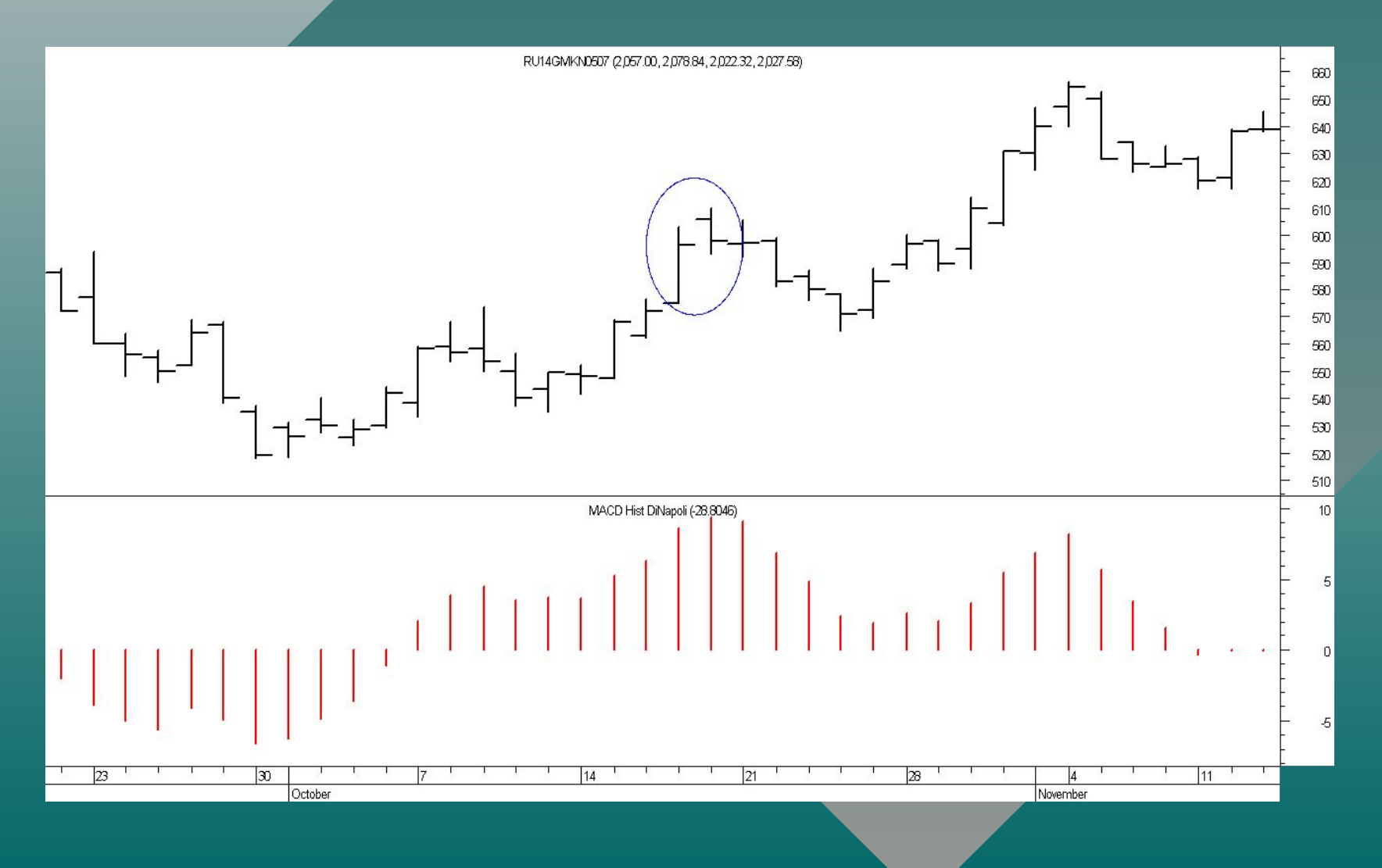

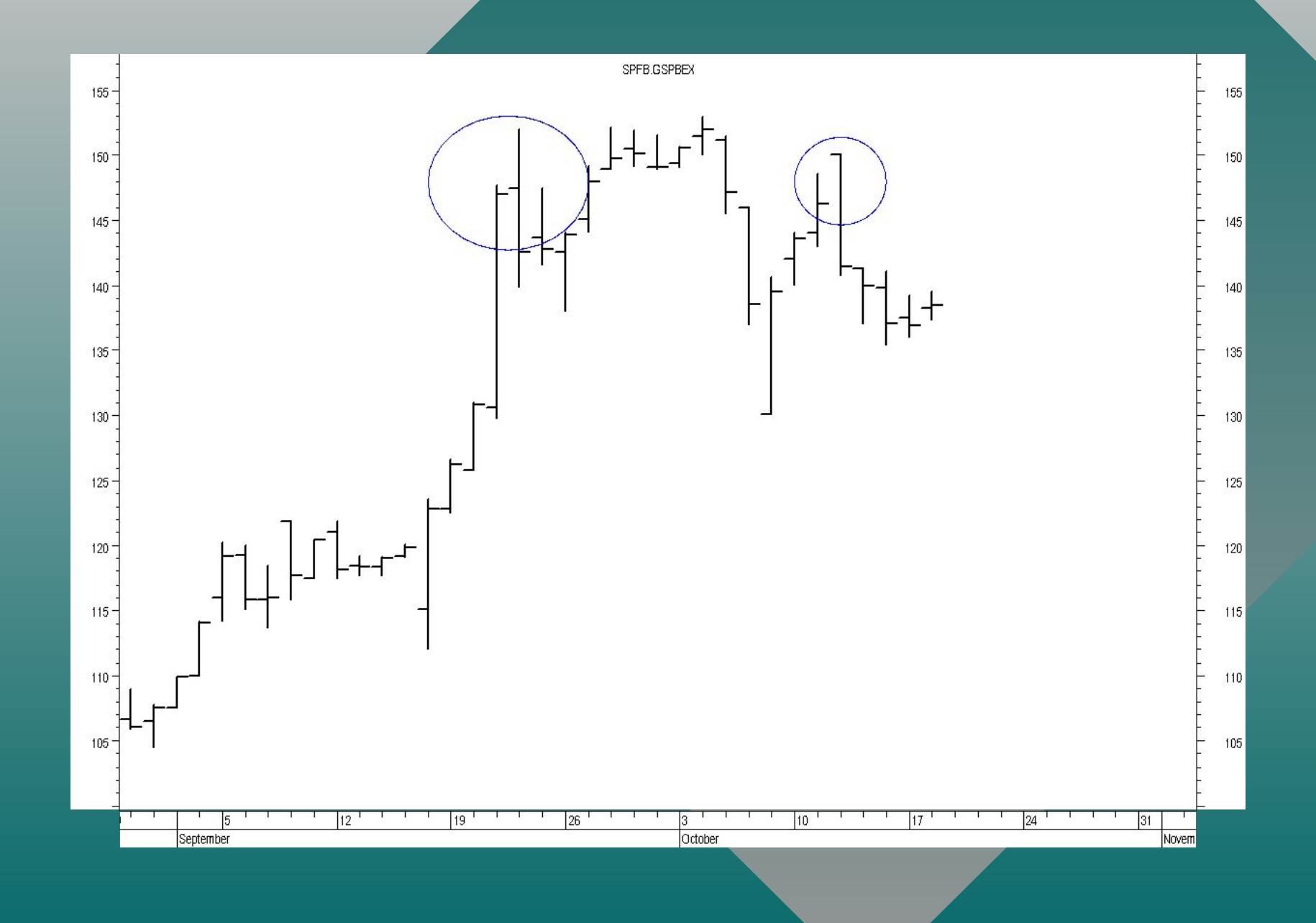

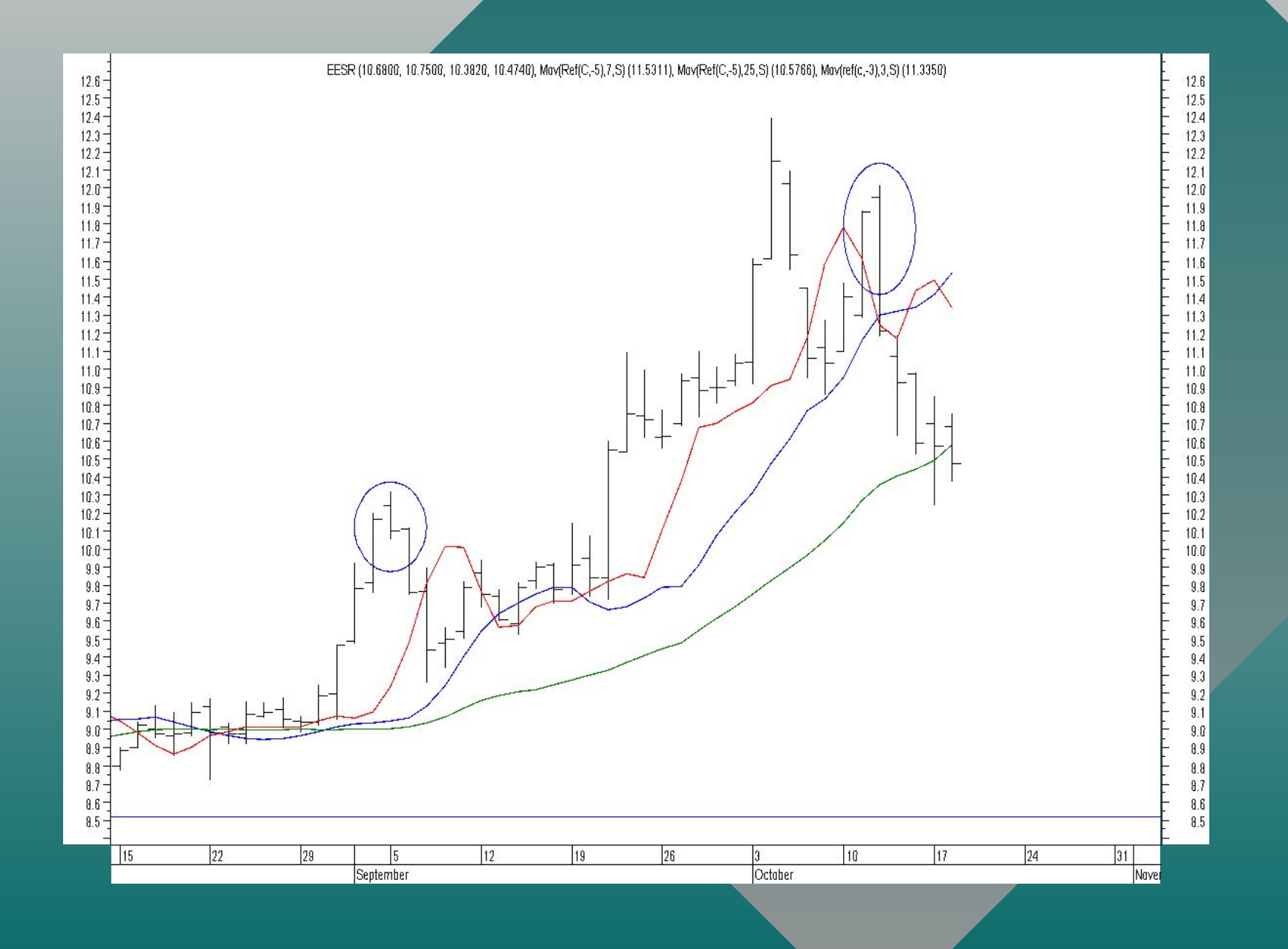

## ИНДИКАТОРЫ

**Индикаторы, следующие за трендом** (скользящие средние, MACD, MACD-гистограммы) относятся к классу сопровождающих или запаздывающих.

**Осцилляторы** (стохастик-индикатор, %R Ǫильямса) – индикаторы, используемые для выявления точки разворота тренда. Их изменения часто предшествуют изменениям цен на рынке.

## **Скользящие средние значения**

1. Используются для отслеживания тенденций в процессе их развития

2. Не предназначены для прогнозирования движения цен, поскольку являются отстающими индикатороми

- n период усреднения (выбирается игроком).
- Р усредняемая цена,

$$
P_1+P_2+...+P_n
$$
  
Moreover MA = \_\_\_\_\_\_\_\_, r  
µe

Формула расчета простой

#### **Пример простого 5-дневного и 20-дневного скользящего среднего**

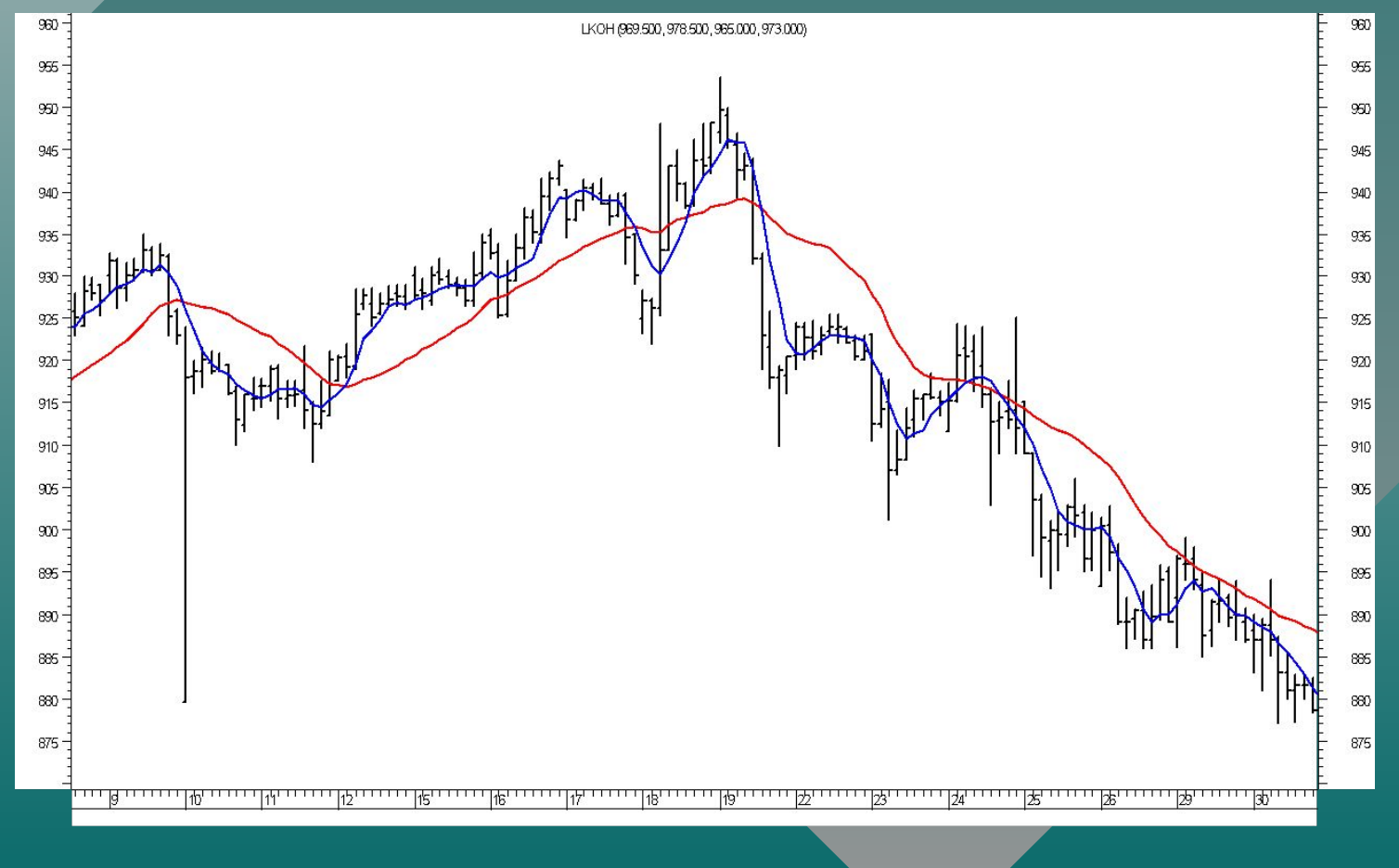

#### Тактика игры

Самый важный сигнал НАПРАВЛЕНИЕ НАКЛОНА.

При восходящем МА - играем на повышение:

1) ПОКУПАЕМ при снижении цены до МА или немного ниже.

2) Выставляем СТОП-ПРИКАЗ ниже предыдущего минимума.

#### Тактика игры

При нисходящем ЕМА играем на понижение:

- 1) Открываем КОРОТКИЕ ПОЗИЦИИ, когда цены отскочат до ЕМА или немного выше.
- 2) Размещаем защитный СТОП-ПРИКАЗ немного выше недавнего максимума.

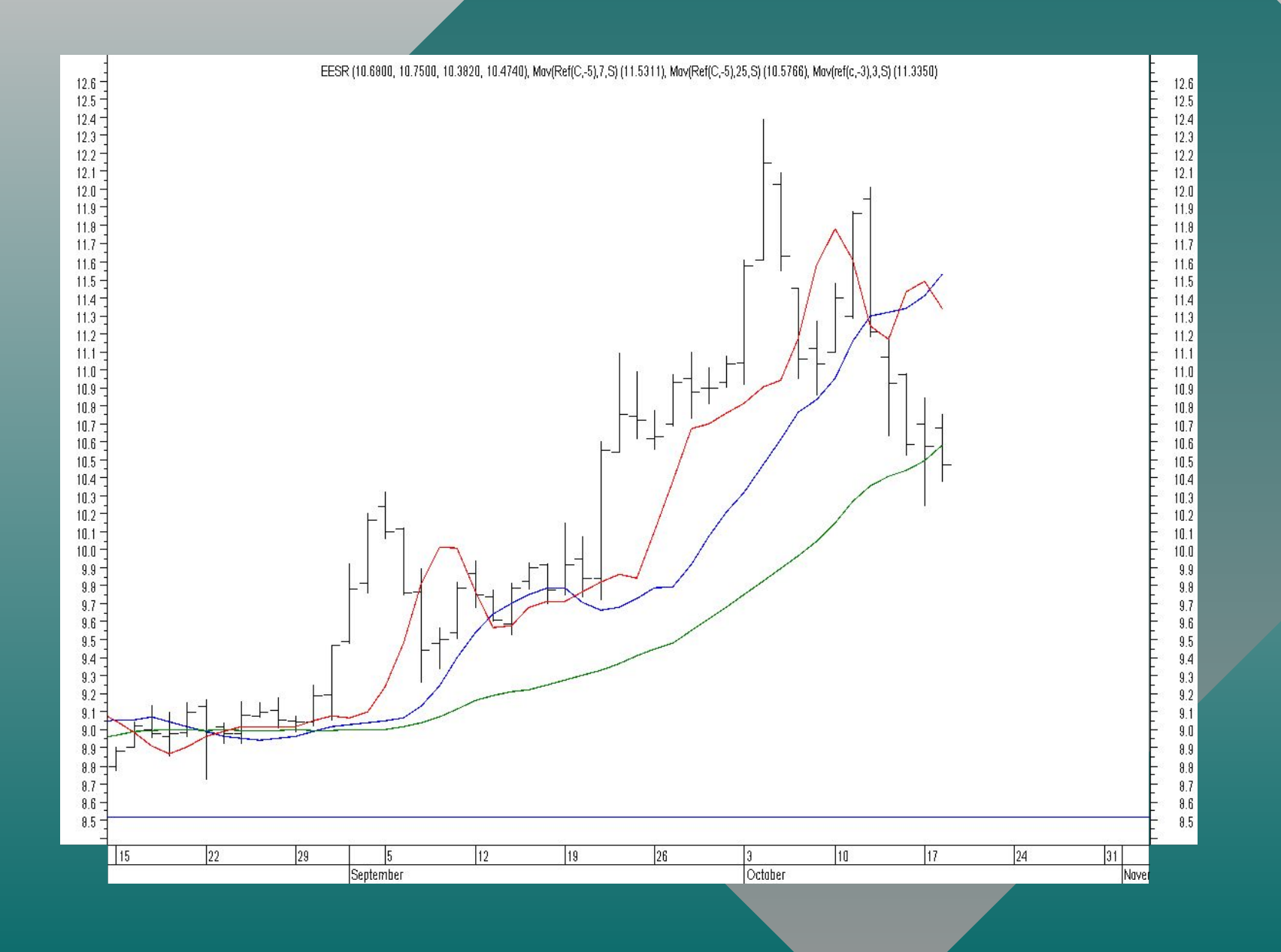

Метод схождения /расхождения показателя среднего движения курса (MACD)

Индикатор MACD состоит из двух линий: сплошной - линией MACD, и пунктирной - сигнальной линией.

#### **Pacyet MACD**

**1. Рассчитайте 12-дневное ЕМА по ценам закрытия.**

- **2. Рассчитайте 26-дневное ЕМА по ценам закрытия.**
- **3. Вычтите 26-дневное ЕМА из 12-дневного ЕМА и нарисуйте эту разность сплошной линией. Это быстрая линия MACD (MACD Line).**
- **4. Рассчитайте 9-дневное ЕМА от быстрой линии, и нарисуйте результат пунктирной линией. Это медленная сигнальная линия (Signal Line)**

## Пример расчета МАСО

#### Сырая нефть

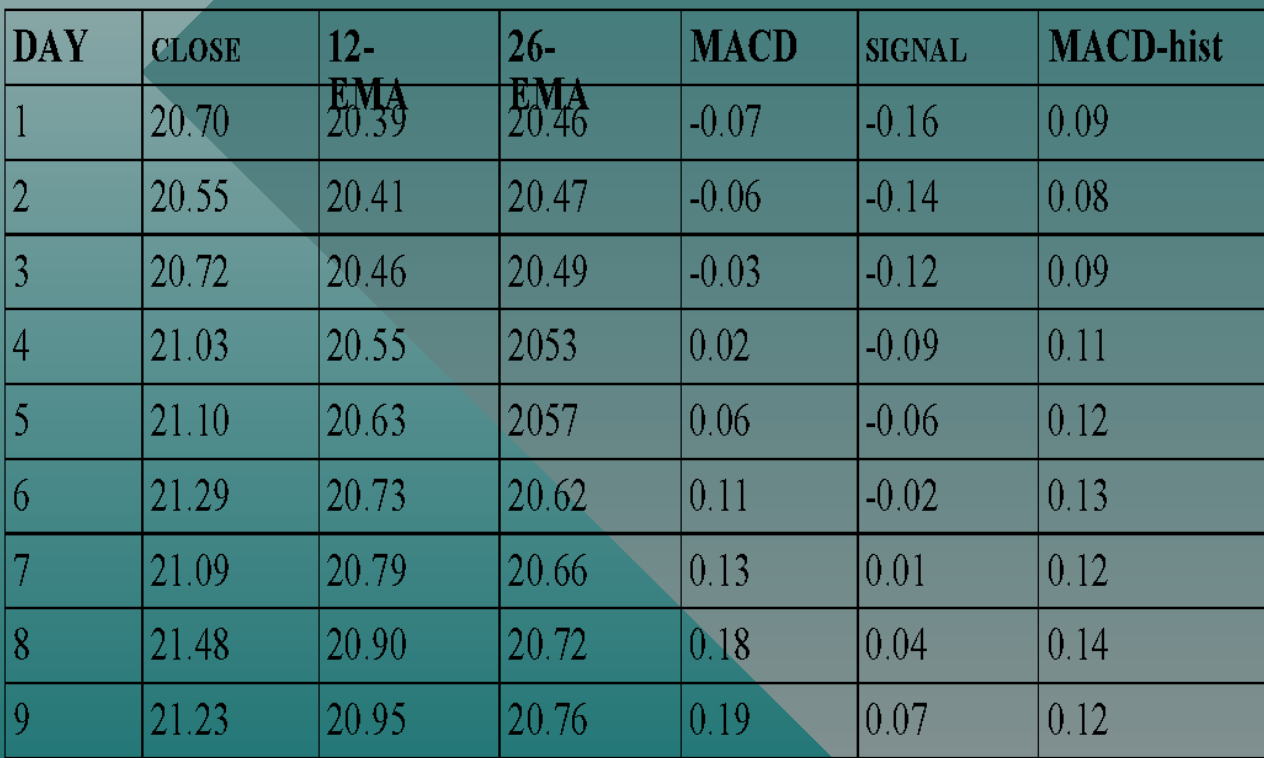

### Ǻорговые сигналы MACD

**Сигнал к покупке быстрая линия MACD пересекает медленную сигнальную линию снизу вверх.** 

**Сигнал к продаже быстрая линия пересекает медленную сверху вниз.** 

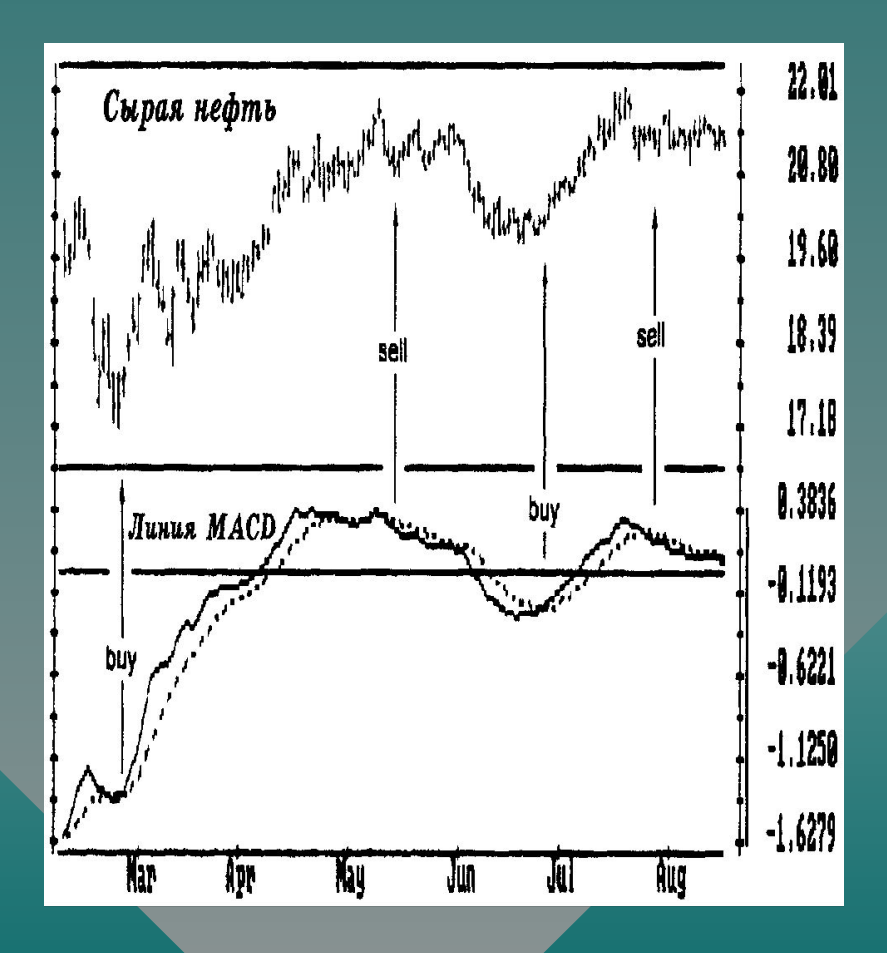

#### **MACD**

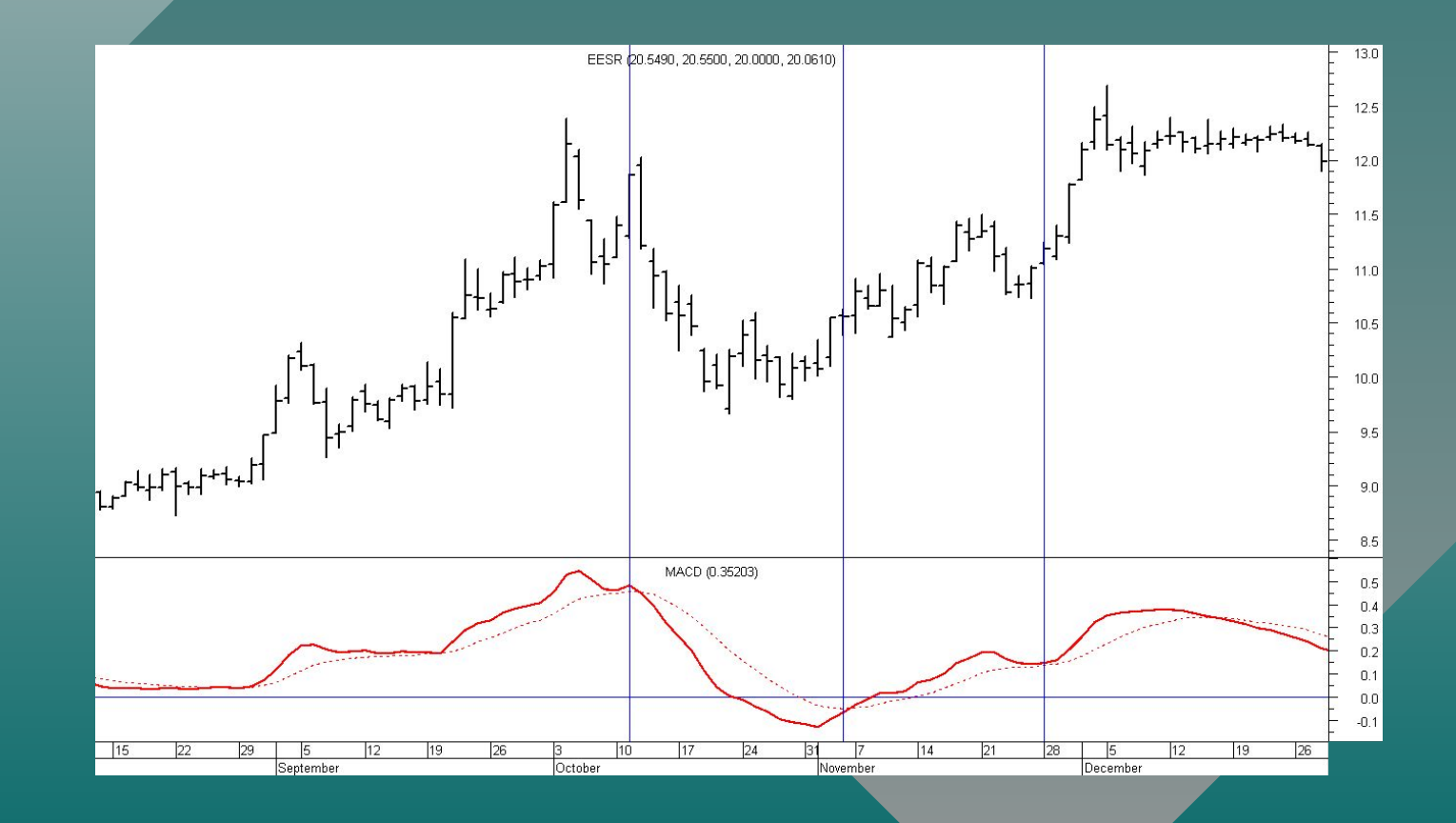

## **Гистограмма MACD**

Рассчитывается путем вычитания сигнальной линии из линии MACD

**MACD-гистограмма = MACD линия Сигнальная линия**

#### **Обычный торговый сигнал гистограммы MACD**

MACD-гистограмма подтверждает тренд, когда достигает новых максимумов и минимумов одновременно с ценами (C,D).

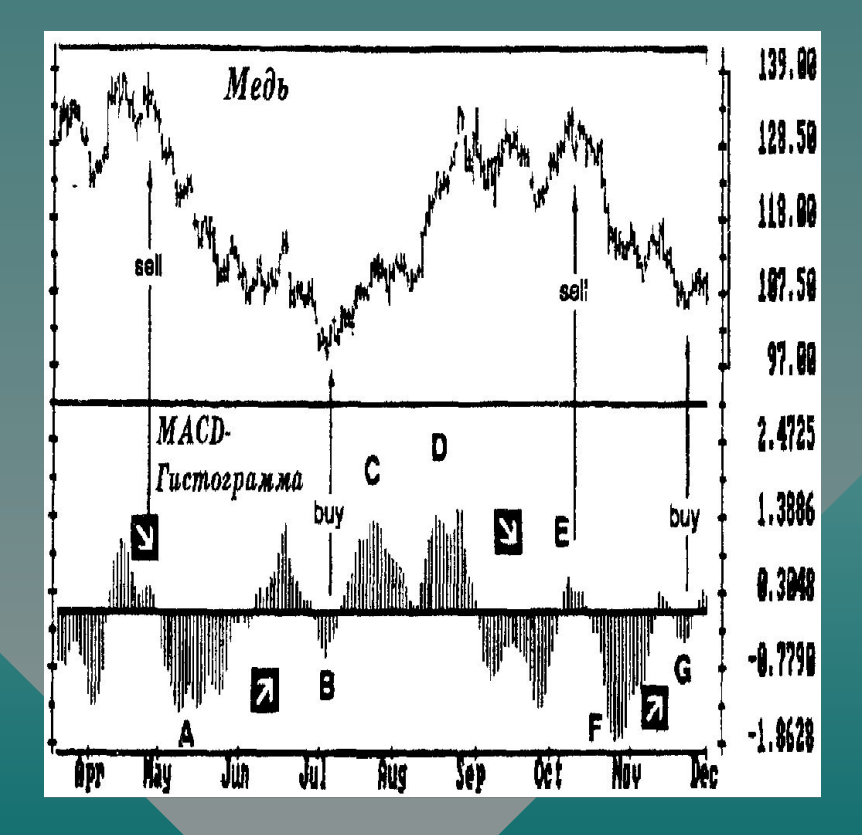

#### Расхождения MACDгистограммы

**Продажа - MACDгистограмма движется вниз от своего второго более низкого максимума, в то время как цены достигли большего максимума.** 

> **Покупка - MACDгистограмма двинется вверх из своего второго, менее глубокого минимума, в то время как цены падают до нового минимума.**

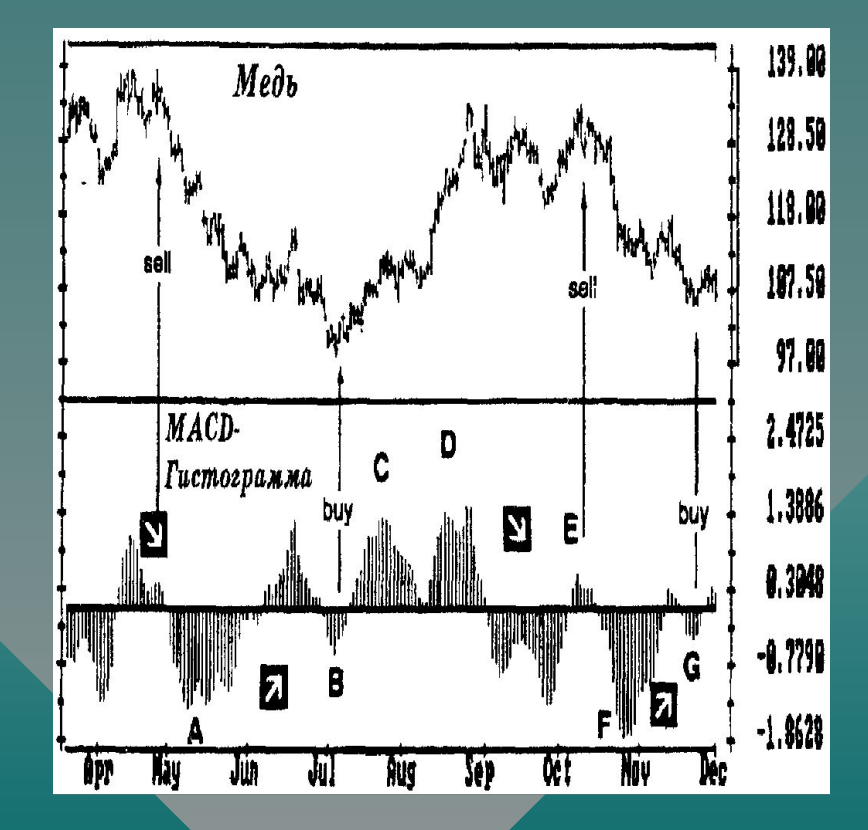

# Дивергенция МАСD на рынке<br>акций ОАО «Сургутнефтегаз»

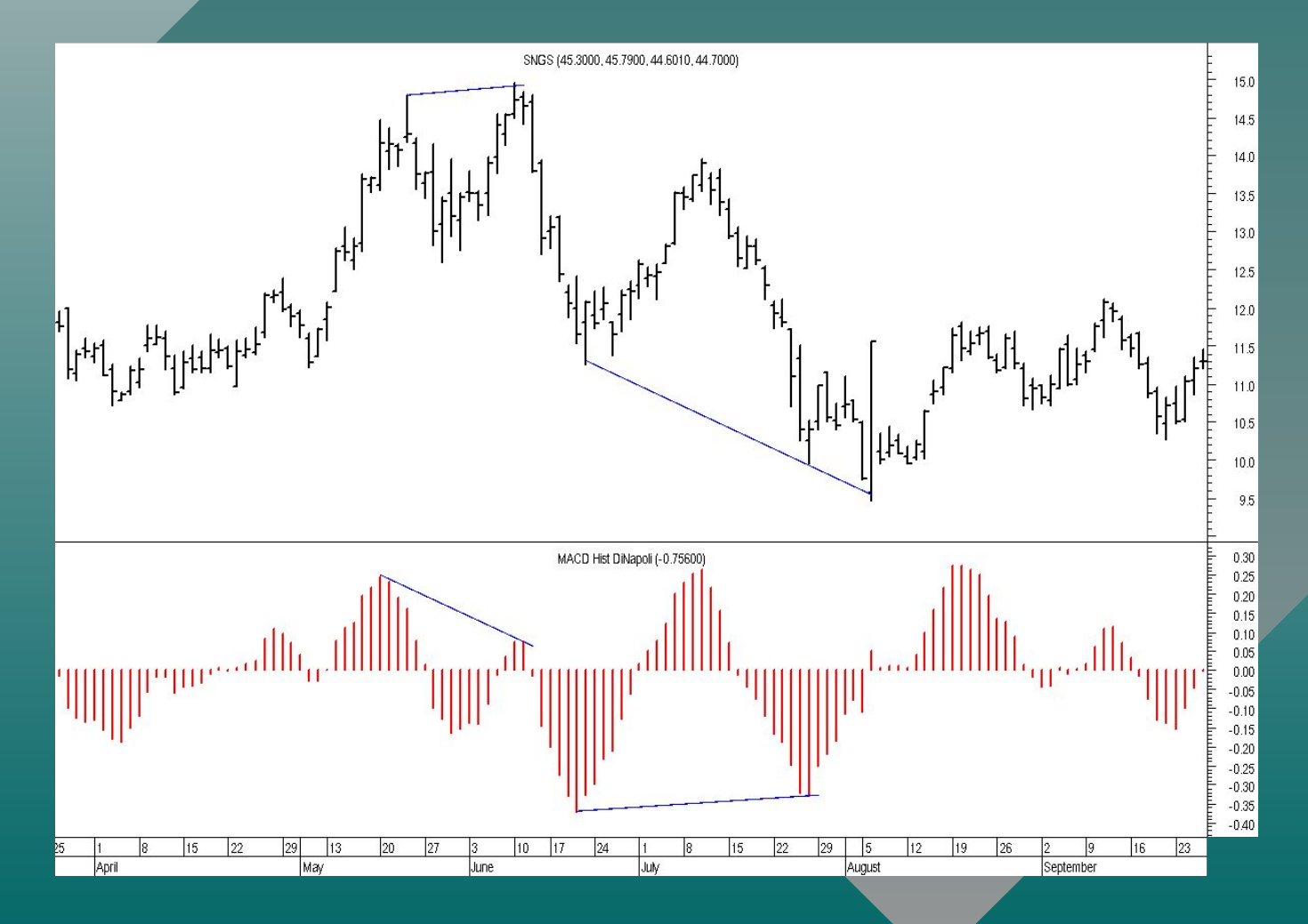

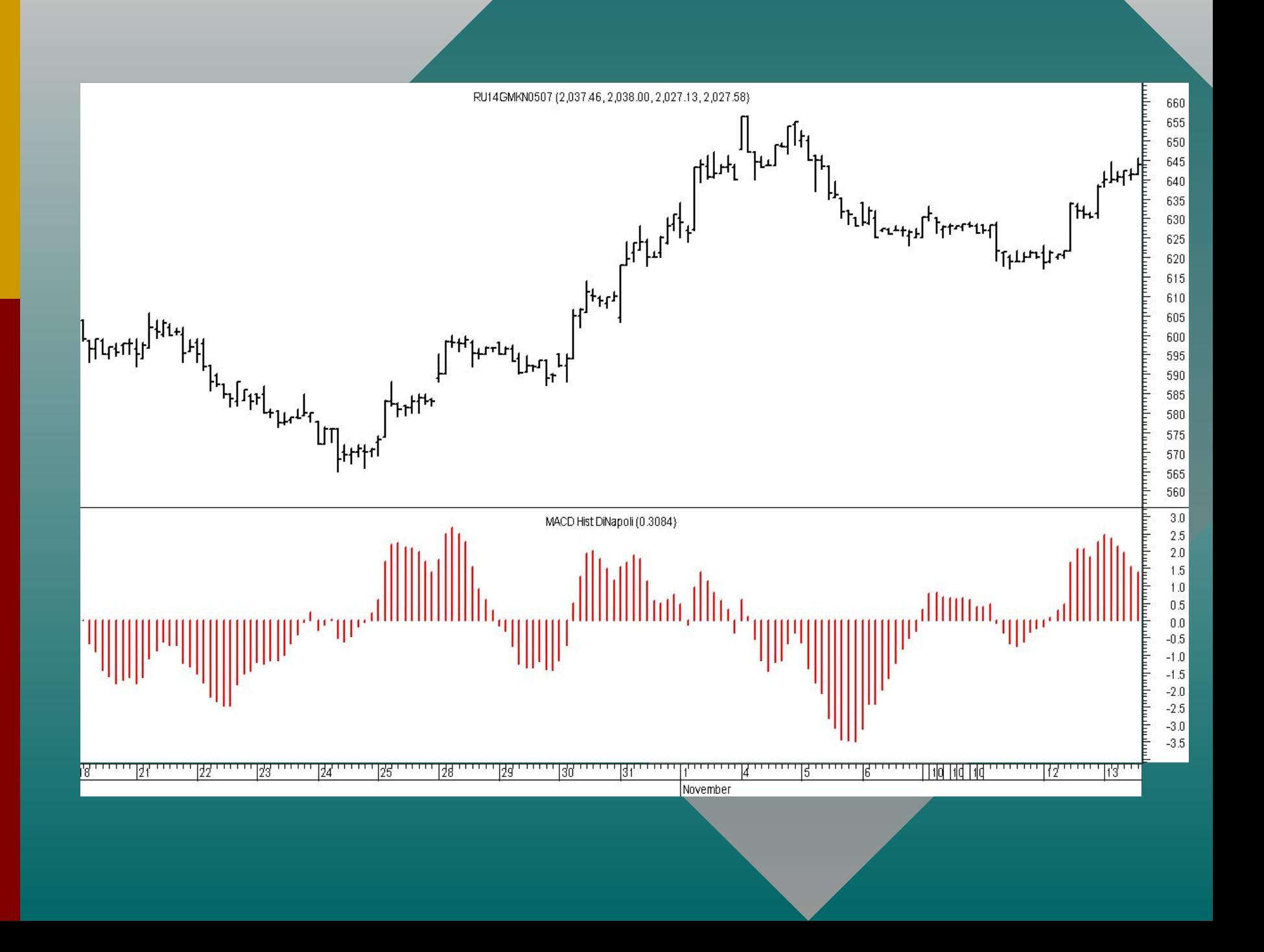

## **Осцилляторы** технические индикаторы, предназначенные для определения точки поворота тенденции и оценки скорости движения рынка

Ǹынок считается **перекупленным**, когда осциллятор поднимается до необычно высокого уровня

Ǹынок считается **перепроданным**, когда осциллятор падает до необычно низкого уровня

#### **Процентный диапазон Вильямса %R**

- **• r интервал времени, выбираемый игроком, например, 7 дней,**
- **• Нr максимальный дневной максимум за этот интервал, например, за 7 дней,**
- **• Lr минимальный дневной минимум за то же время, например, за 7 дней,**
- **• С последняя цена закрытия.**

$$
Wm\%R=100^* \quad \frac{H_r \cdot C}{H_r \cdot L_r},
$$

Wm%R колеблется между 0 и 100%. Он равен 0, когда "быки" в максимальной силе и устанавливают цену закрытия на вершине интервала. Он достигает 100 процентов когда "медведи" в полной силе и устанавливают цену закрытия на нижней границе интервала.

### Ǻорговые сигналы %R

Wm%R дает три типа сигналов: 1) Дивергенция пиков или впадин 2) Разворот 3) указание на перекупленность или перепроданность рынка

## Ǭивергенция

**Дивергенция цен и %R в июле дает сигнал к продаже (стрелка)**

**Дивергенция в сентябре дает сигнал к покупке**

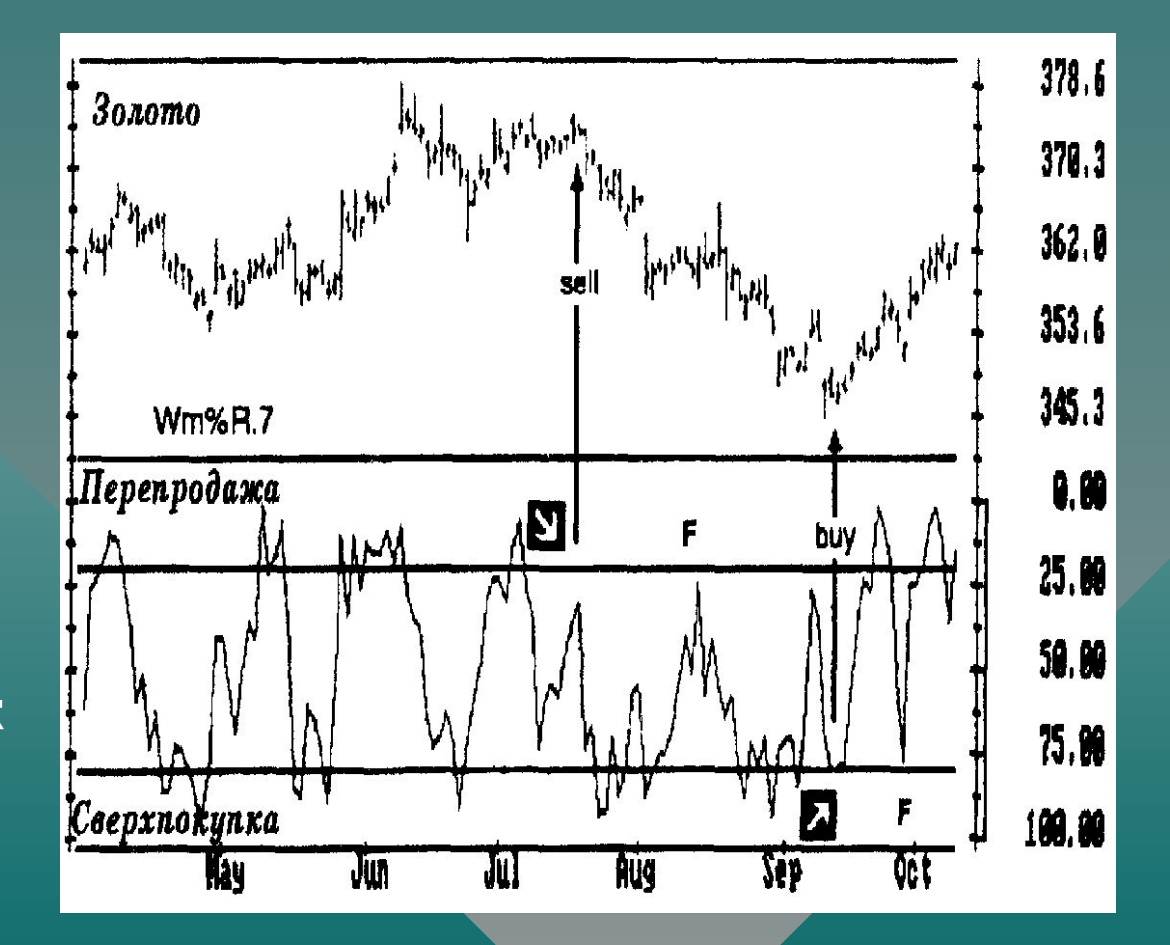
### Разворс

**Разворот индикатора, не достигшего линии 10 дает сигнал на продажу (точка F)**

**Разворот индикатора ранее 90, дает сигнал на покупку**

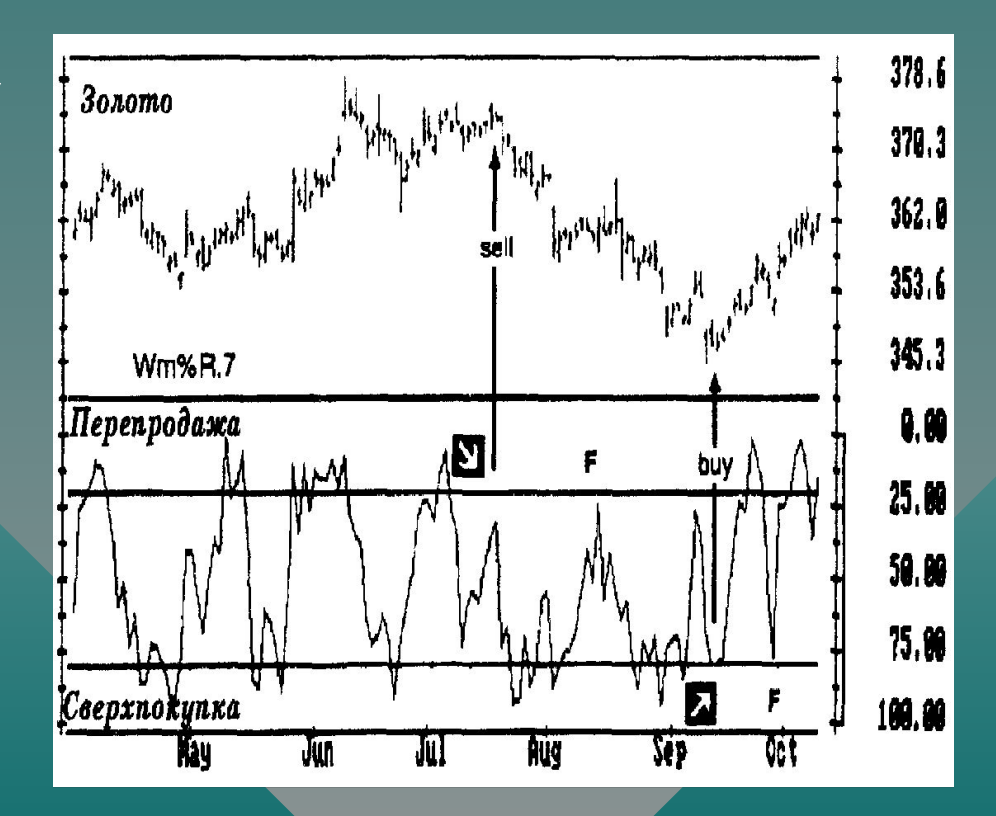

### Ƿерепроданность и перекупленность

**Wm%R поднимается выше верхней справочной линии (10) - рынок перекуплен (сигнал к продаже)**

**Wm%R опускается ниже нижней справочной линии (90) - рынок перепродан (сигнал к покупке)** 

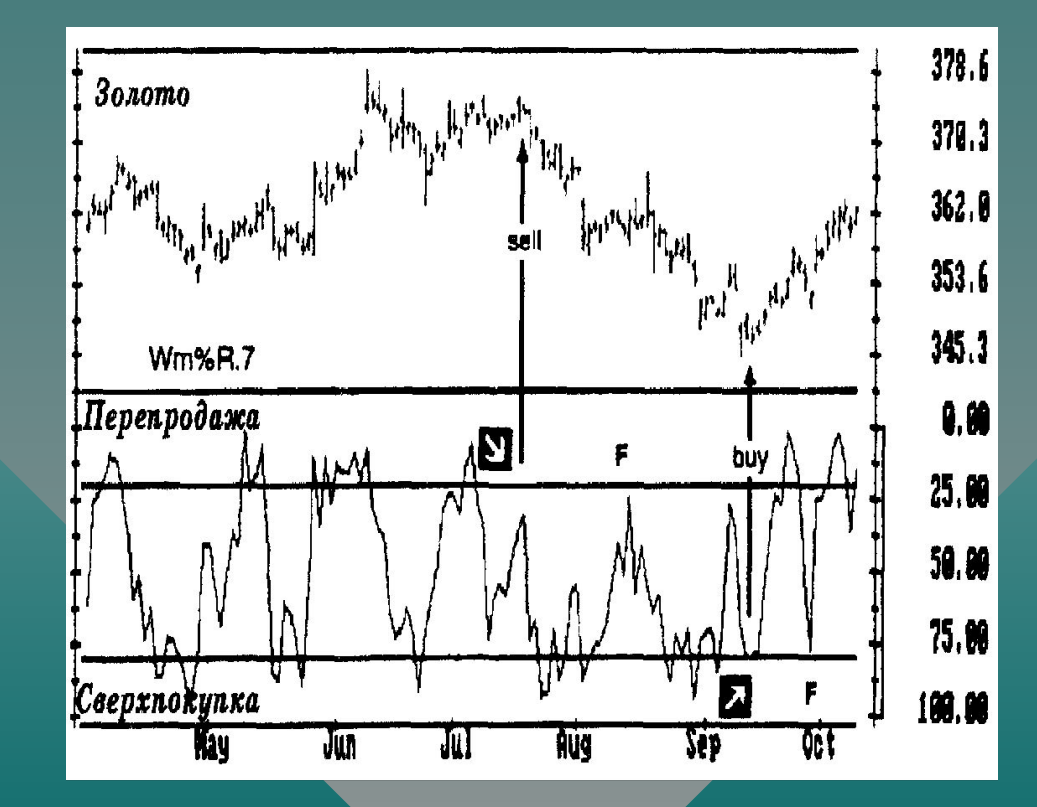

### Ǻорговая система «Ǻройной экран» А.Элдера

Каждая сделка проходит проверку в три этапа, соответствующих различным масштабам времени и трем основным типам движения рынка (течение, волны и рябь).

ǹделка, прошедшая проверку имеет более высокую вероятность успеха.

1) Выбираем масштаб времени для проведения торговых операций (например, дневной график). Этот масштаб называется СРЕДНИМ.

Масштаб, на порядок больший, называется ДОЛГОСРОЧНЫМ (недельный график).

Масштаб, на порядок меньший, называется КРАТКОСРОЧНЫМ (часовой график).

### Ƿервый выбор (рыночное течение)

Ǫыявляем долговременное направление рынка на ДОЛГОСРОЧНОМ (недельном) графике.

Ǫ качестве индикатора можно использовать MACD, угол наклона скользящей средней и другие индикаторы.

## Ǫторой выбор (рыночная

Используем СРЕДНИЙ масштаб графика (дневной) для выявления движения цен против рыночной тенденции, выявленной на предыдущем шаге.

ǰспользуем для анализа дневного графика осцилляторы.

Ǭля покупки на недельных восходящих тенденциях используем дневные спады. Ƕт осцилляторов принимаем только сигналы к покупке.

Ǭля продажи на недельных нисходящих тенденциях используем дневные подъемы. От осцилляторов принимаем только сигналы к продаже.

Ориентируемся только на тенденцию на ДОЛГОСРОЧНОМ графике.

### Третий выбор (внутридневный l прорыв)

Ǿель – выявить «зыбь» в направлении течения и выбрать момент для открытия позиции в направлении недельной тенденции.

Ǻретий выбор – это метод скользящего стоп-приказа о покупке (при восходящих тенденциях) или продаже ( при нисходящих).

Не требуется использовать график или индикатор.

Например: разместите скользящий стоп на один тик выше максимума предыдущего дня при восходящей тенденции.

### ǹводная таблица системы

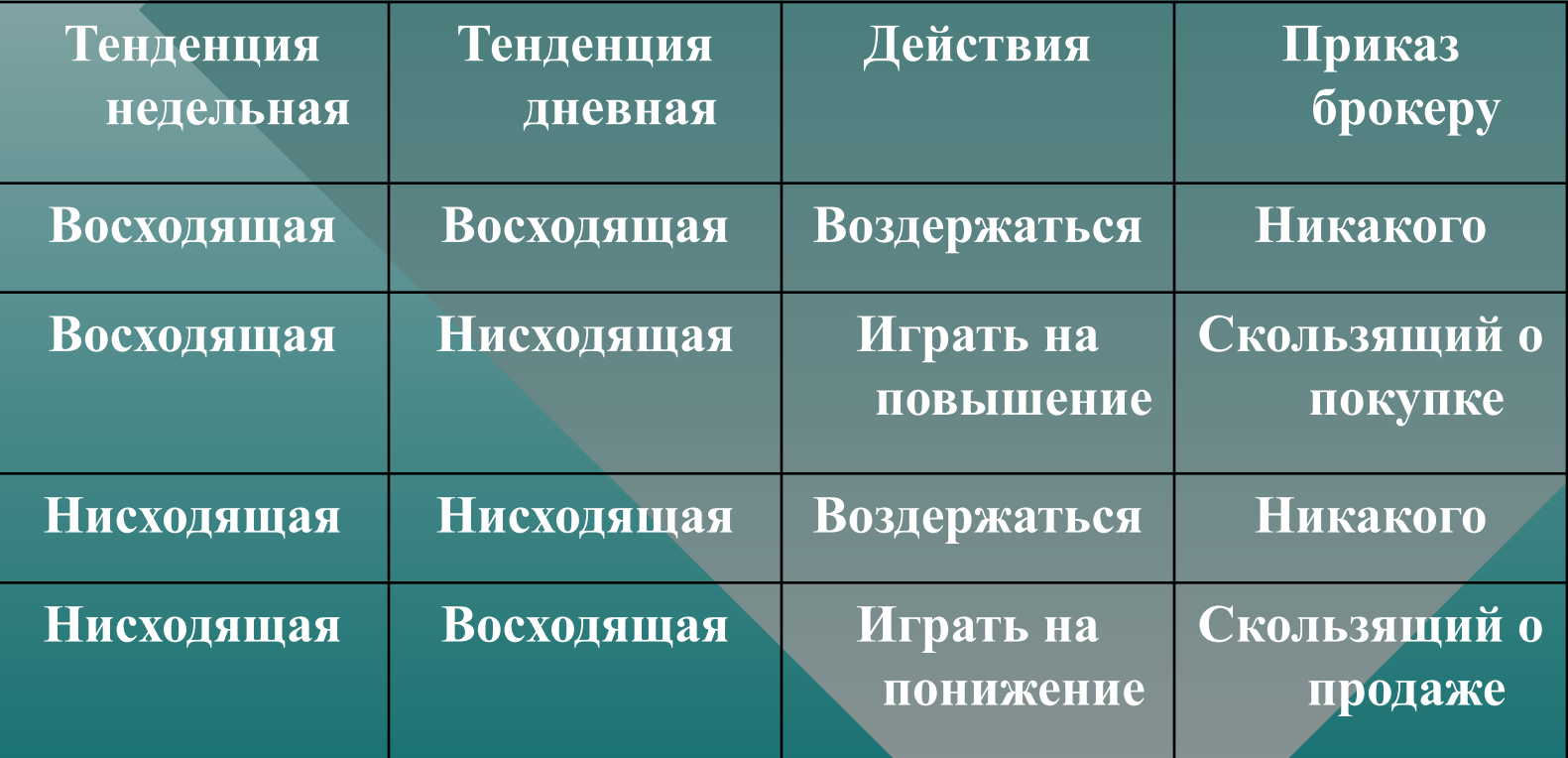

### ǹтоп-приказы

ǹистема требует установки плотных стоп-приказов для ограничения возможных убытков.

Рекомендуется:

ставить стоп-приказ на продажу после открытия длинной позиции на один тик ниже минимума данного или предыдущего дня.

ǹтавить стоп-приказ на покупку после открытия короткой позиции на один тик выше максимума данного или предыдущего дня.

## Восходящая тенденция на<br>рынке акций Газпрома

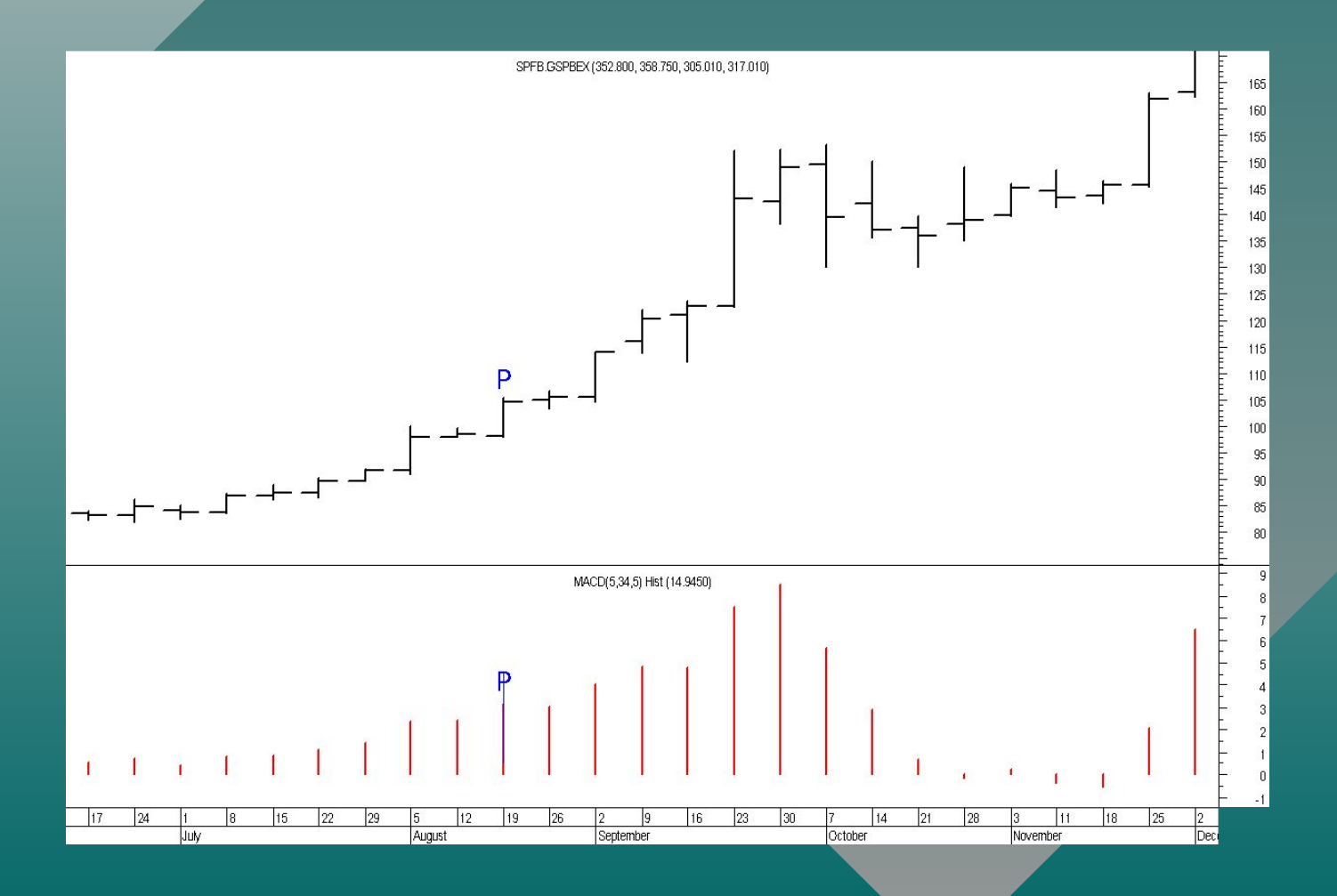

### Покупка Газпрома 1.09.05

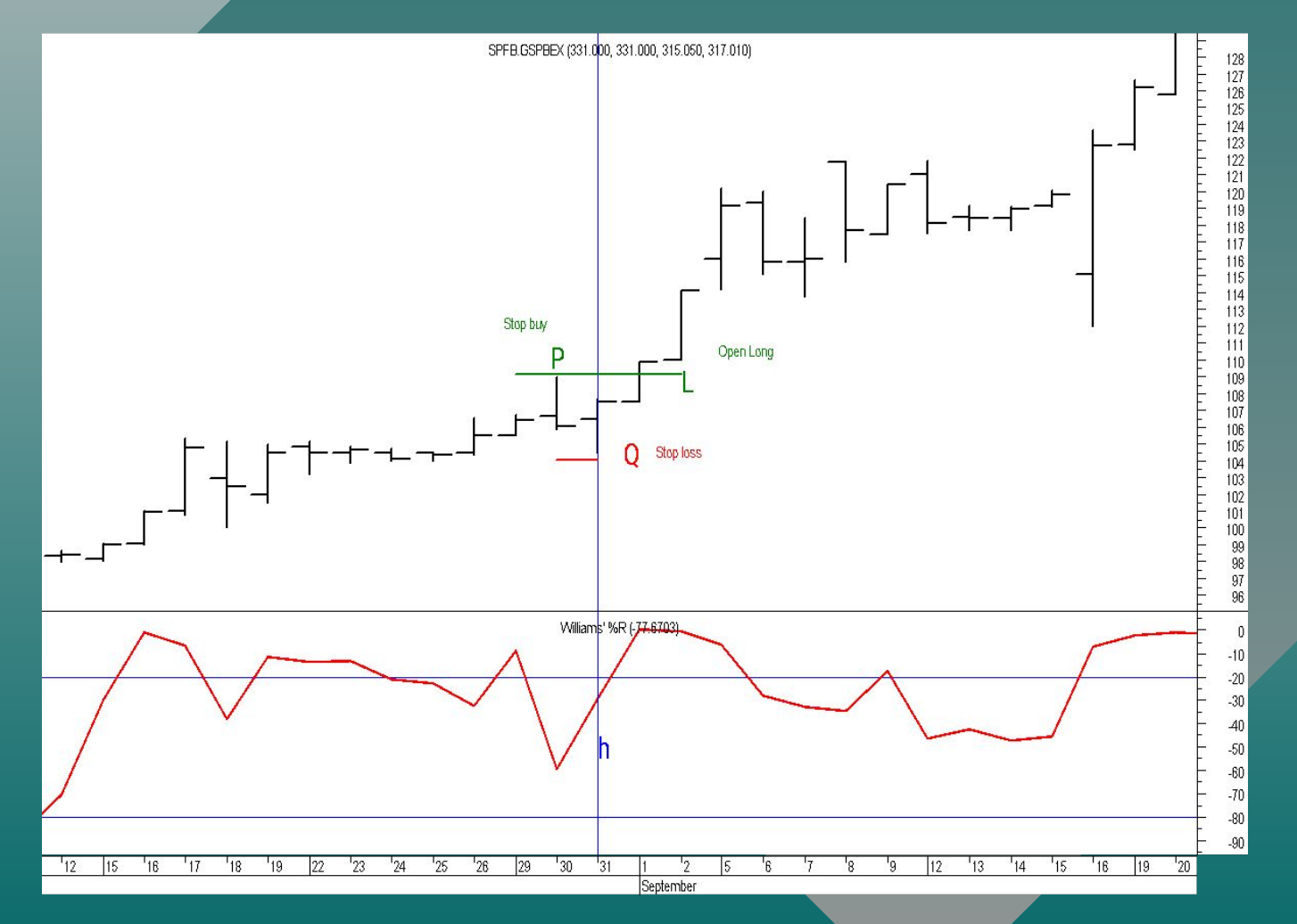

### Торговая система<br>«Тройной экран» А.Элдера Система использует ТРИ МАСШТАБА ВРЕМЕНИ, связанных КОЭФФИЦИЕНТОМ 5.

Каждая сделка проходит проверку в три этапа, соответствующих различным масштабам времени и трем основным типам движения

### рынка (Течение, волны и рябь).

Сделка, прошедшая проверку имеет более высокую вероятность успеха.

Выбираем СРЕДНИЙ масштаб времени для проведения торговых операций (например, дневной график).

Масштаб, на порядок больший, называется ДОЛГОСРОЧНЫМ (недельный график).

Масштаб, на порядок меньший, называется КРАТКОСРОЧНЫМ (часовой график).

### Ƿервый выбор (рыночное течение)

Ǫыявляем долговременное направление рынка на ДОЛГОСРОЧНОМ (недельном) графике.

Ǫ качестве индикатора можно использовать MACD, угол наклона скользящей средней и другие индикаторы.

### Ǫторой выбор (рыночная волна)

Используем СРЕДНИЙ масштаб графика (дневной) для выявления движения цен ПРОТИВ рыночной тенденции, выявленной на предыдущем шаге.

Используем для анализа ДНЕВНОГО графика ОСЦИЛЛЯТОРЫ.

Для ПОКУПКИ на НЕДЕЛЬНЫХ восходящих тенденциях используем ДНЕВНЫЕ СПАДЫ. От осцилляторов принимаем только сигналы к покупке.

Для ПРОДАЖИ на НЕДЕЛЬНЫХ нисходящих тенденциях используем ДНЕВНЫЕ ПОДЪЕМЫ. От осцилляторов принимаем только сигналы к продаже.

### Ǻретий выбор (внутридневный прорыв)

Ǿель – выявить «зыбь» в направлении течения и выбрать момент для открытия позиции в направлении недельной тенденции.

Ǻретий выбор – это метод скользящего стоп-приказа о покупке (при восходящих тенденциях) или продаже ( при нисходящих).

Не требуется использовать график или индикатор.

Например: разместите скользящий стоп на один тик выше максимума предыдущего дня при восходящей тенденции.

### ǹводная таблица системы

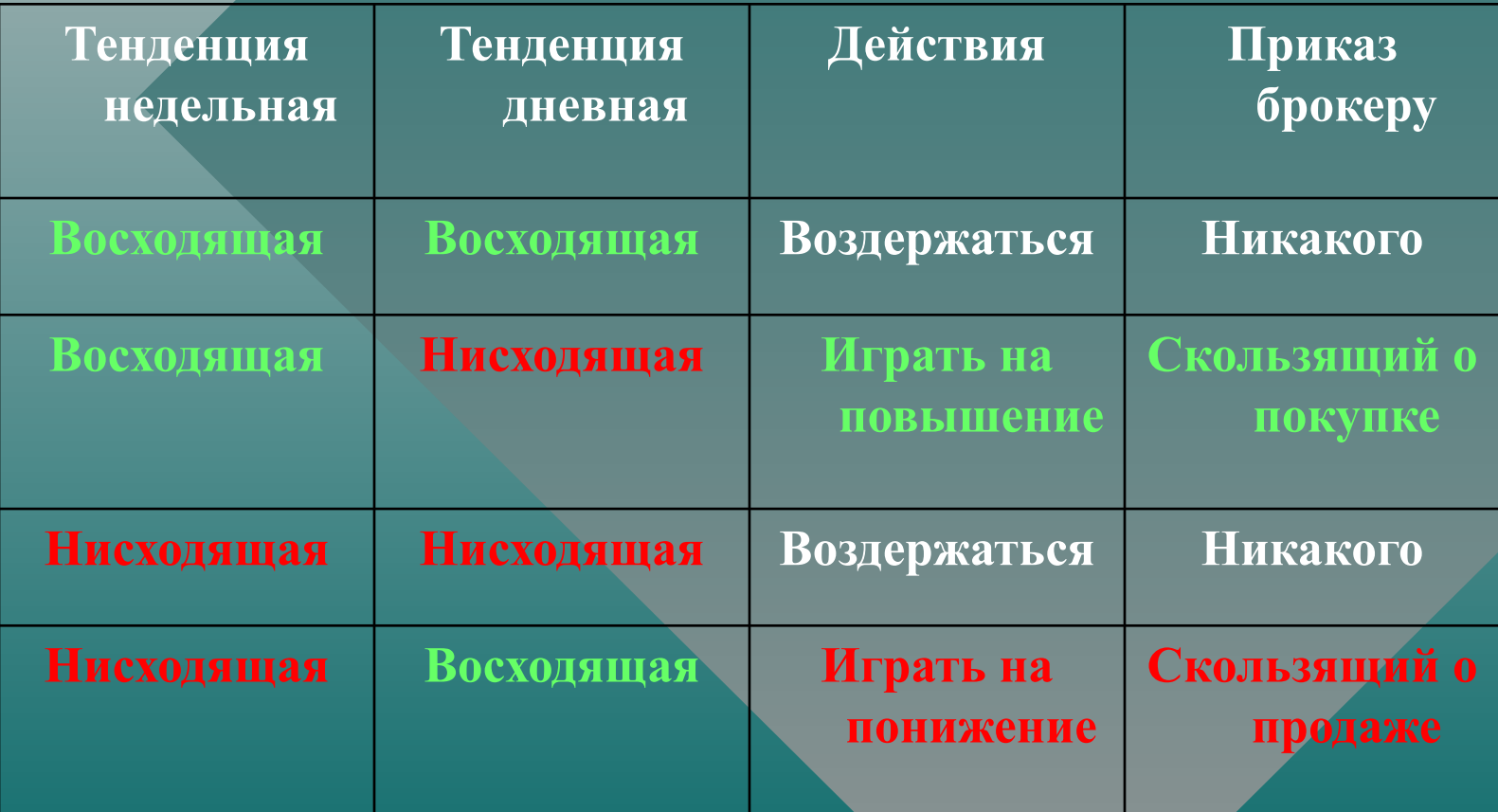

### ǹтоп-приказы

ǹистема требует установки плотных стоп-приказов для ограничения возможных убытков.

Рекомендуется:

ставить стоп-приказ на продажу после открытия длинной позиции на один тик ниже минимума данного или предыдущего дня.

ǹтавить стоп-приказ на покупку после открытия короткой позиции на один тик выше максимума данного или предыдущего дня.

# Первый экран<br>Восходящая тенденция на<br>рынке акций Газпрома

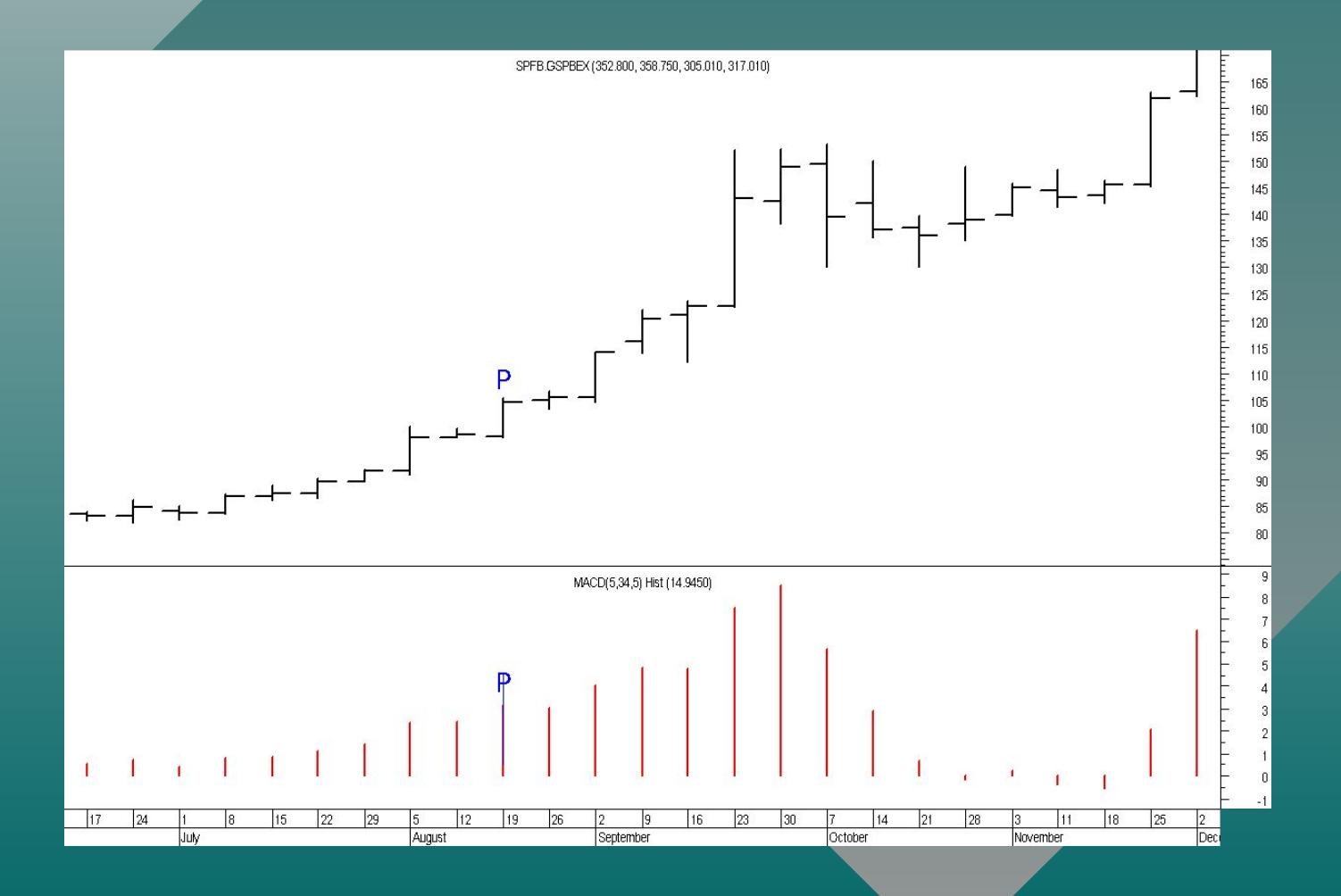

# 2 и 3 экран<br>Іокупка Газпрома 1.09.05

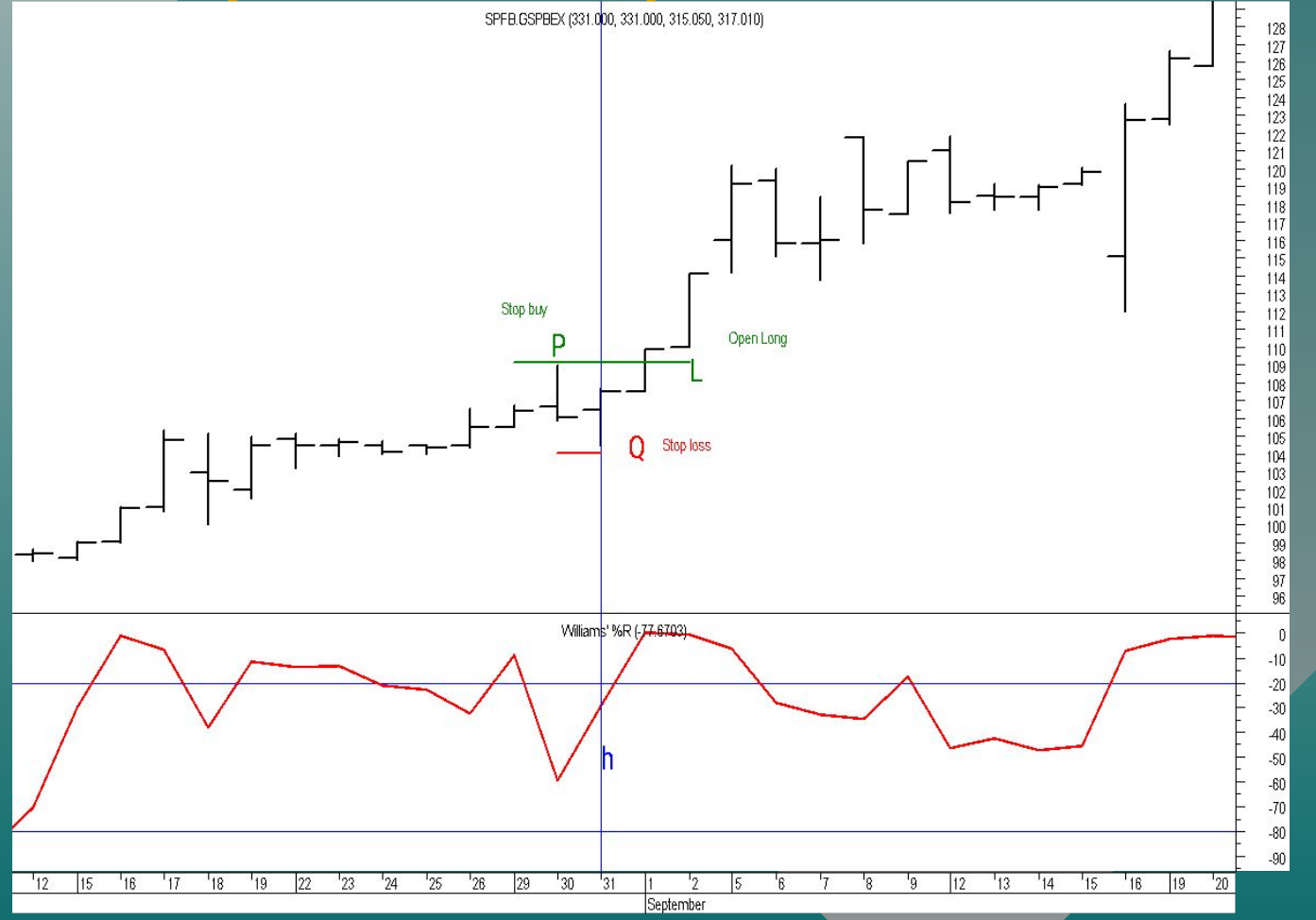

### Первый экран - 1 день

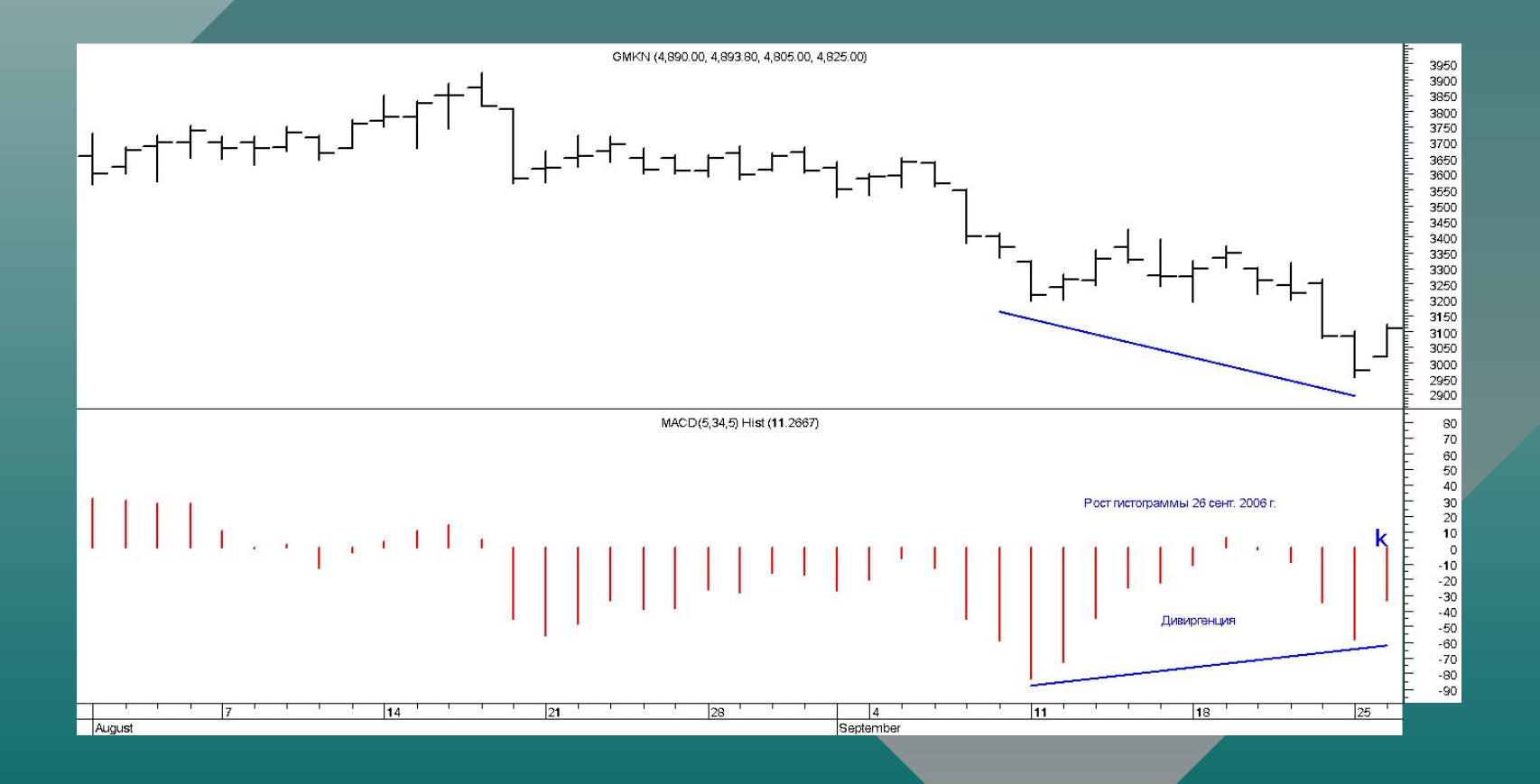

### Второй экран - 1 час

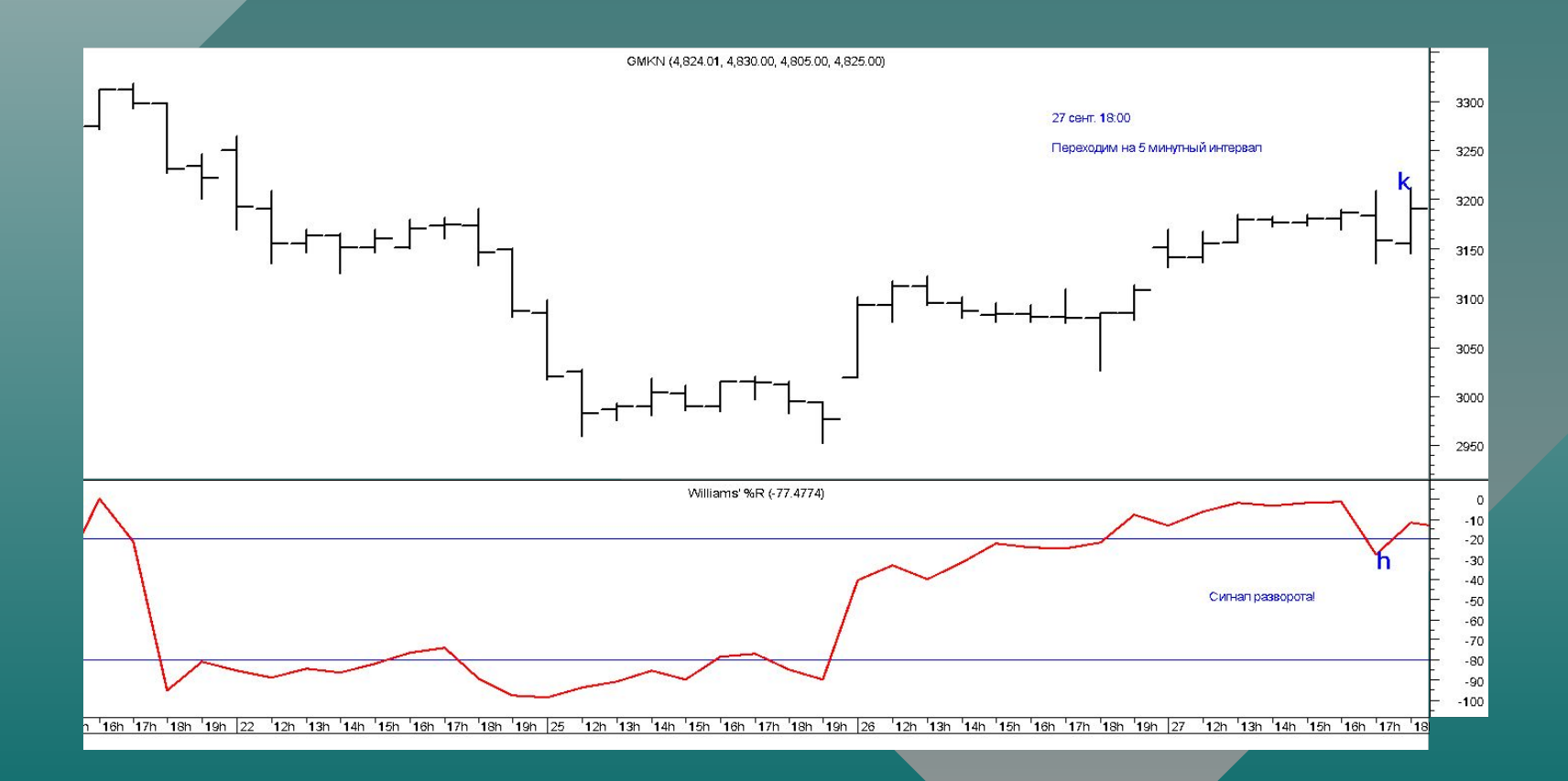

### 3 экран – 5 минут

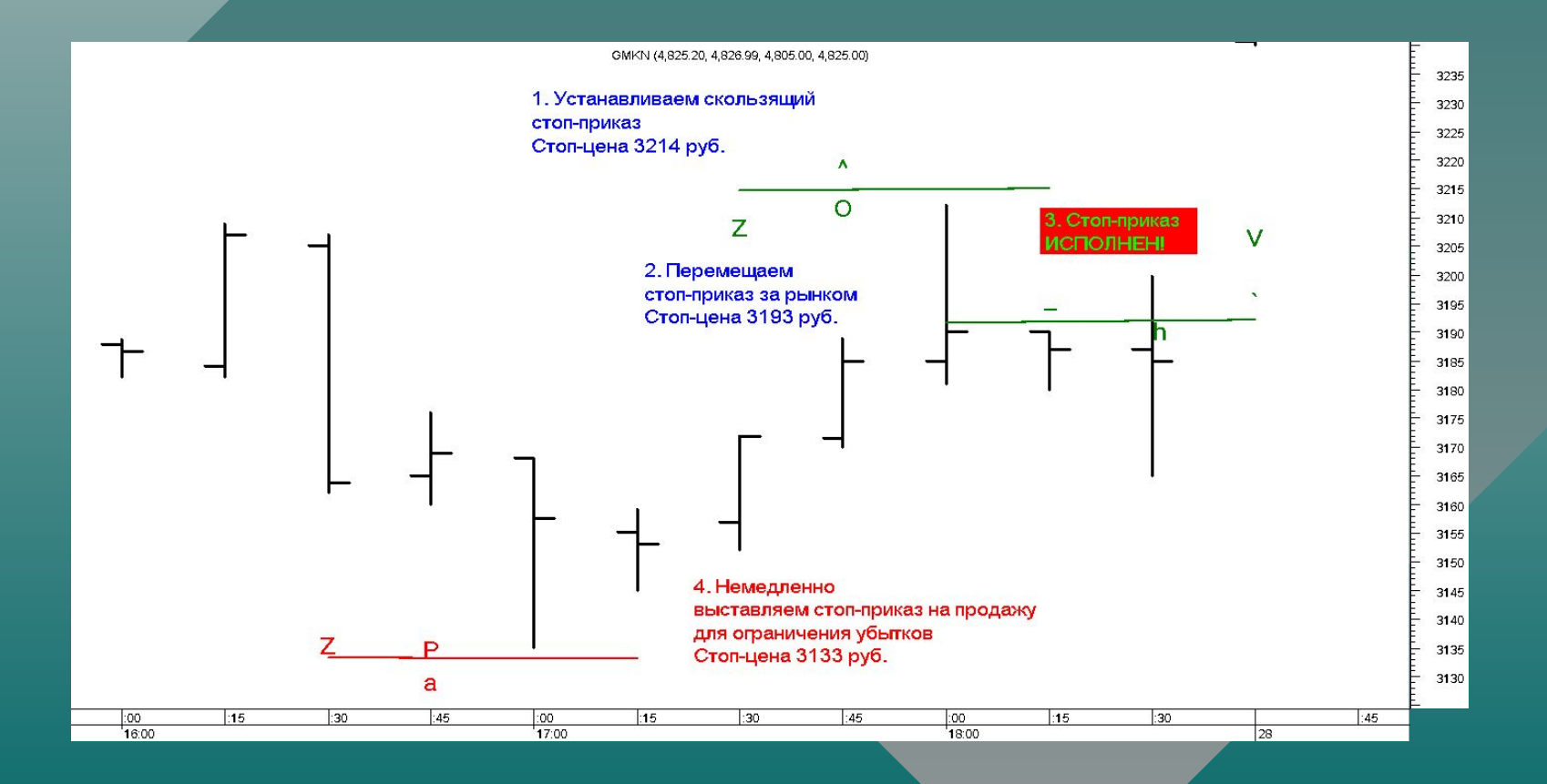

### Развитие ситуации

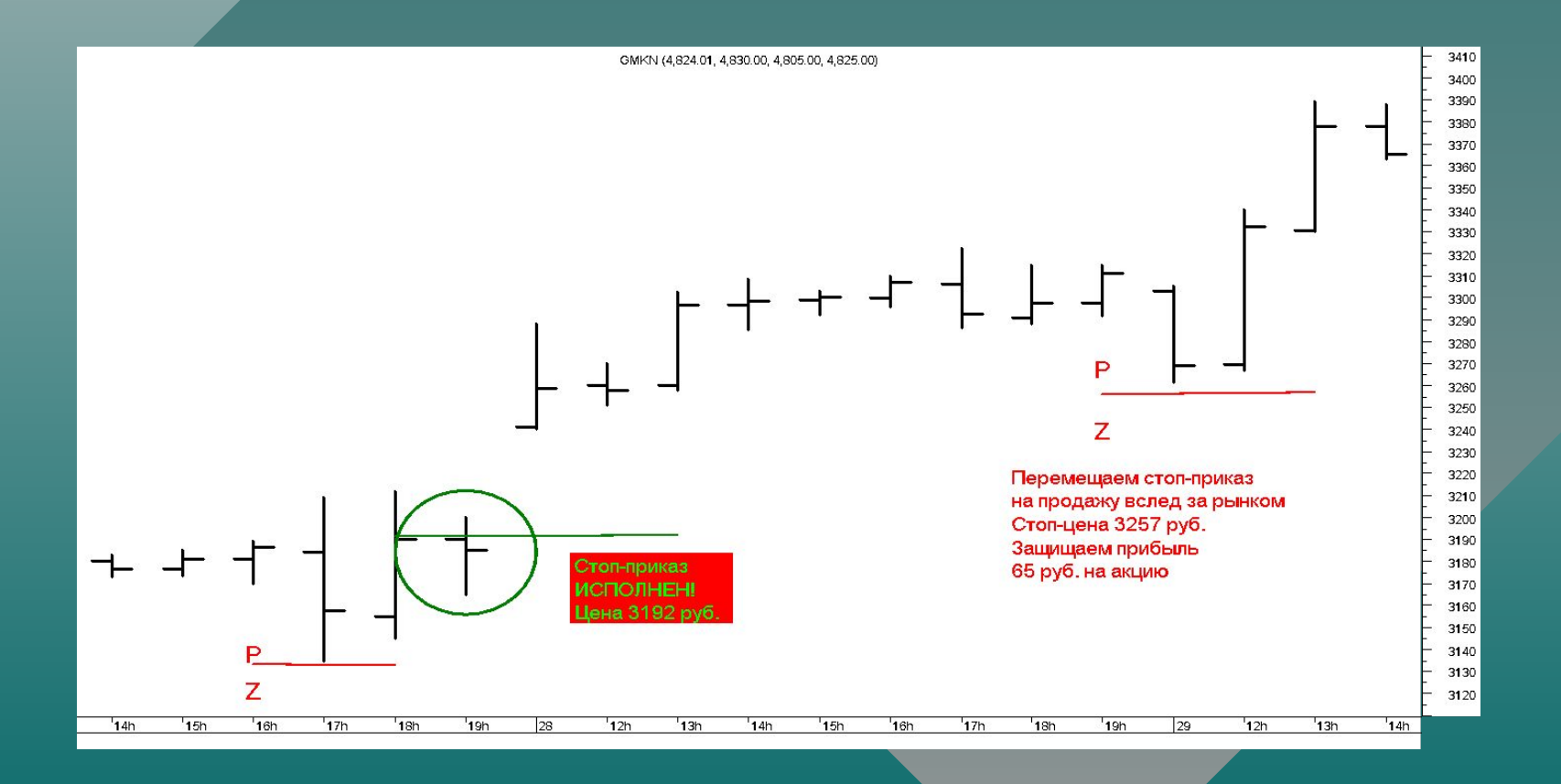

### Развитие ситуации в течение 2 месяцев

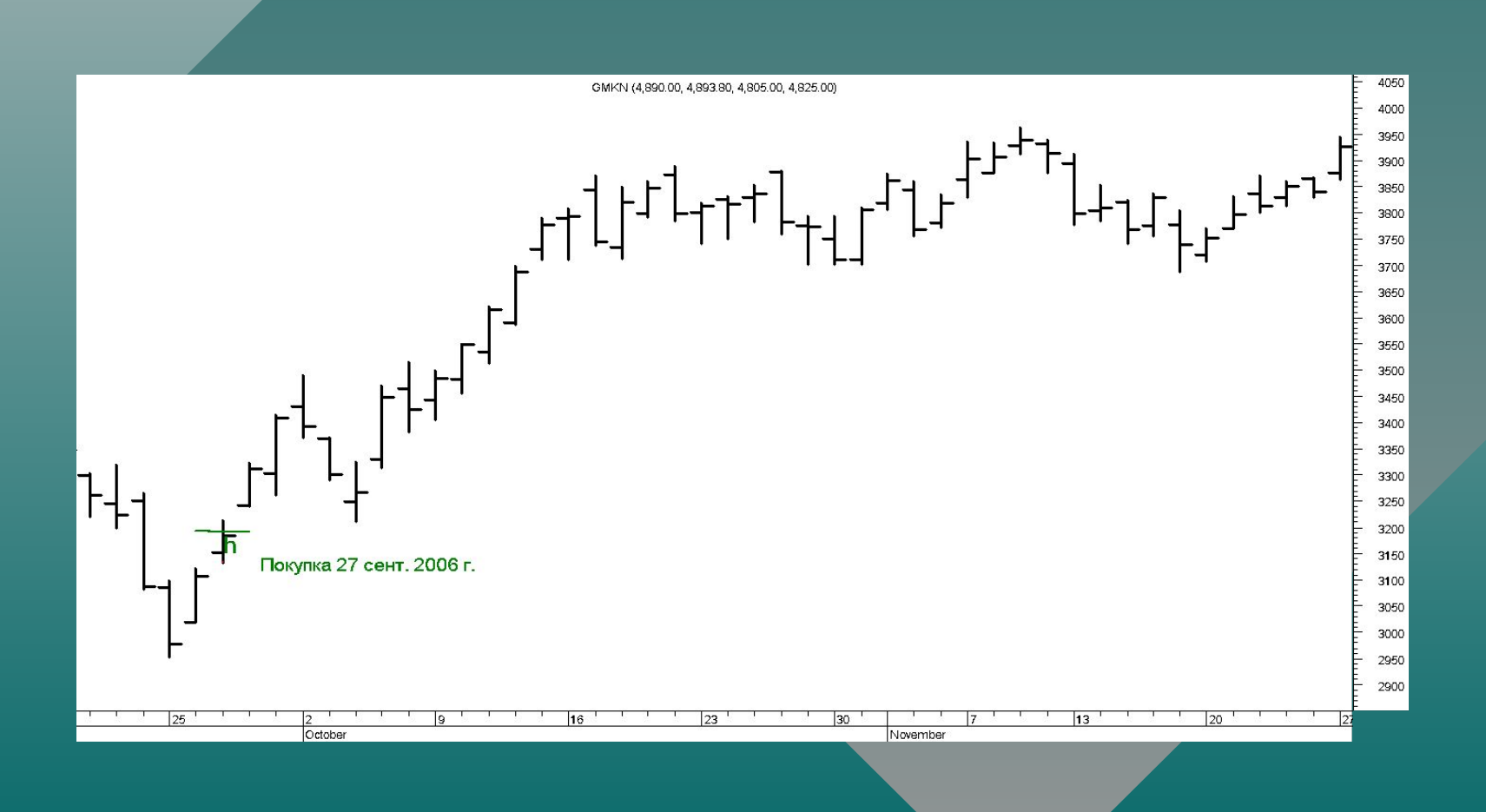

### Система Интернет-трейдинга

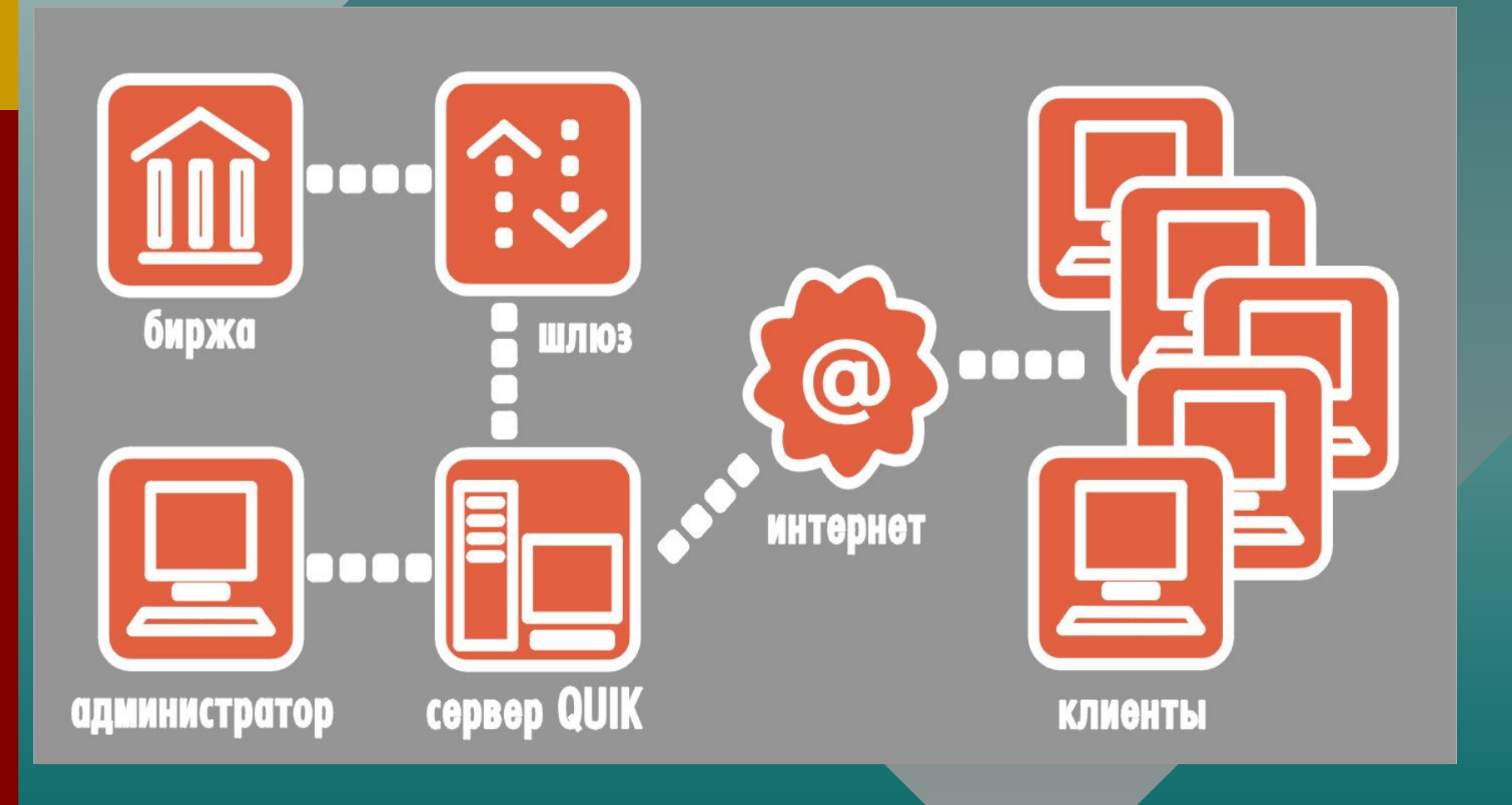

**Сервер QUIK - центральное звено системы, подключен к торговым системам бирж через специальные «шлюзы».**

#### **«Ȁлюзы»**

- **• передают серверу информацию о торгах и средствах брокера на бирже**
- **• принимают поручения на покупку/продажу.**

**Сервер транслирует информацию всем активным (подключенным) клиентам с минимально возможной задержкой.**

#### **Администратор системы**

- **• регистрирует пользователей**
- **• устанавливает для них права на пользование информацией**
- **• определяет лимиты средств клиента, в пределах которых он может совершать сделки**

**Пользователь системы**

- **• соединяется с сервером системы через Интернет**
- **• получает биржевую информацию о ходе биржевых торгов, доступных для торговли средствах**
- **может самостоятельно участвовать в торгах, посылая заявки в торговую систему непосредственно с рабочего места QUIK**

#### **Информационно-торговая система QUIK**

программный комплекс для предоставления доступа к биржевым торгам через сеть Интернет в режиме реального времени (интернет-трейдинг).

### Интерфейс QUIK

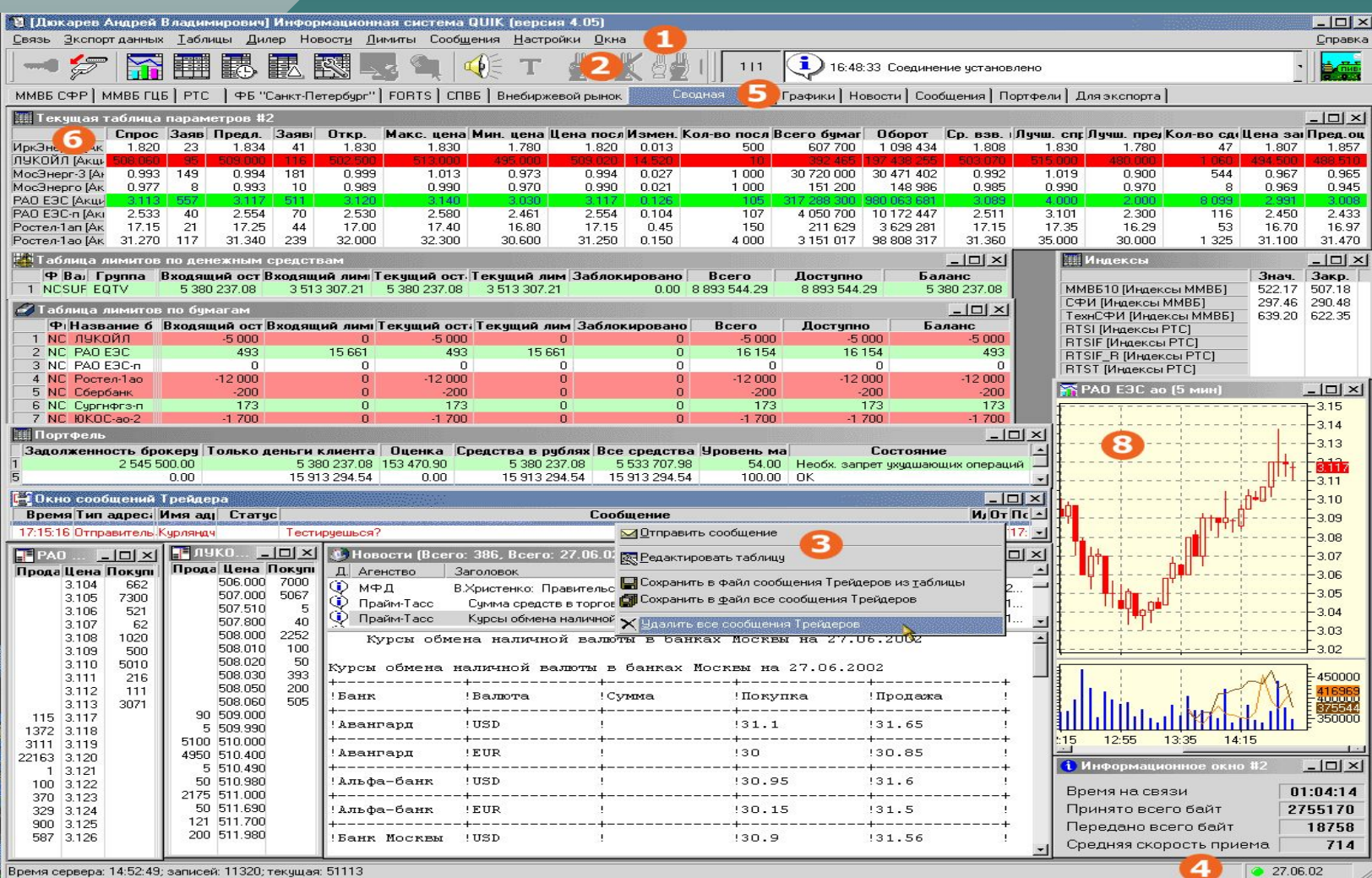

41

Время сервера: 14:52:49; записей: 11320; текущая: 51113

### Таблица текущих значений параметров

Ǫ заголовках строк таблицы указаны финансовые инструменты, в заголовках столбцов – параметры.

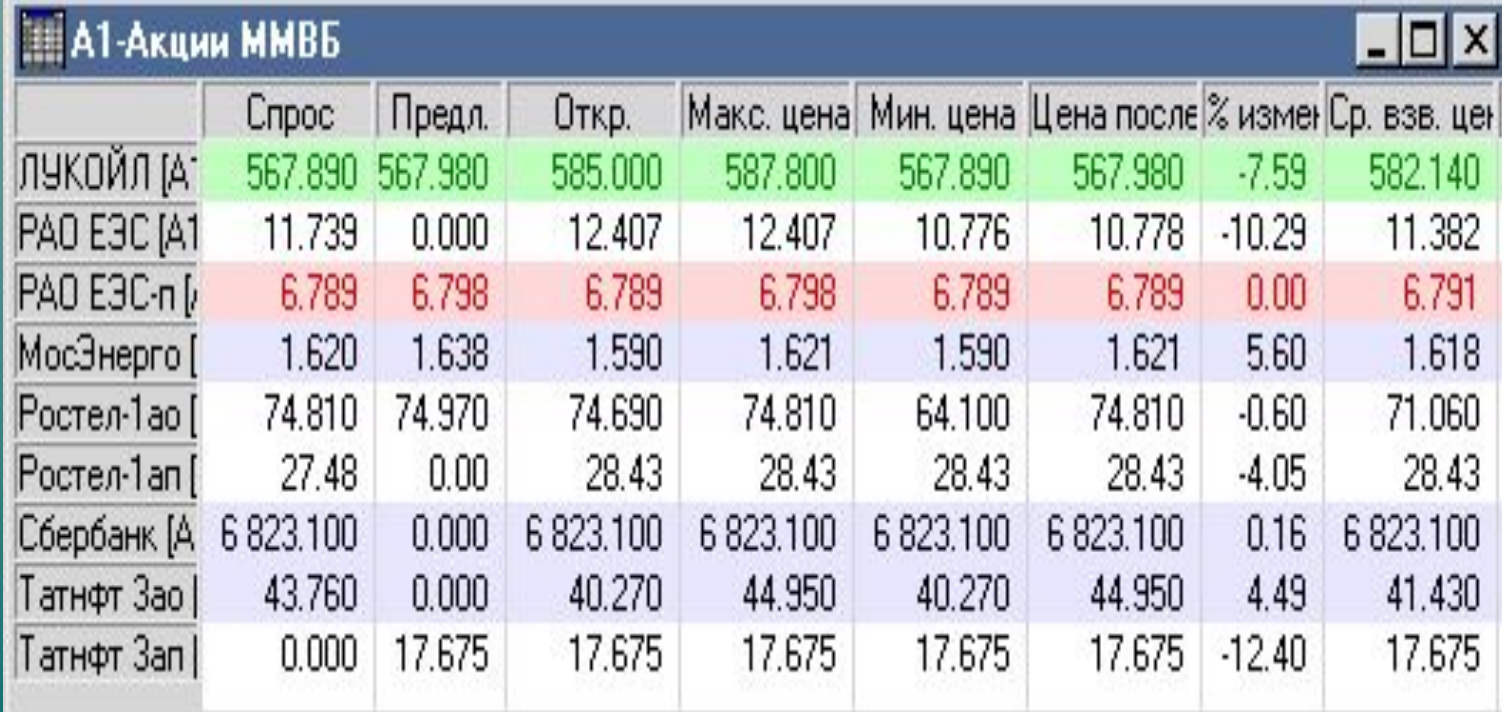

### **Вид котировочного окна**

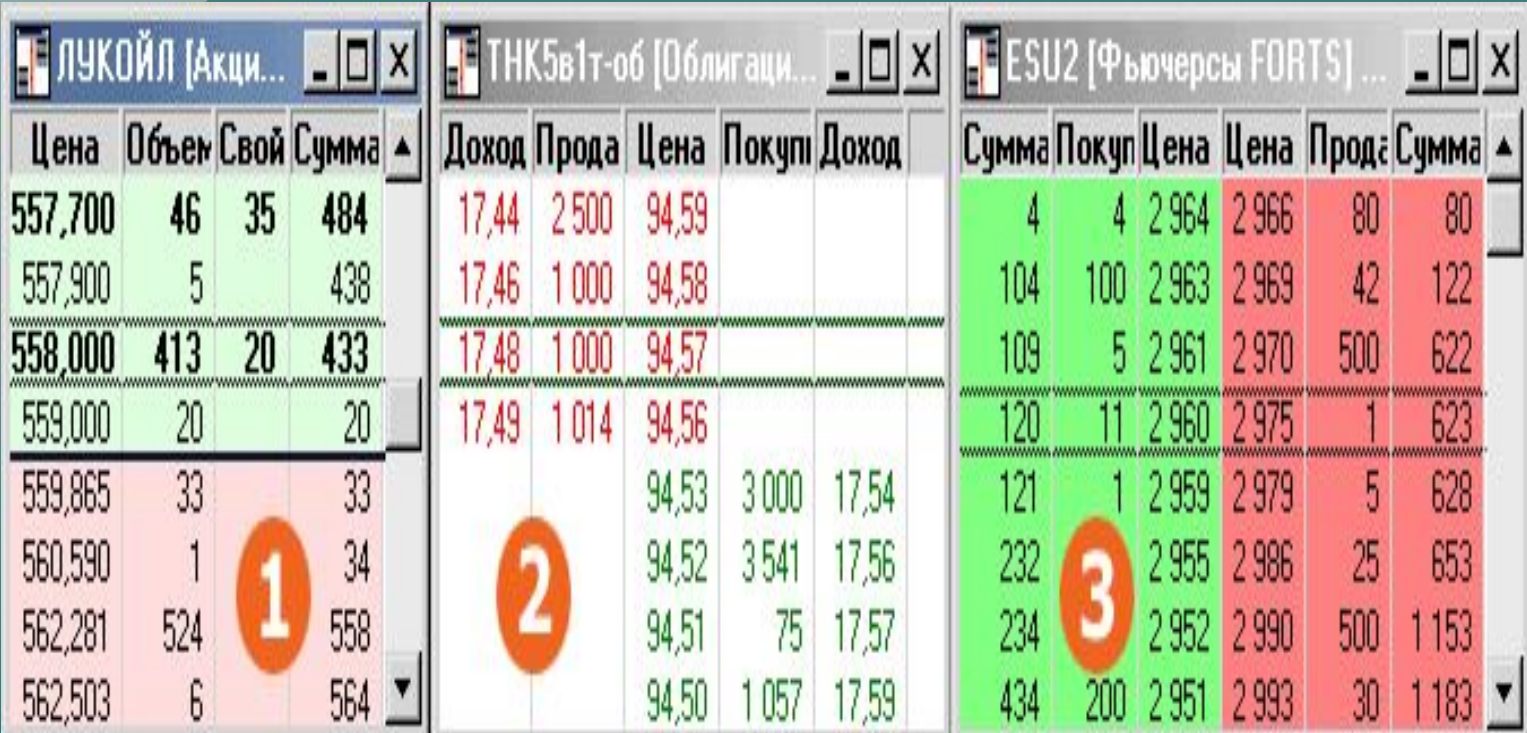

### ǫрафик цены и объема

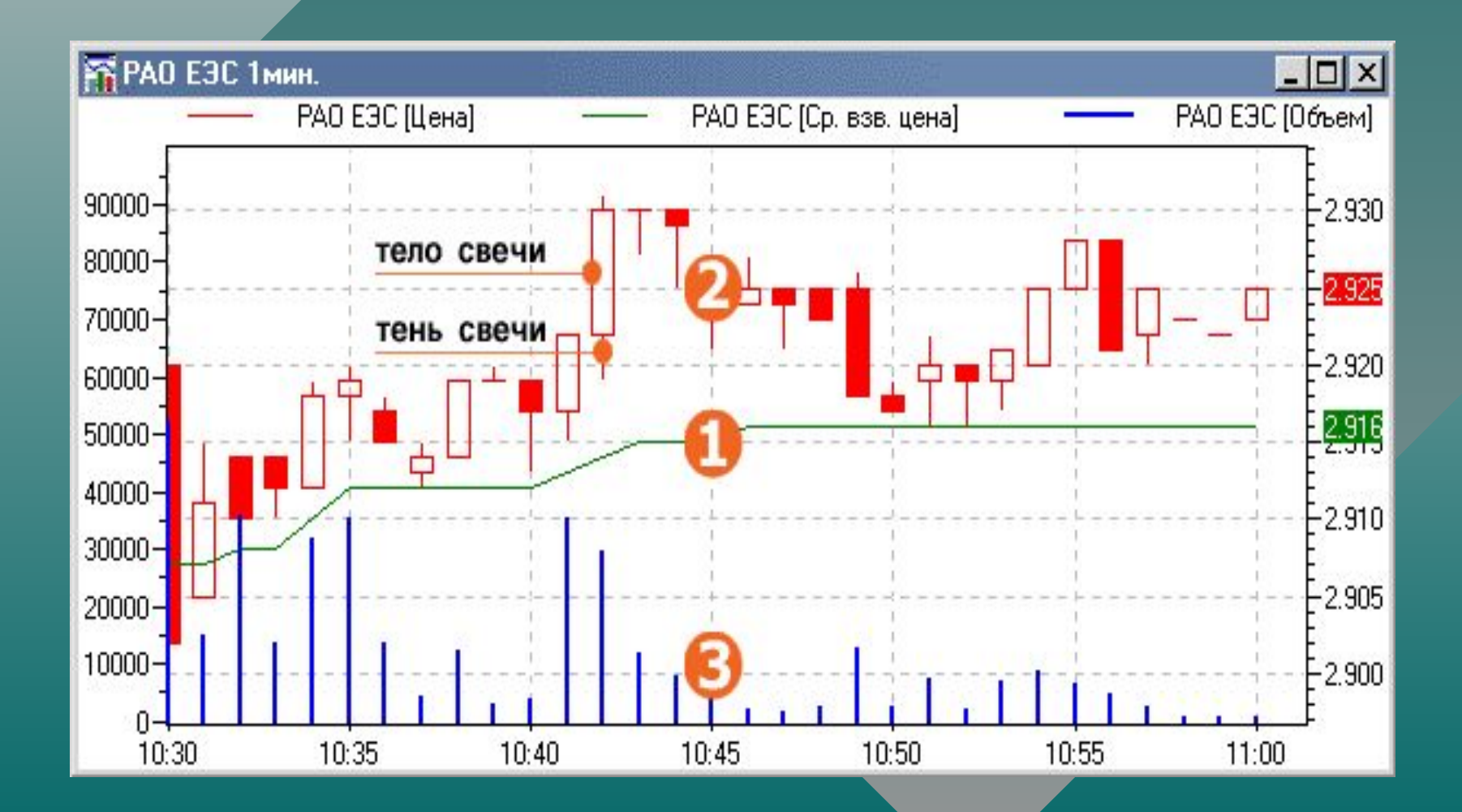

### Ввод заявки

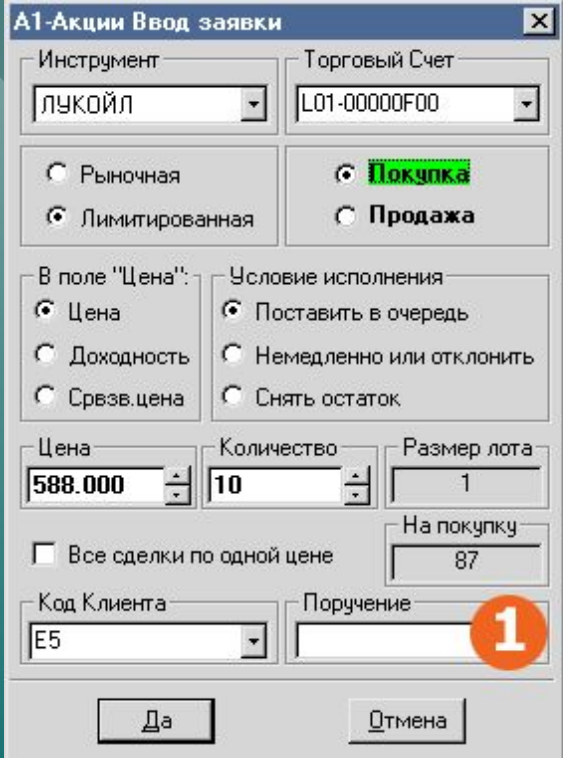

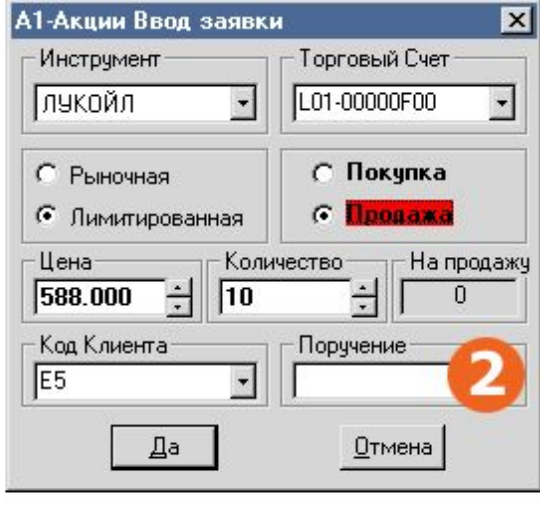

### Ввод стоп-заявки

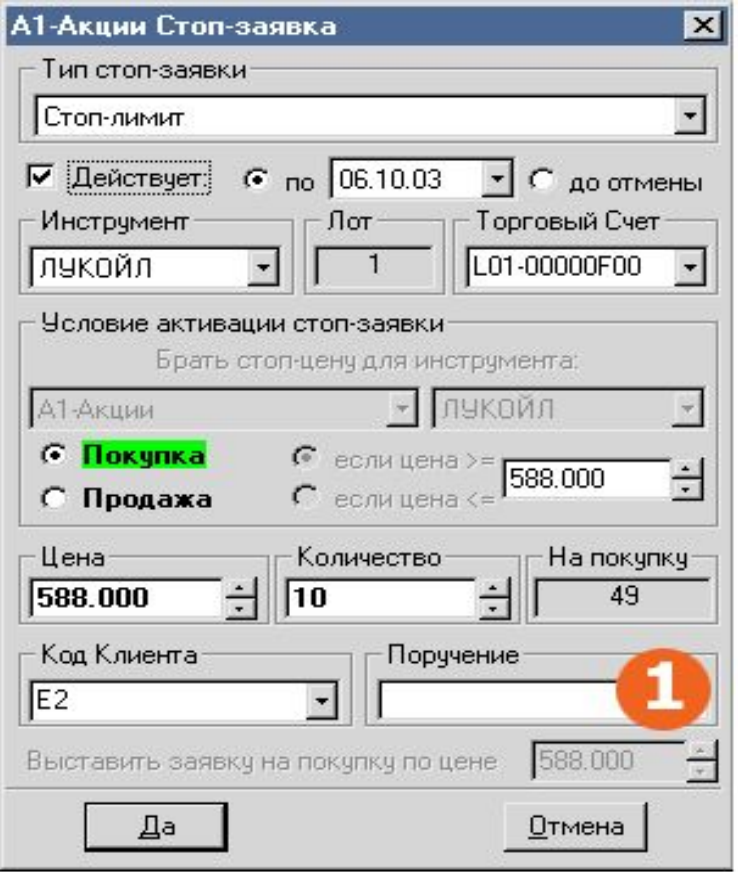

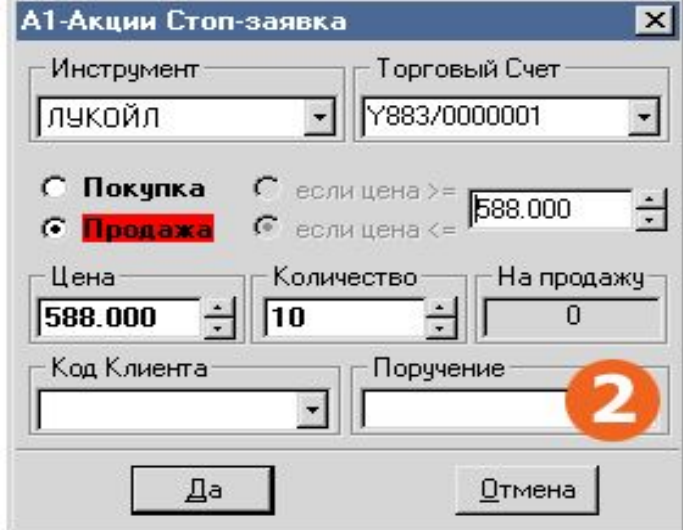
# Ǻаблица заявок

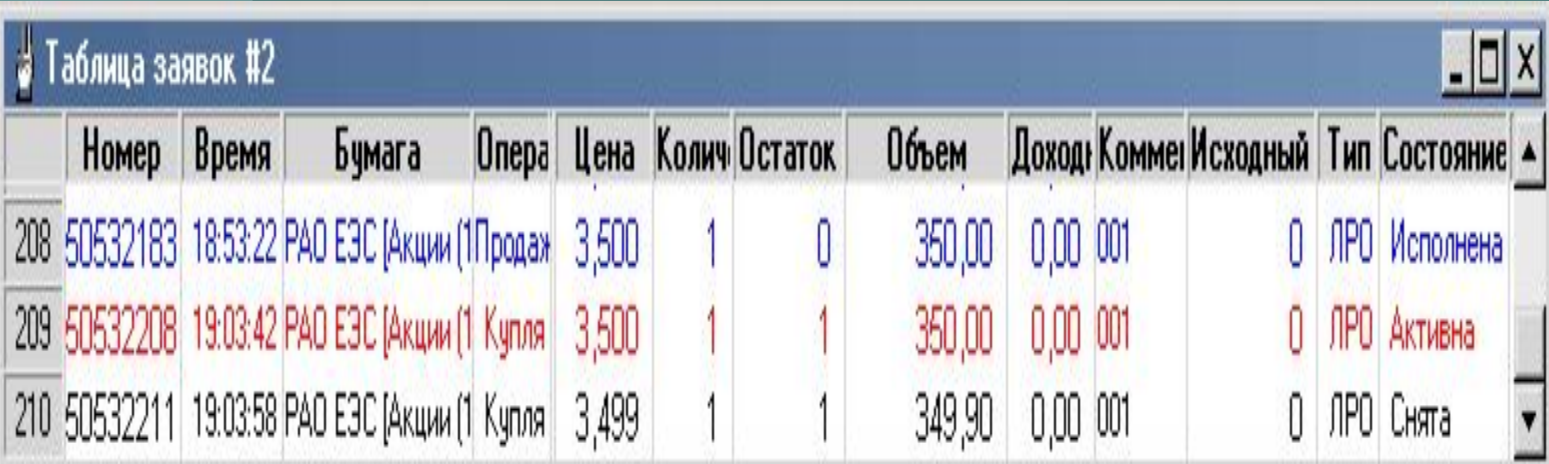

# Таблица лимитов

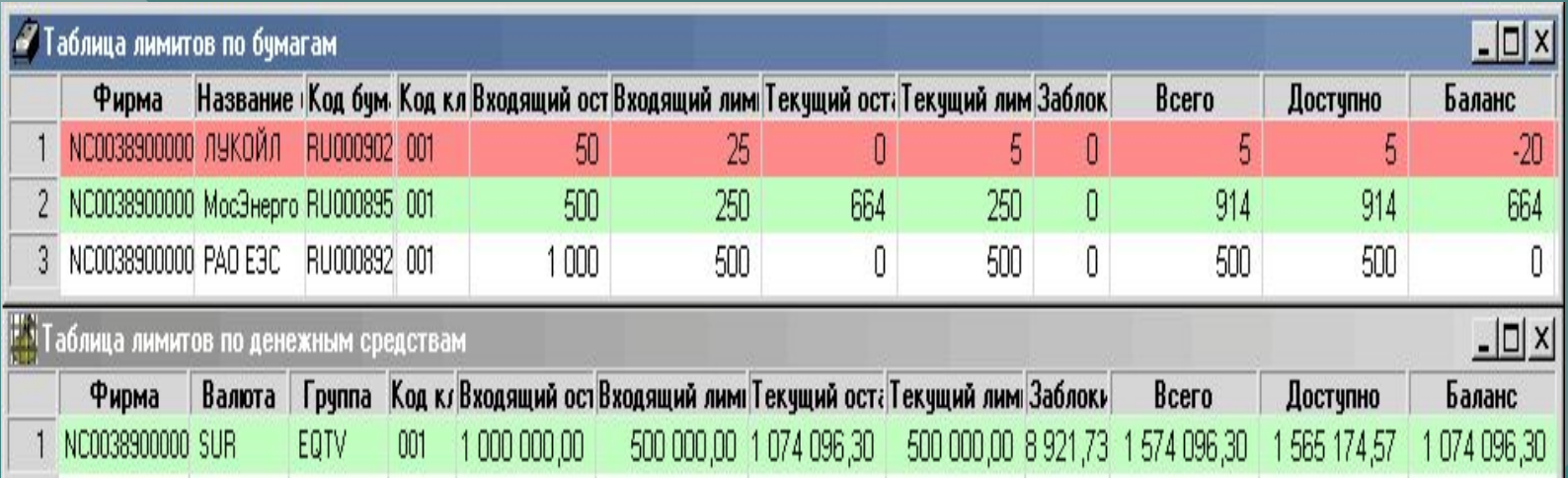

# Торговая система<br>«Тройной экран» А.Элдера

Система использует ТРИ МАСШТАБА ВРЕМЕНИ, связанных КОЭФФИЦИЕНТОМ 5.

Каждая сделка проходит проверку в три этапа, соответствующих различным масштабам времени и трем основным типам движения рынка (течение, волны и рябь).

Сделка, прошедшая проверку имеет более высокую вероятность успеха.

Ǫыбираем масштаб времени для проведения торговых операций (например, дневной график). Этот масштаб называется СРЕДНИМ.

Масштаб, на порядок больший, называется ДОЛГОСРОЧНЫМ (недельный график).

Масштаб, на порядок меньший, называется КРАТКОСРОЧНЫМ (часовой график).

#### Ƿервый выбор (рыночное течение)

Ǫыявляем долговременное направление рынка на ДОЛГОСРОЧНОМ (недельном) графике.

Ǫ качестве индикатора можно использовать MACD, угол наклона скользящей средней и другие индикаторы.

#### Ǫторой выбор (рыночная волна)

Используем СРЕДНИЙ масштаб графика (дневной) для выявления движения цен ПРОТИВ рыночной тенденции, выявленной на предыдущем шаге.

Используем для анализа ДНЕВНОГО графика ОСЦИЛЛЯТОРЫ.

Для ПОКУПКИ на НЕДЕЛЬНЫХ восходящих тенденциях используем ДНЕВНЫЕ СПАДЫ. От осцилляторов принимаем только сигналы к покупке.

Для ПРОДАЖИ на НЕДЕЛЬНЫХ нисходящих тенденциях используем ДНЕВНЫЕ ПОДЪЕМЫ. От осцилляторов принимаем только сигналы к продаже.

#### Ǻретий выбор (внутридневный прорыв)

Ǿель – выявить «зыбь» в направлении течения и выбрать момент для открытия позиции в направлении недельной тенденции.

Ǻретий выбор – это метод скользящего стоп-приказа о покупке (при восходящих тенденциях) или продаже ( при нисходящих).

Не требуется использовать график или индикатор.

Например: разместите скользящий стоп на один тик выше максимума предыдущего дня при восходящей тенденции.

## ǹводная таблица системы

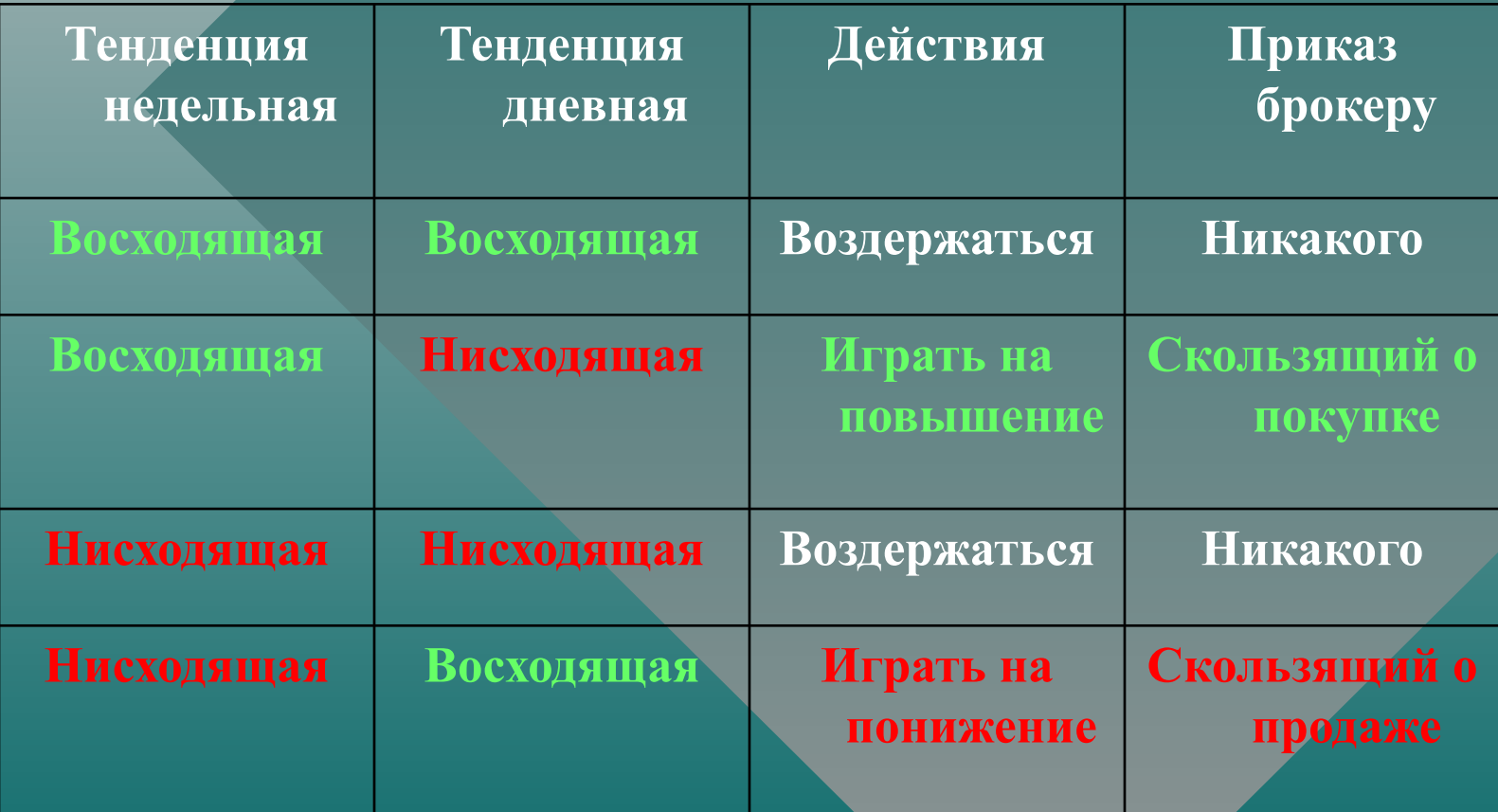

#### ǹтоп-приказы

ǹистема требует установки плотных стоп-приказов для ограничения возможных убытков.

Рекомендуется:

ставить стоп-приказ на продажу после открытия длинной позиции на один тик ниже минимума данного или предыдущего дня.

ǹтавить стоп-приказ на покупку после открытия короткой позиции на один тик выше максимума данного или предыдущего дня.

# Первый экран<br>Восходящая тенденция на<br>рынке акций Газпрома

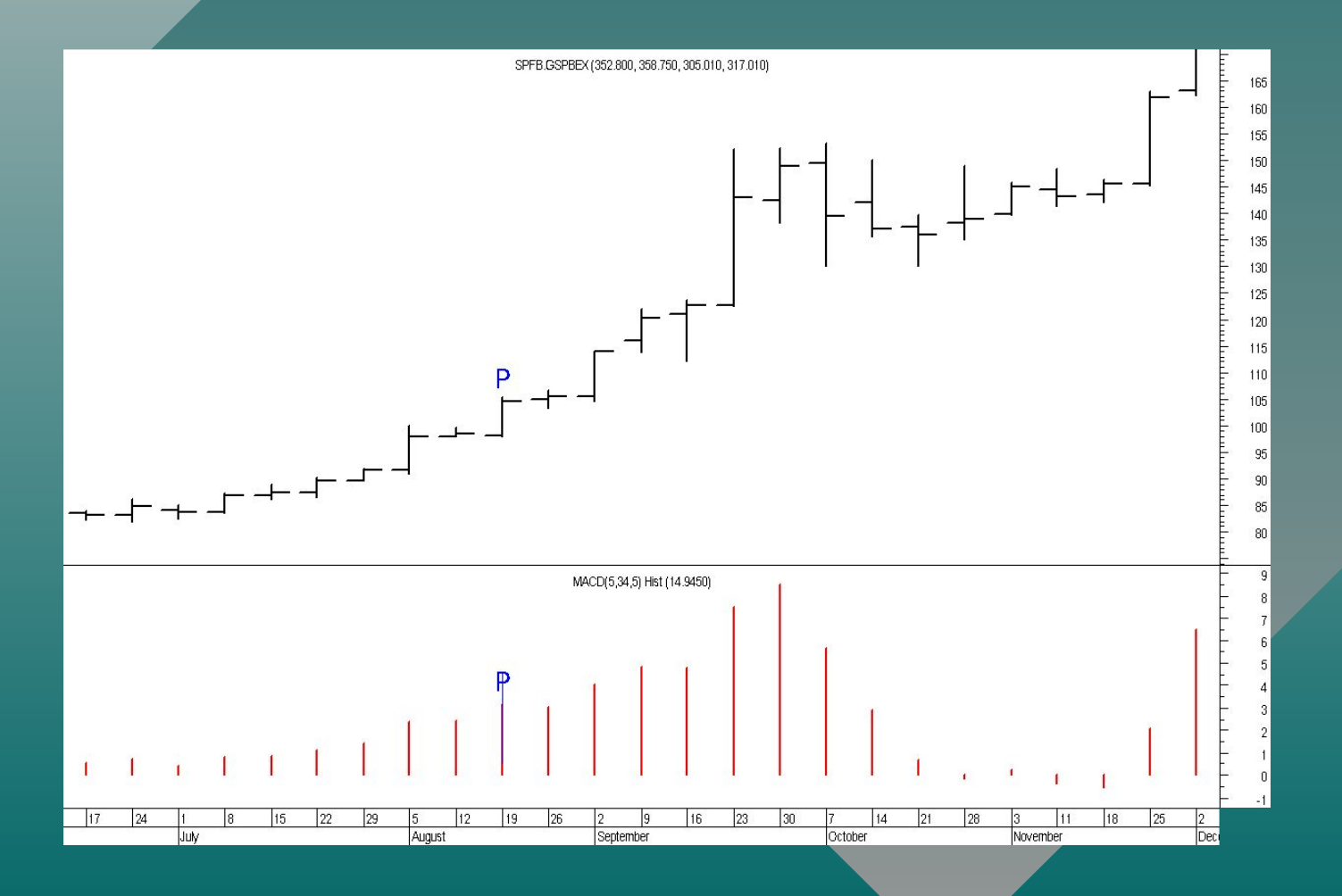

# 2-3 экран<br>Покупка Газпрома 1.09.05

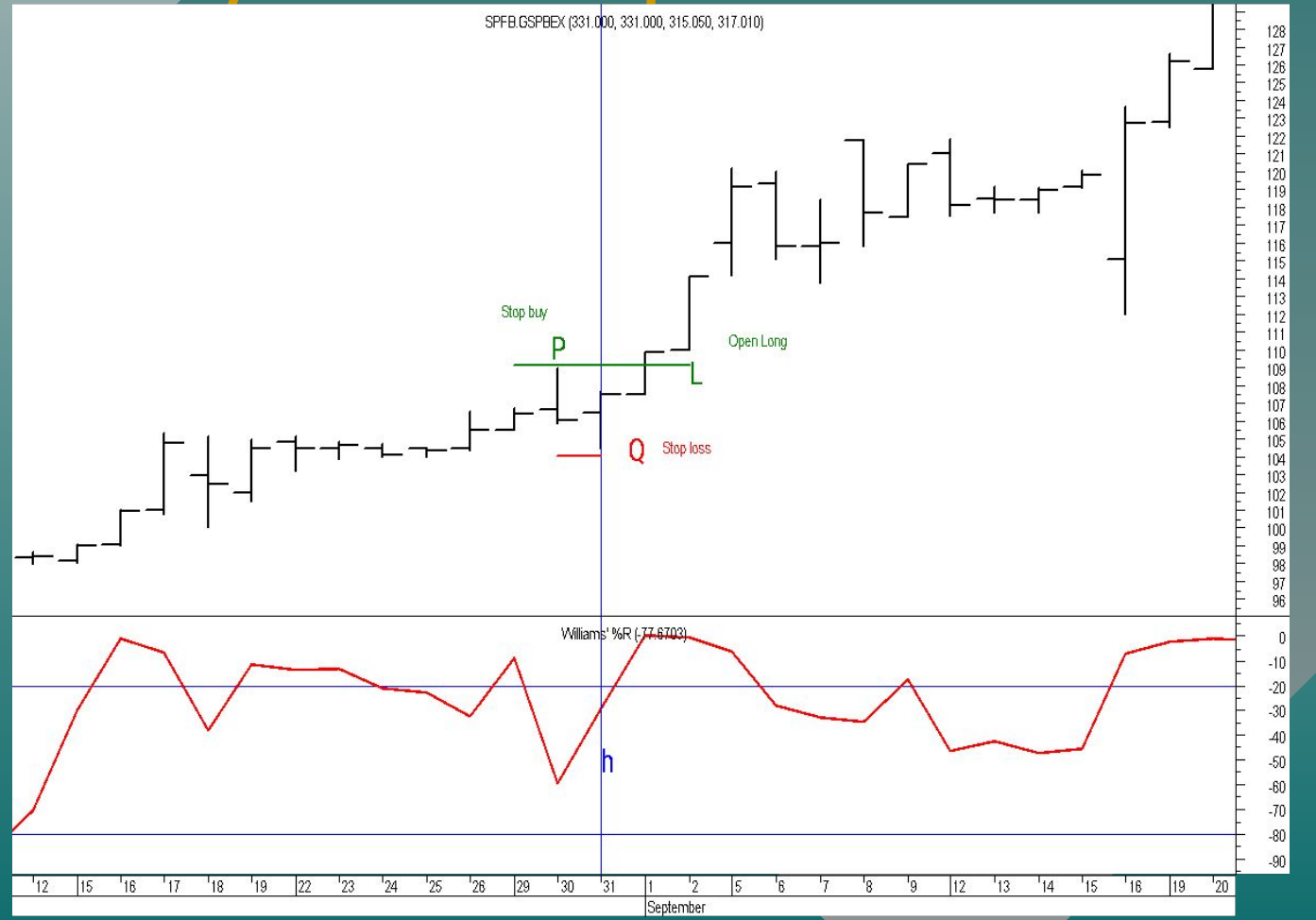

#### Первый экран — 1 день

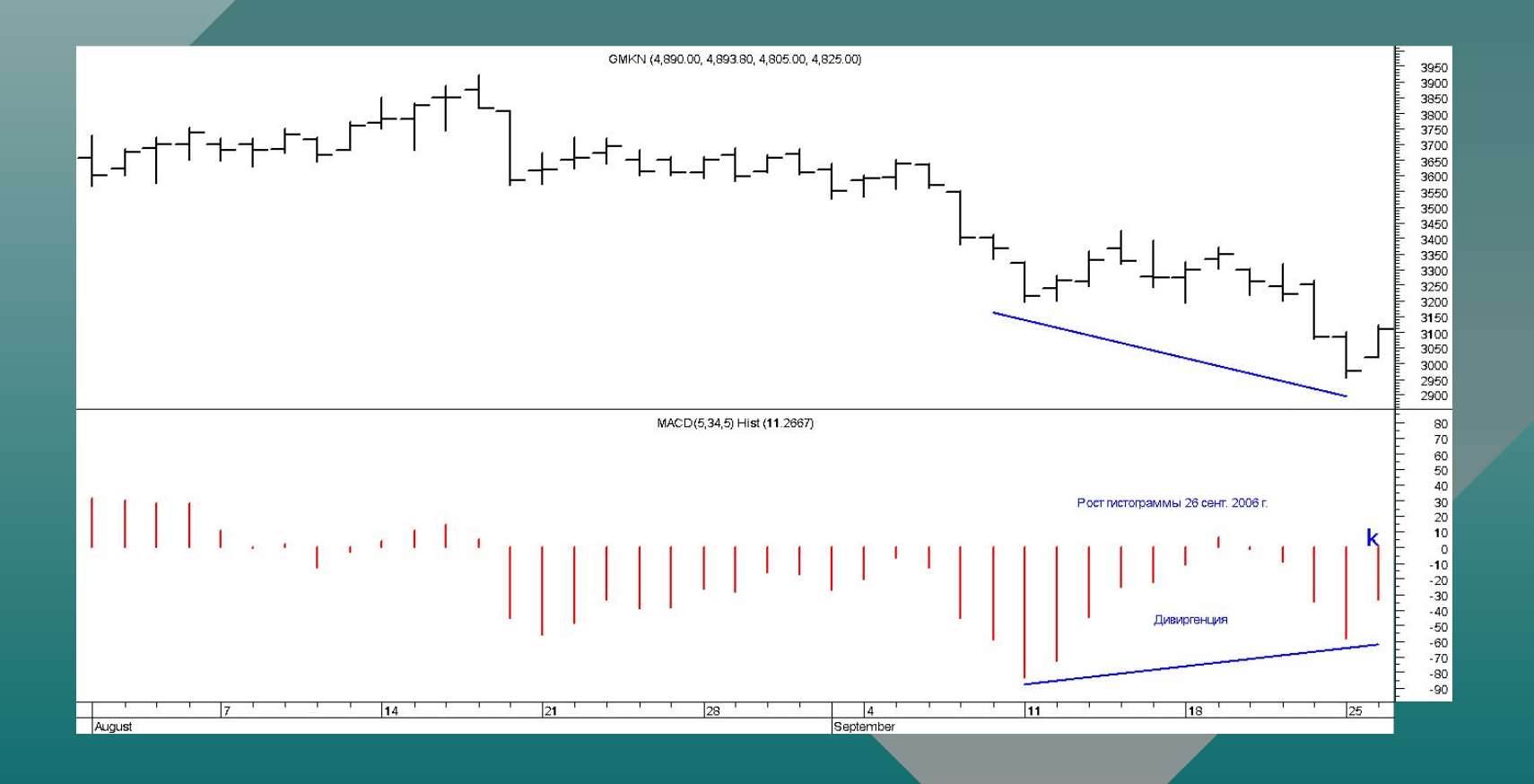

### Второй экран – 1 час

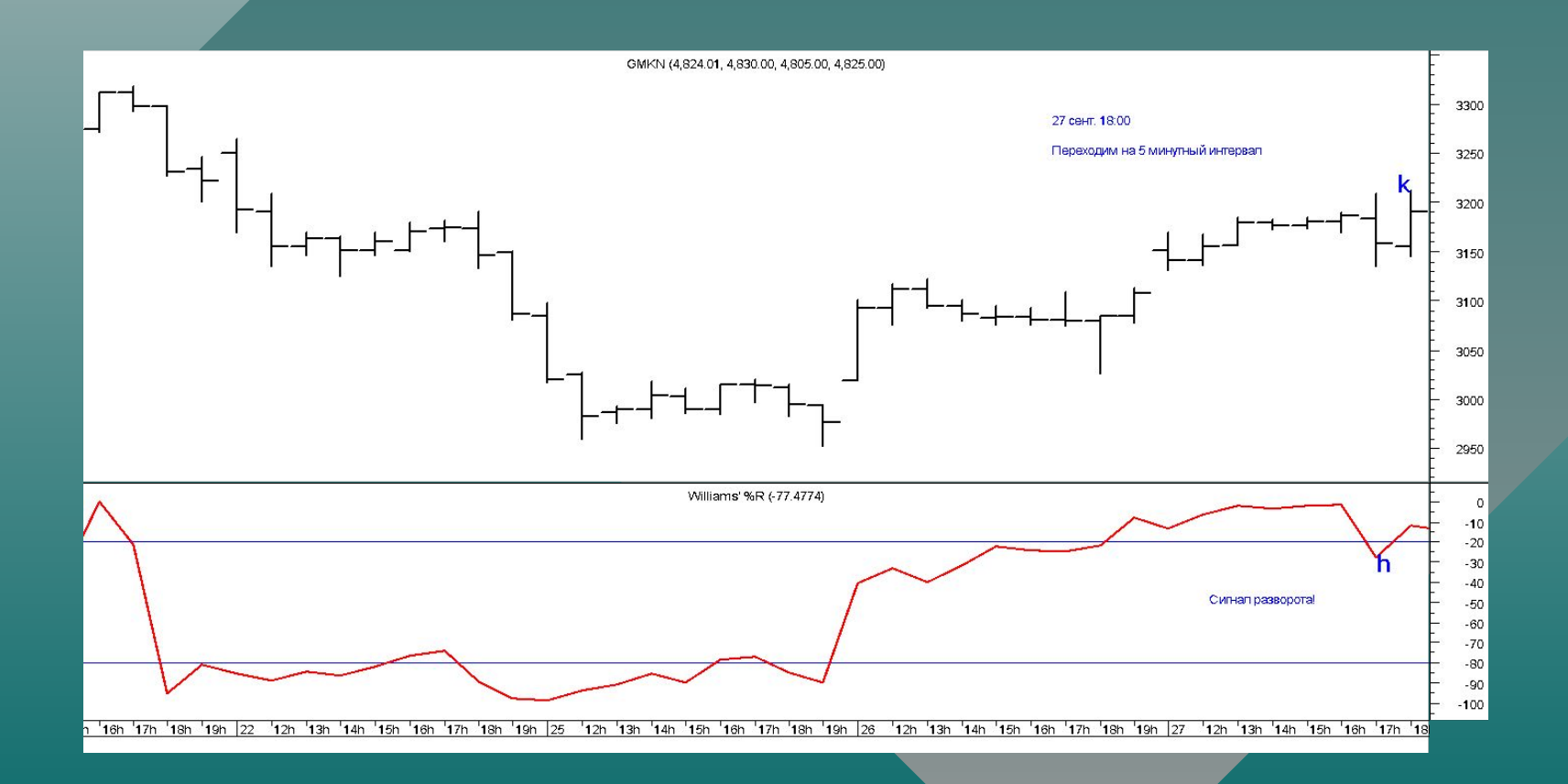

# 3 экран – 5 минут

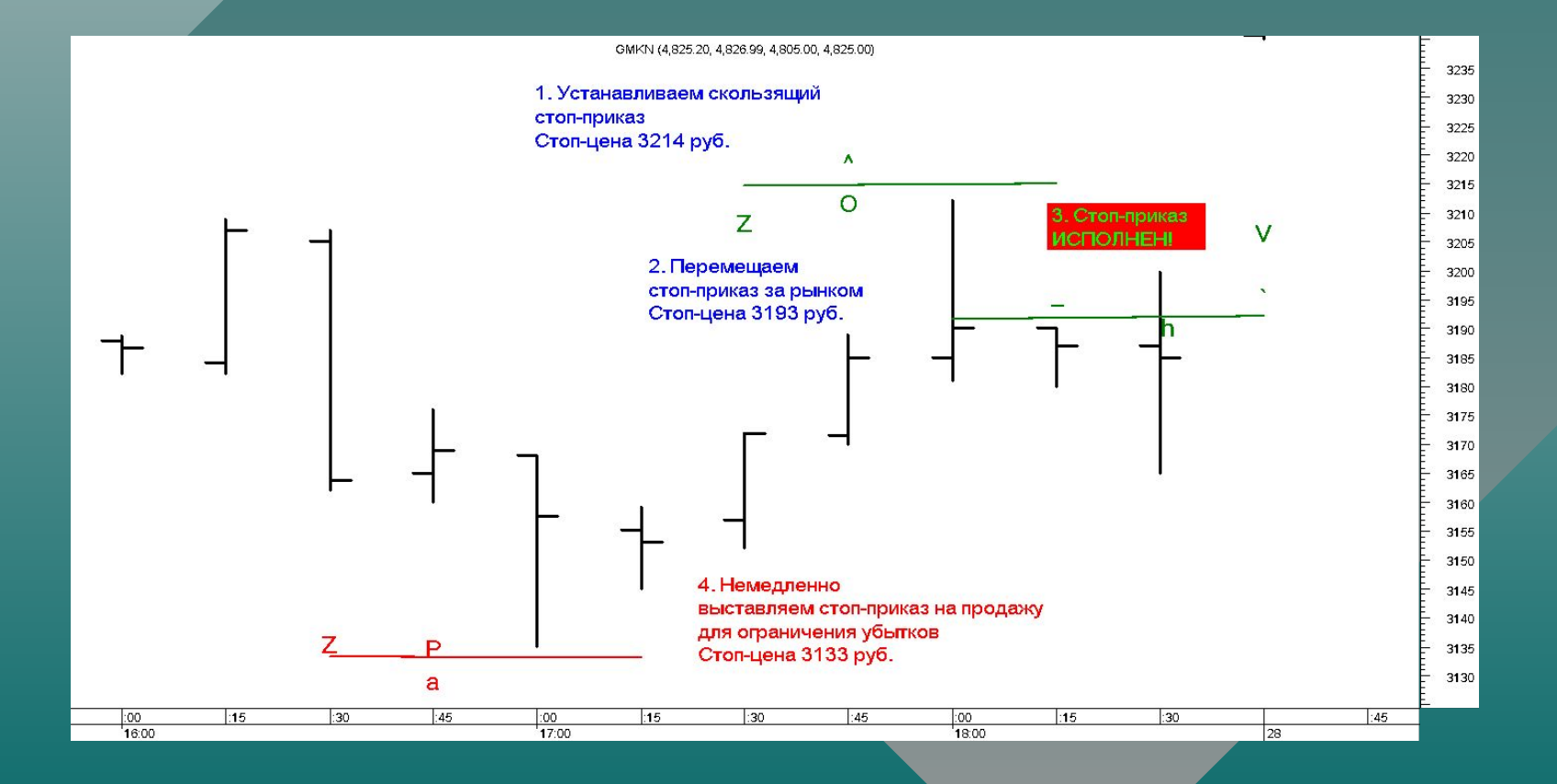

# Развитие ситуации

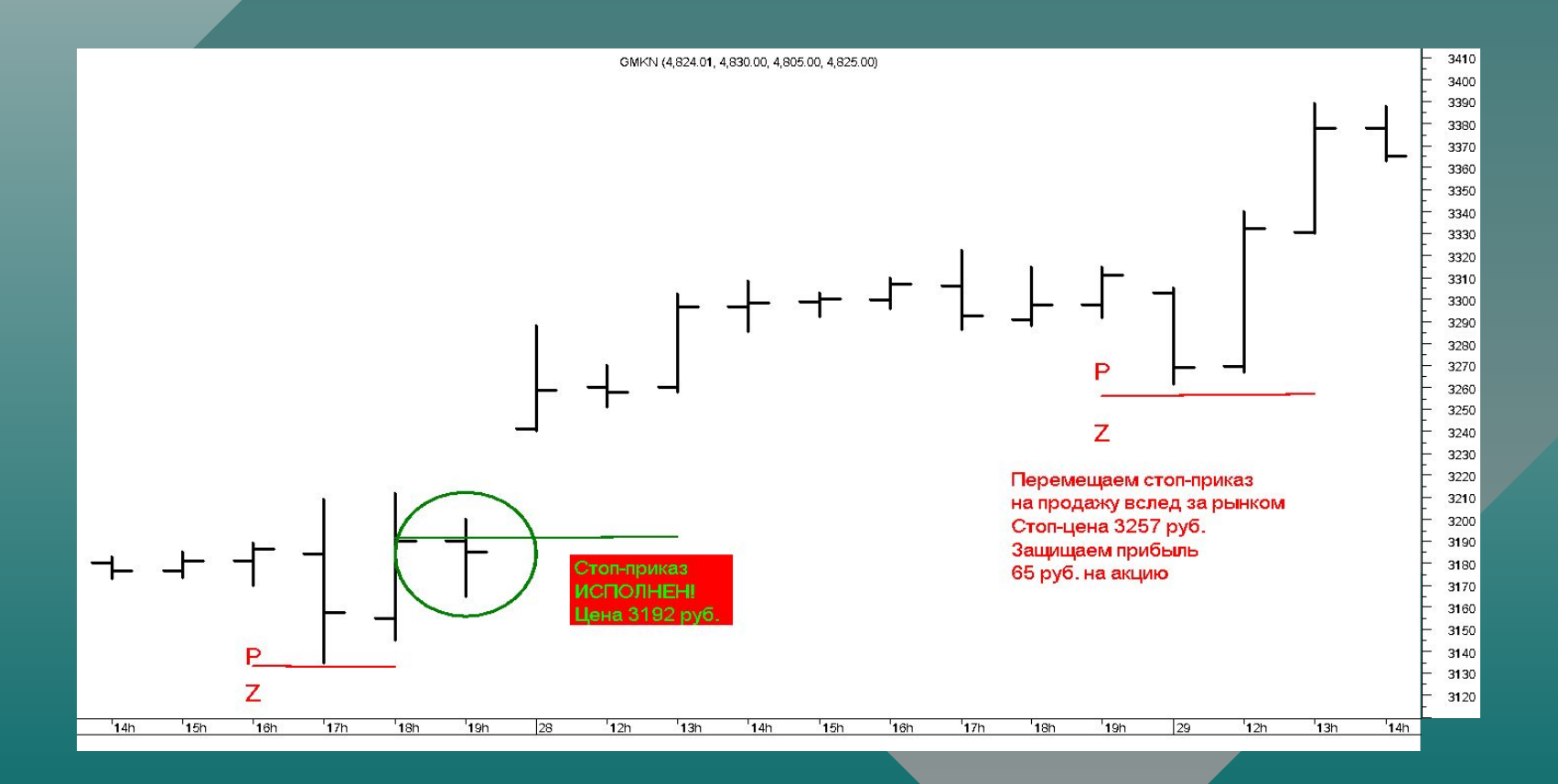

#### Развитие ситуации в течение 2 месяцев

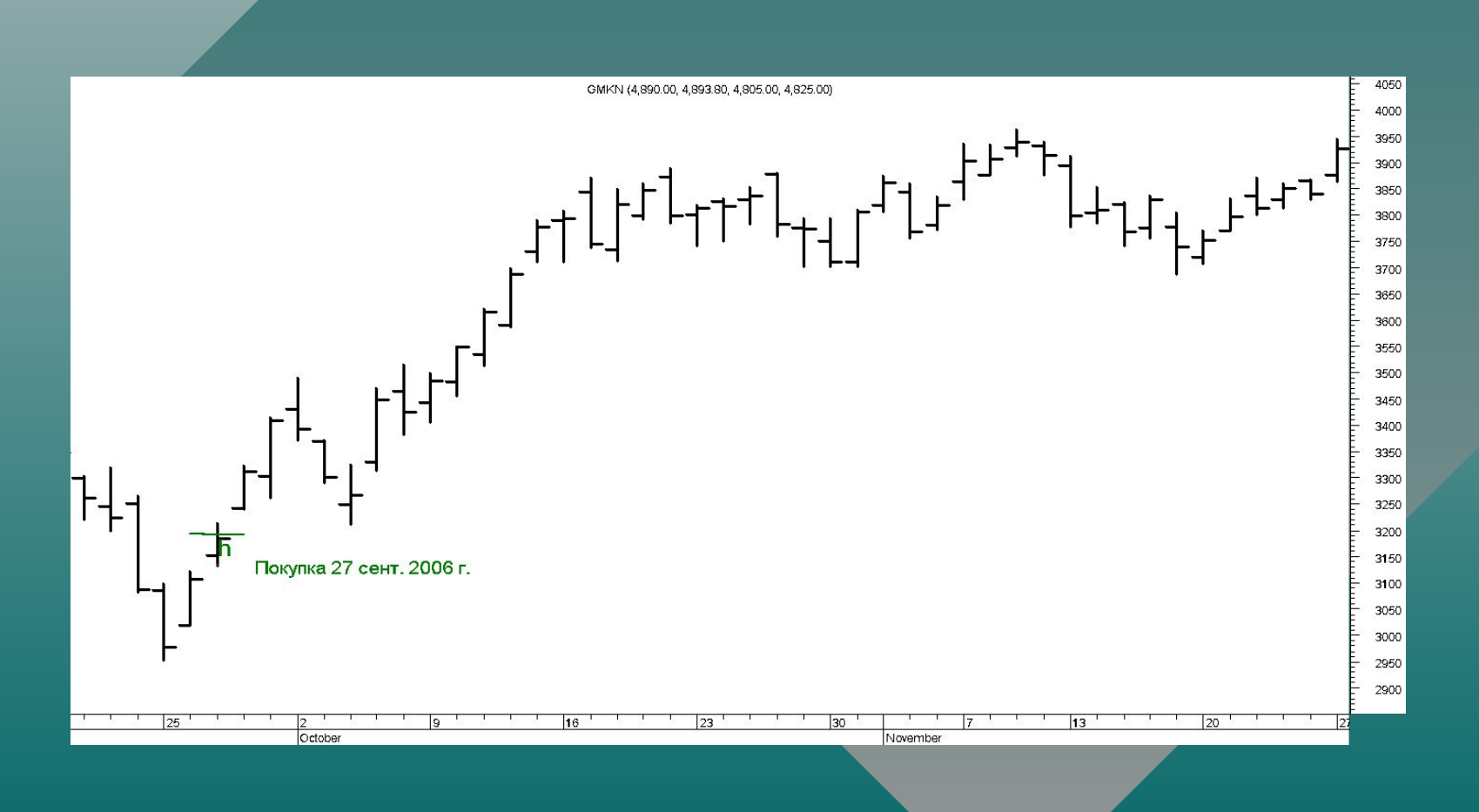

### Система Интернет-трейдинга

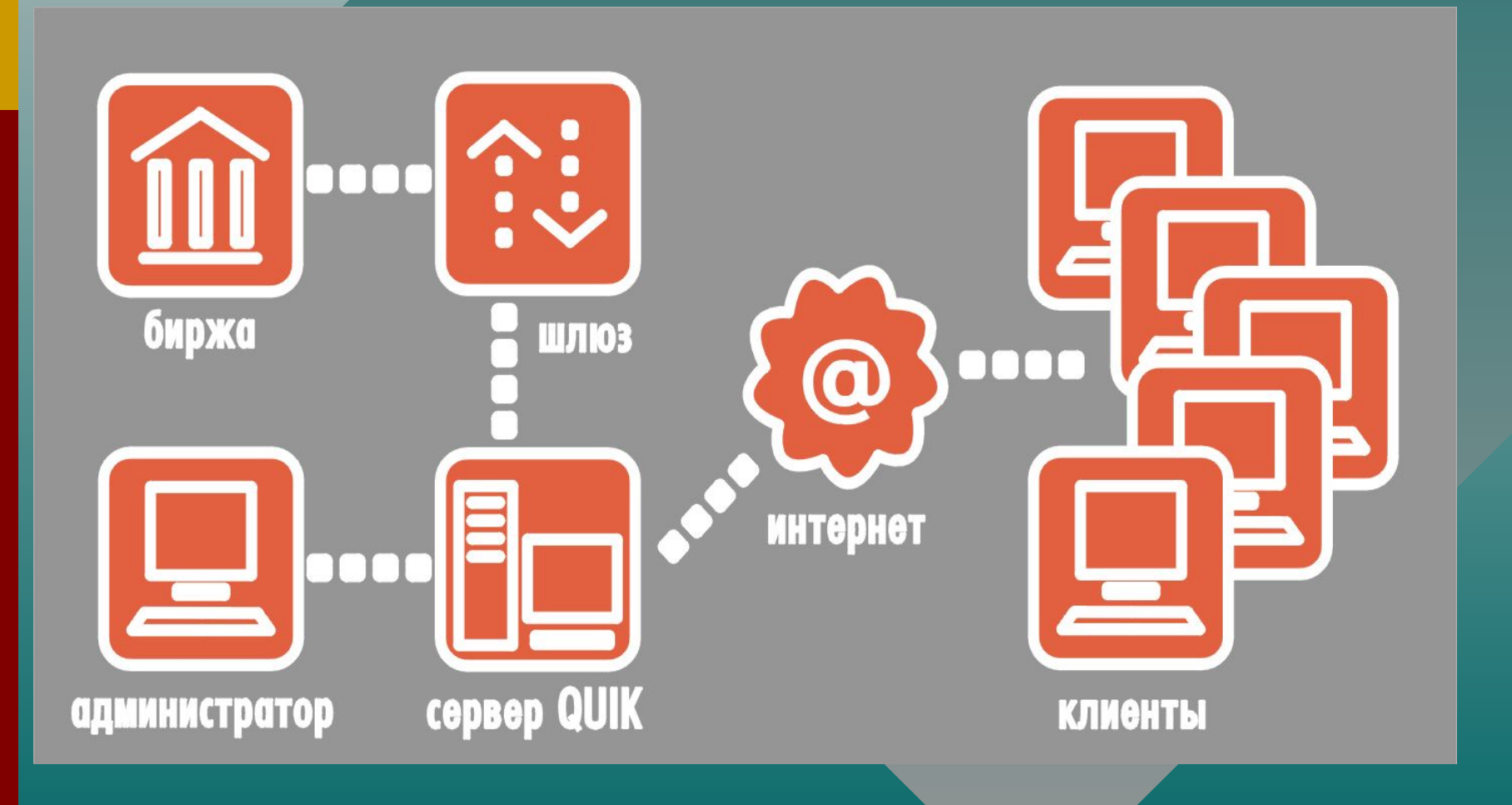

**Сервер QUIK - центральное звено системы, подключен к торговым системам бирж через специальные «шлюзы».**

#### **«Ȁлюзы»**

- **• передают серверу информацию о торгах и средствах брокера на бирже**
- **• принимают поручения на покупку/продажу.**

**Сервер транслирует информацию всем активным (подключенным) клиентам с минимально возможной задержкой.**

#### **Администратор системы**

- **• регистрирует пользователей**
- **• устанавливает для них права на пользование информацией**
- **• определяет лимиты средств клиента, в пределах которых он может совершать сделки**

**Пользователь системы**

- **• соединяется с сервером системы через Интернет**
- **• получает биржевую информацию о ходе биржевых торгов, доступных для торговли средствах**
- **может самостоятельно участвовать в торгах, посылая заявки в торговую систему непосредственно с рабочего места QUIK**

#### **Информационно-торговая система QUIK**

программный комплекс для предоставления доступа к биржевым торгам через сеть Интернет в режиме реального времени (интернет-трейдинг).

# Интерфейс QUIK

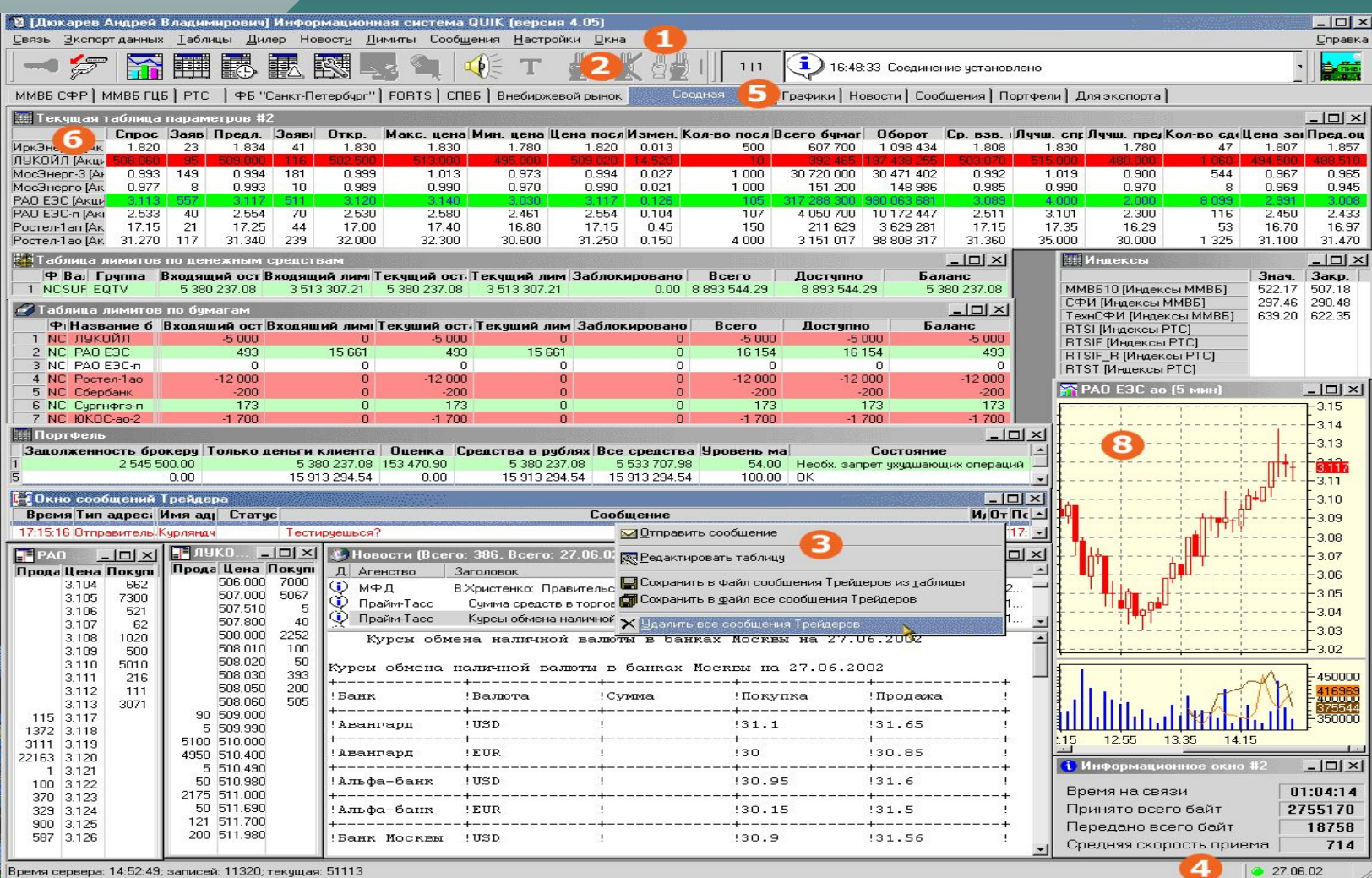

41

Время сервера: 14:52:49; записей: 11320; текущая: 51113

#### Таблица текущих значений параметров

Ǫ заголовках строк таблицы указаны финансовые инструменты, в заголовках столбцов – параметры.

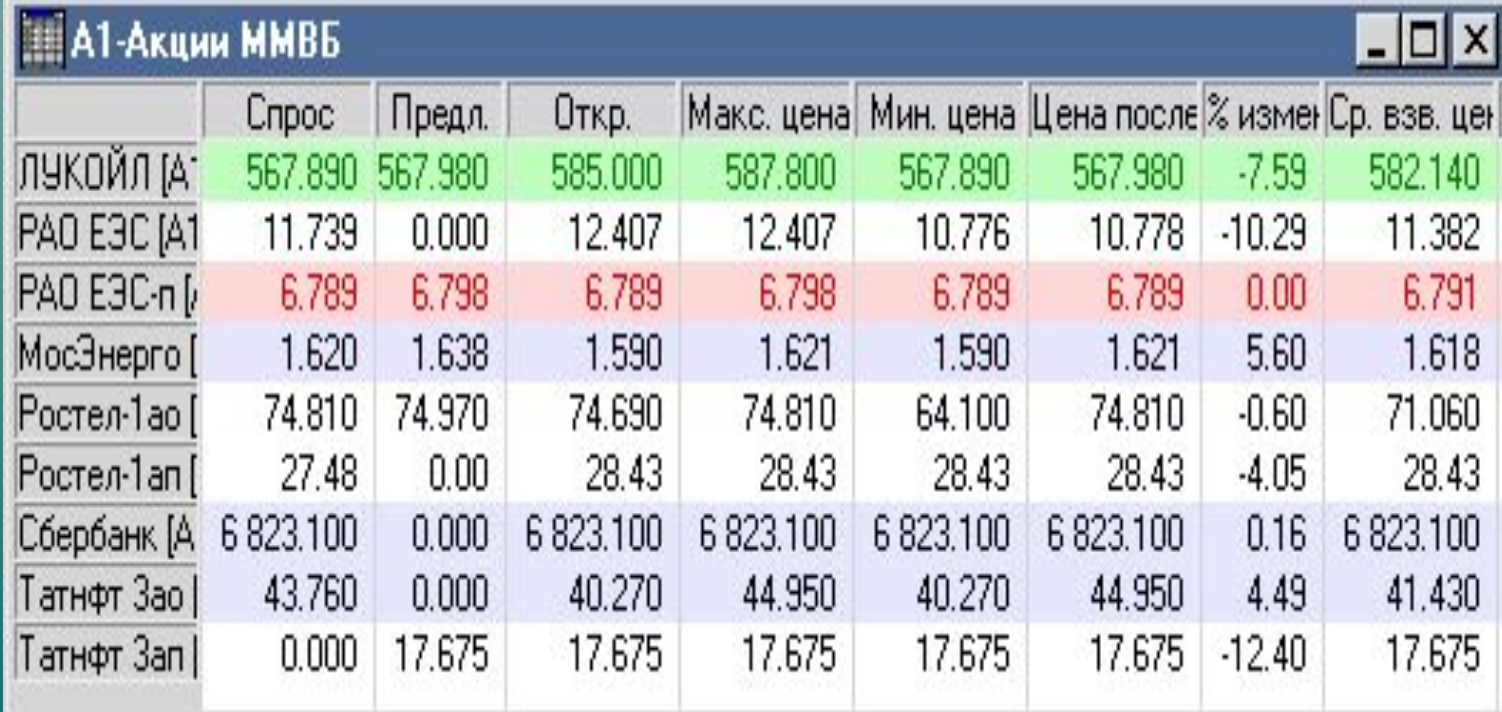

# **Вид котировочного окна**

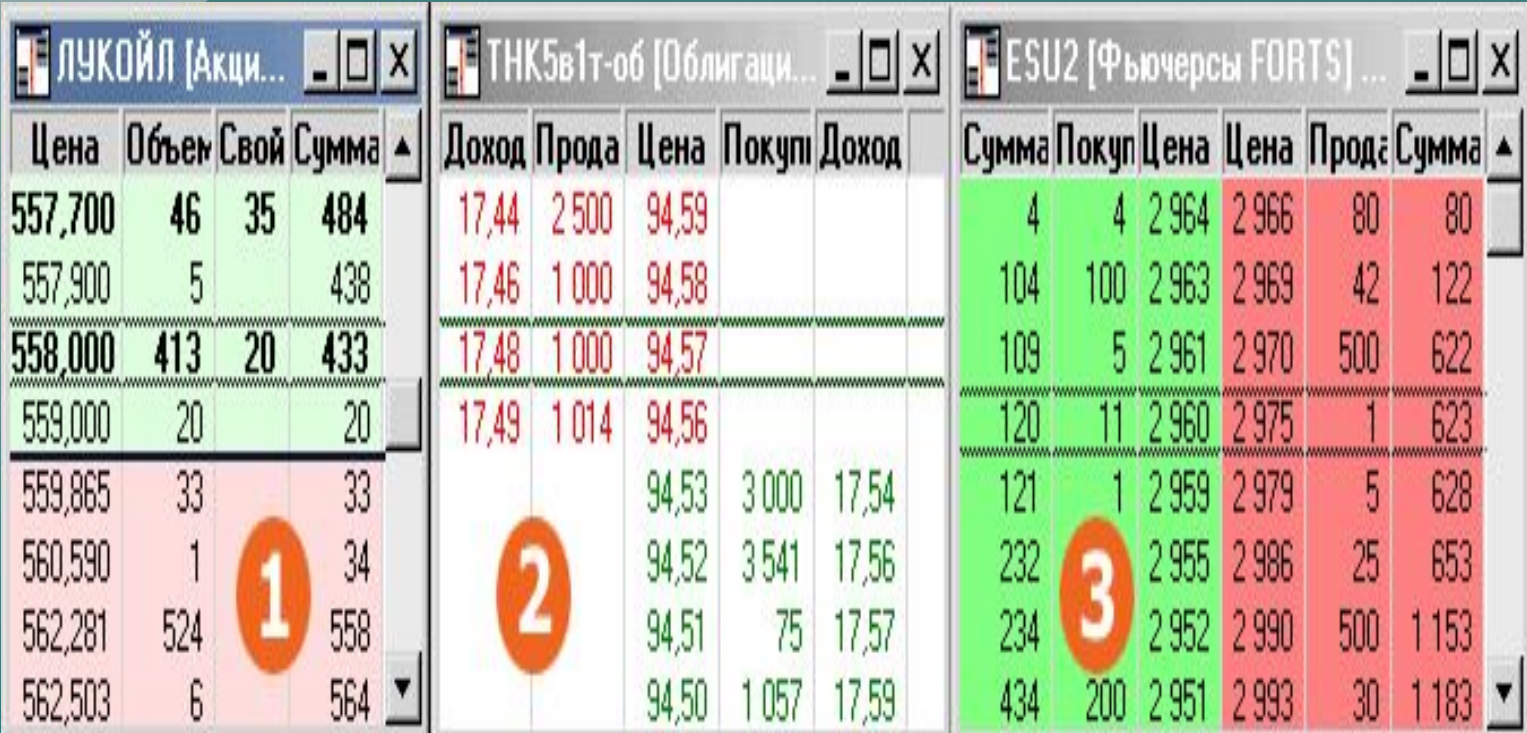

# ǫрафик цены и объема

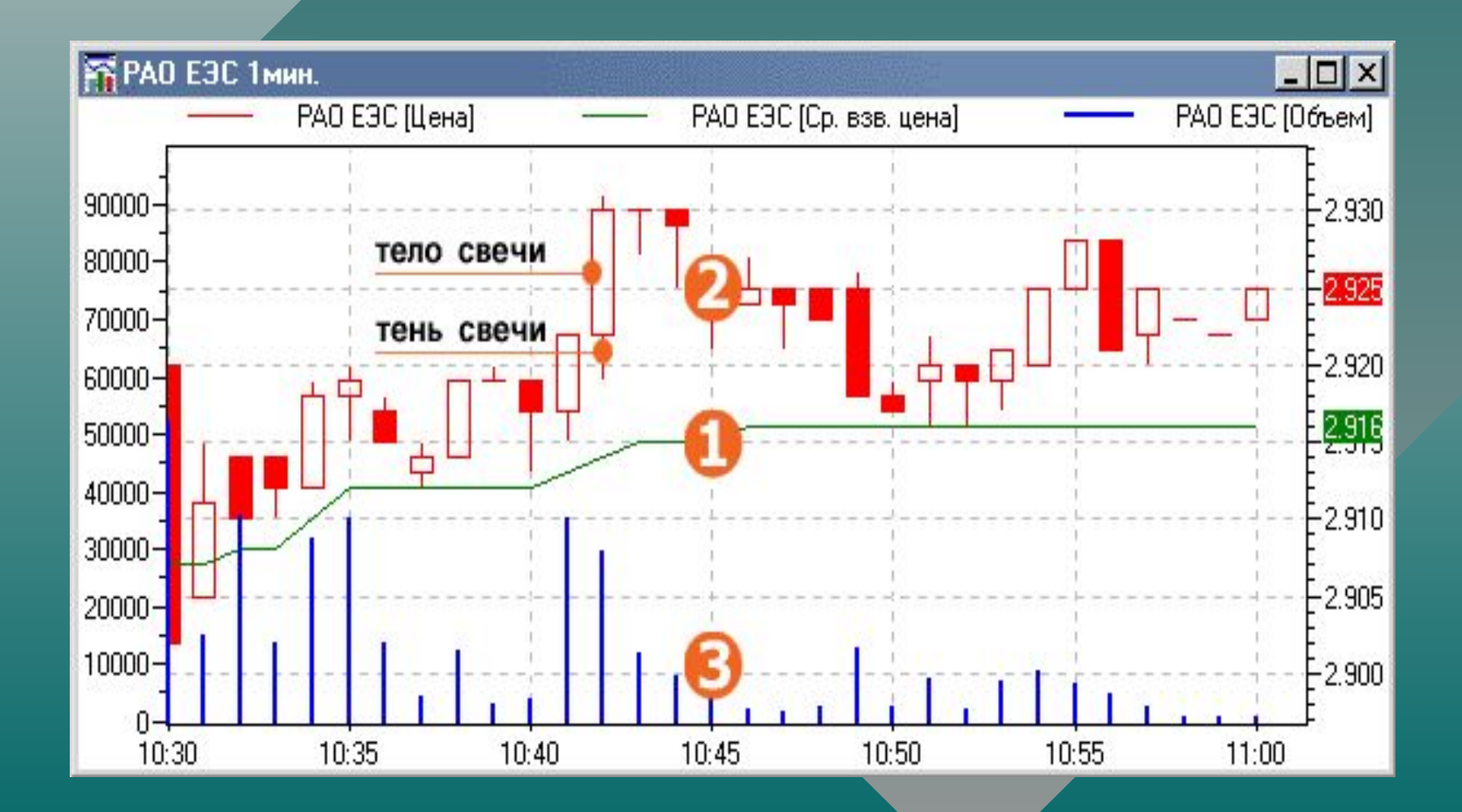

# Ввод заявки

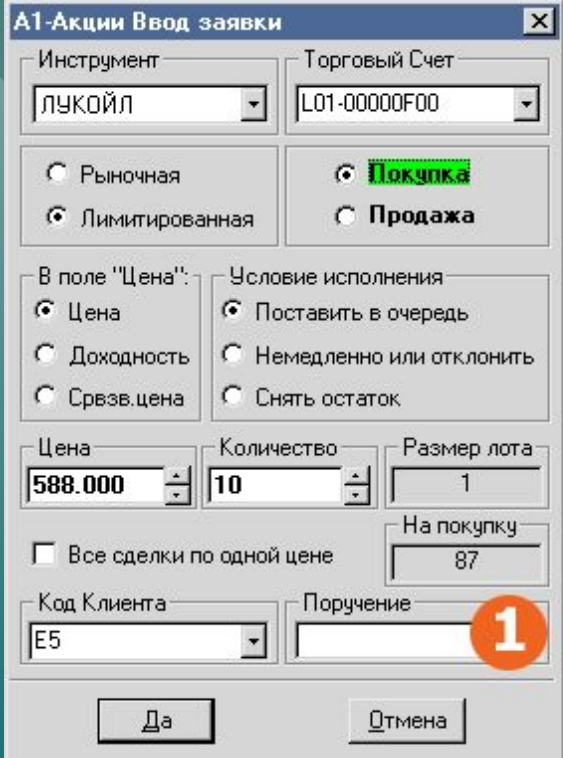

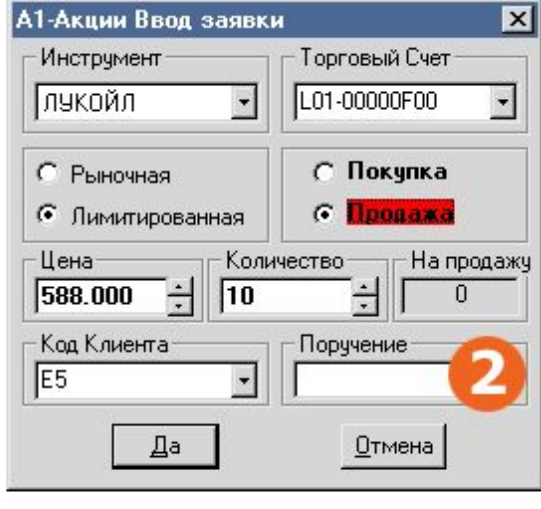

# Ввод стоп-заявки

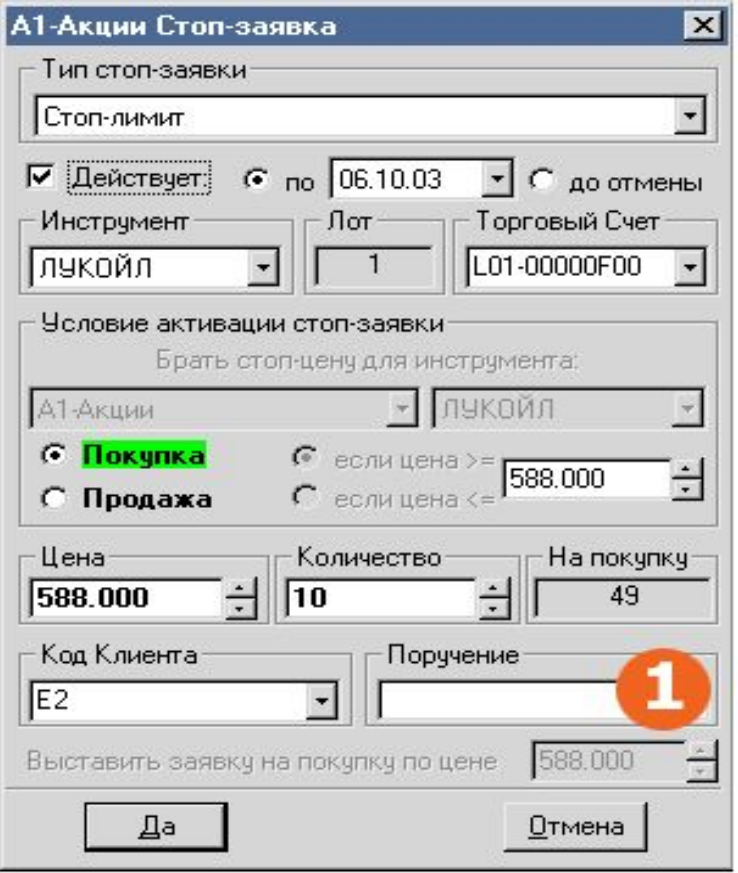

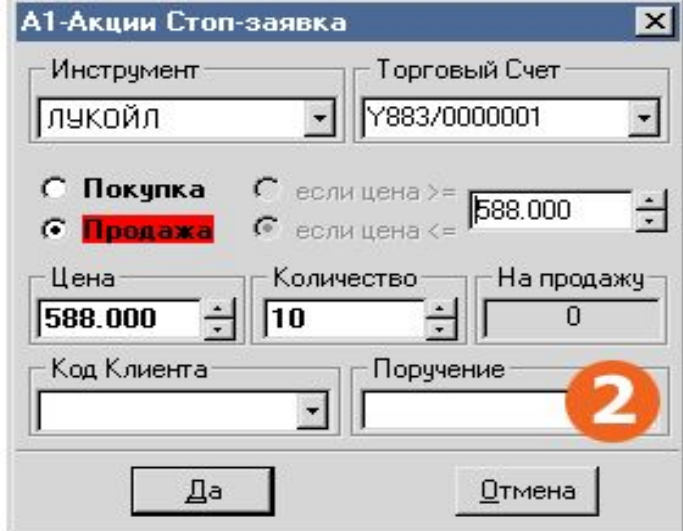

# Ǻаблица заявок

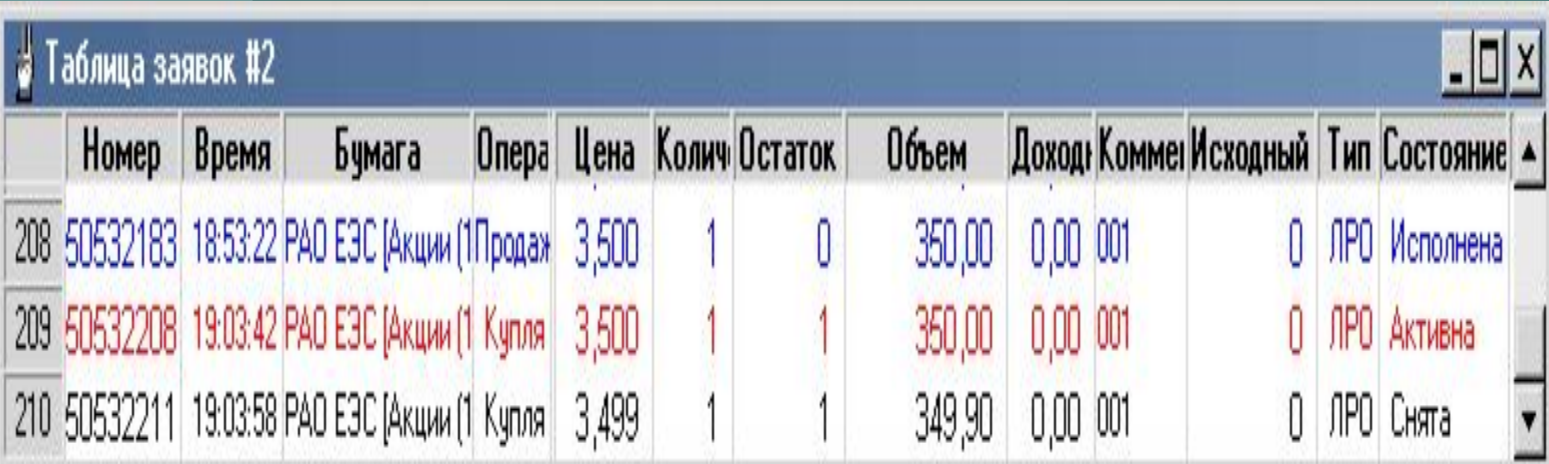

# Таблица лимитов

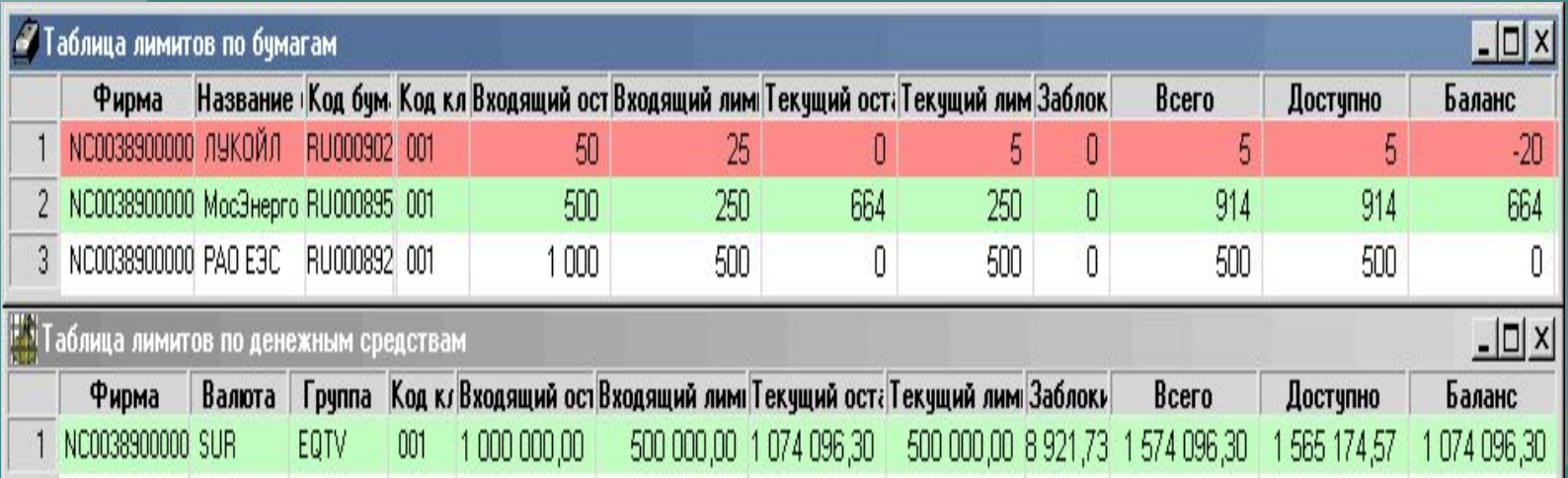